# **International Label APIs**

## **USPS Web Tools™**

# **Application Programming Interface User's Guide**

**Document Version 5.2 (1/25/2015)**

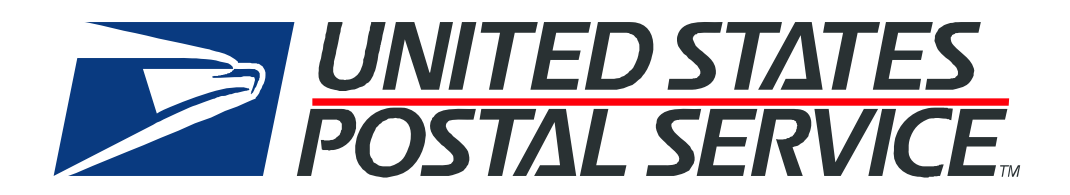

### **Contents**

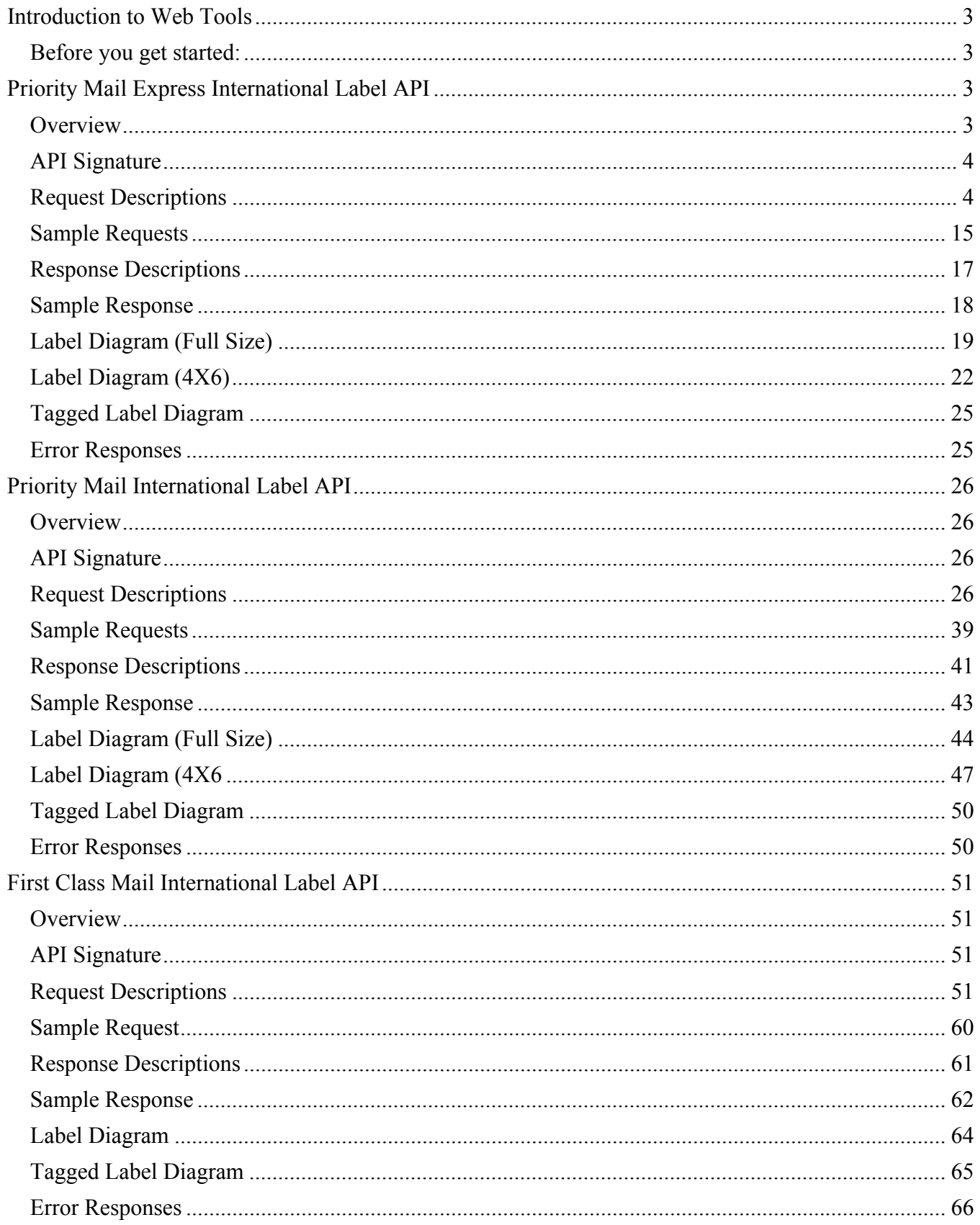

### **Introduction to Web Tools**

This document contains a Reference Guide to the international label APIs, Priority Mail Express International, Priority Mail International and First Class Mail International. See the Developer's Guide to learn the administrative process for gaining access to the Web Tools APIs as well as the basic mechanism for calling the APIs and processing the results. The Developer's Guide also contains information on testing and trouble‐ shooting.

Note: The Request Parameter sections present the XML input tags for generating live requests along with the restrictions on the values allowed. An error message will be returned if an incorrect value is entered. Also, be aware of the maximum character amounts allowed for some tags. If the user enters more than those amounts, an error will not be generated. **The Web Tool will simply pass in the characters up to the maximum amount allowed and disregard the rest.** This is important since the resulting value could prevent a correct response.

When building the XML request, pay particular attention to the **order and case** for tags. An error message will be returned if an incorrect value is entered. Remember that all data and attribute values in this document are for illustration purposes and are to be replaced by your actual values. For instance, a line of sample code may be:

#### <Pounds>2</Pounds>

In this instance, you will replace "2" with the weight in pounds for the package.

### *Before you get started:*

For information on registering and getting started with Web Tools, please refer to the Step-By-Step guide found on the Technical Documentation section of the Web Tools page on usps.com/webtools.

Label APIs require extra permissions; contact the Internet Customer Care Center (uspstechnicalsupport@mailps.custhelp.com) to request access. Indicate "Label API Access" in the subject line and explain in the body of the email:

- 1. How the shipper intends to purchase and apply postage to the labels
- 2. If the label image provided by the API will be modified in any way by the shipper or the software

### **Priority Mail Express International Label API**

### *Overview*

The Priority Mail Express International Label API lets customers generate Priority Mail Express International labels given the weight and dimensions of the item.

### *API Signature*

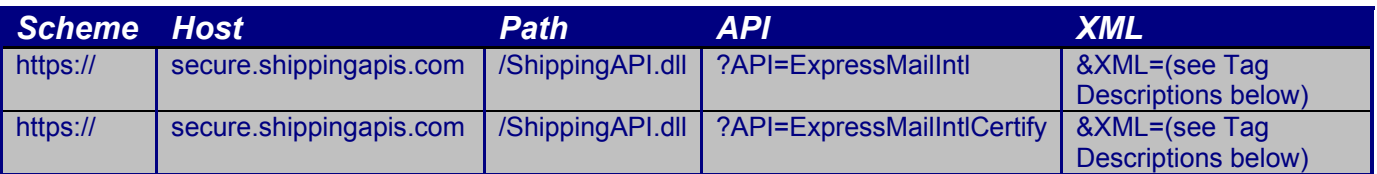

Note: The "ExpressMailIntlCertify" API signature is for testing purposes and will not generate usable labels and barcodes.

### *Request Descriptions*

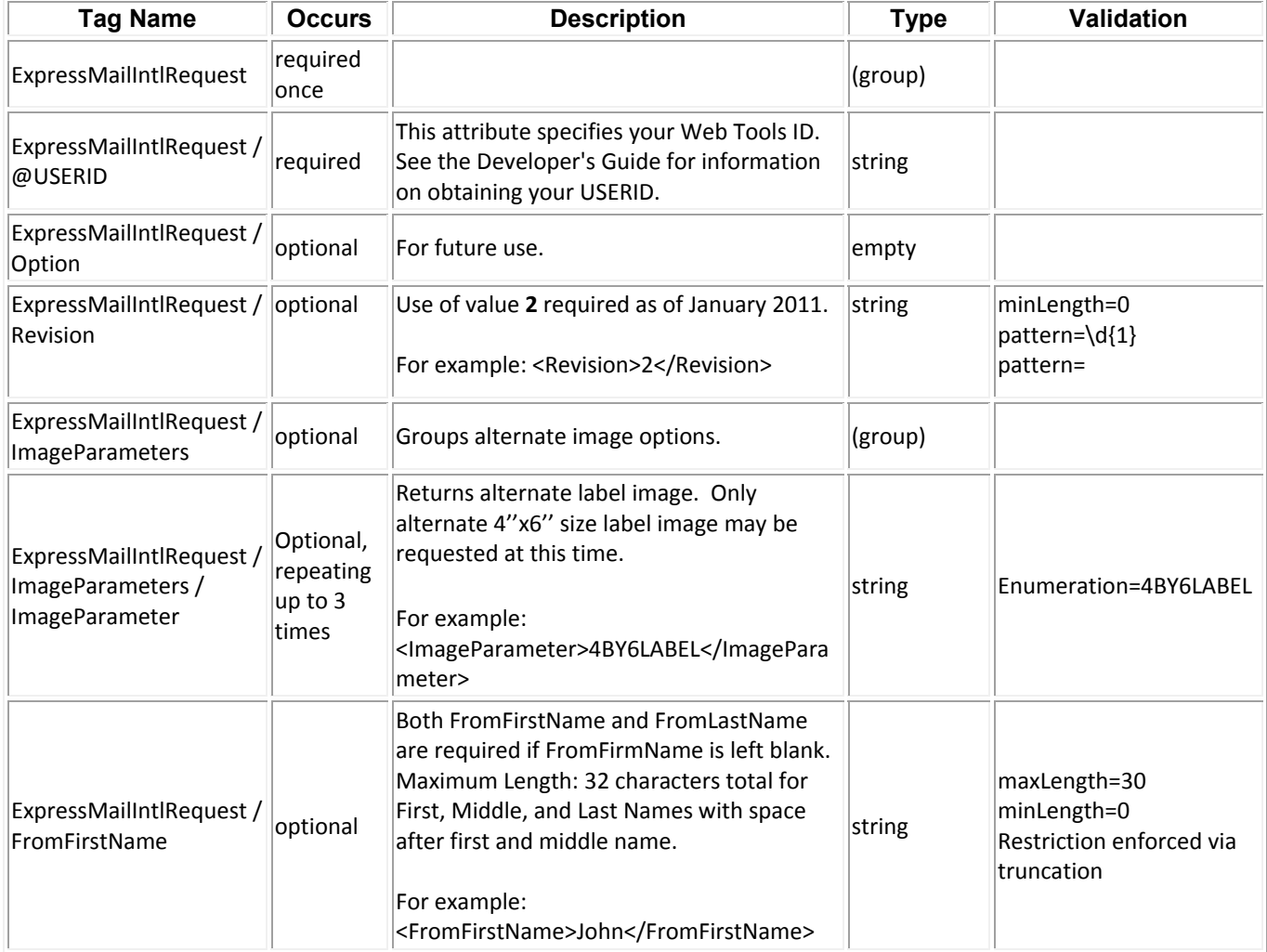

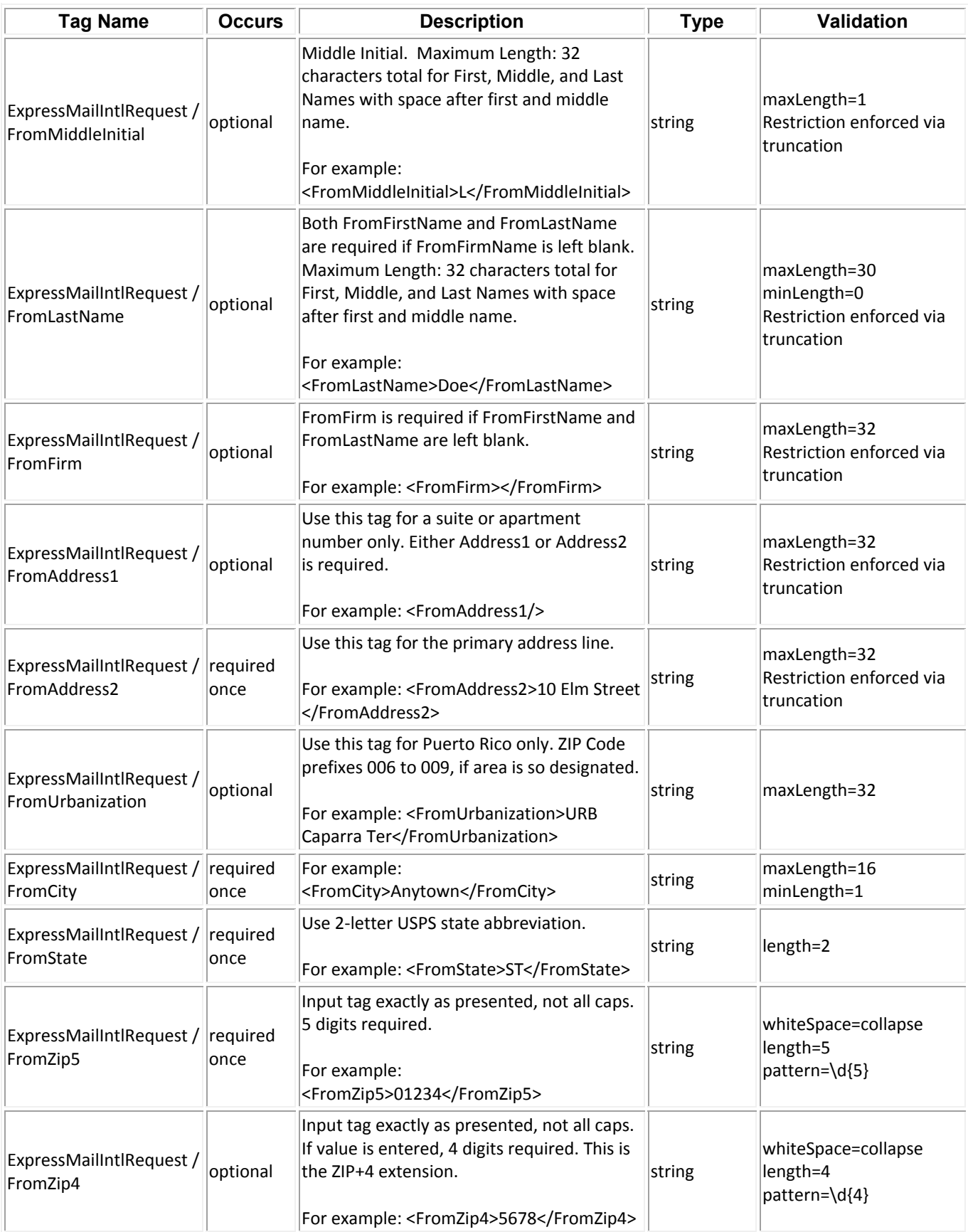

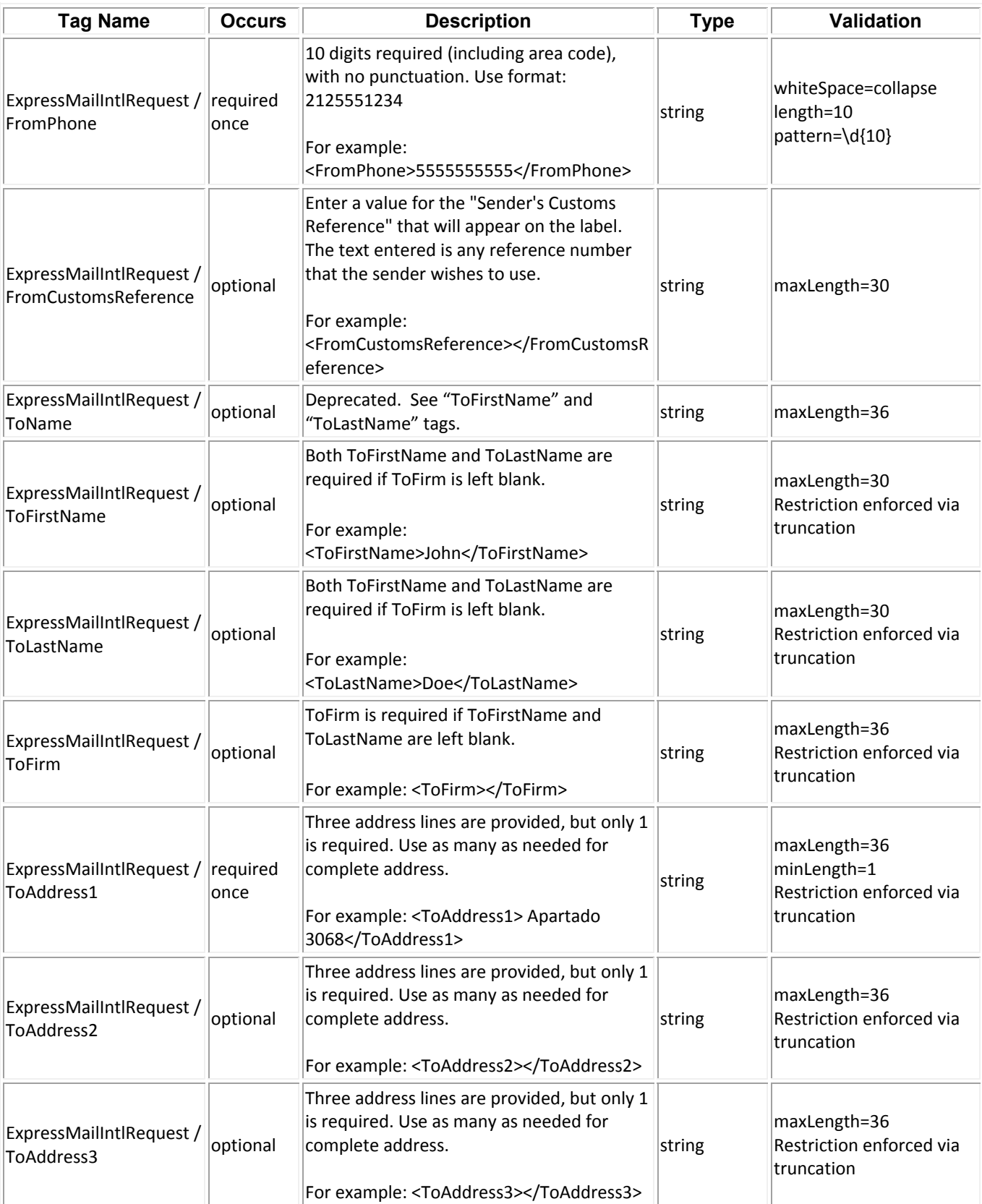

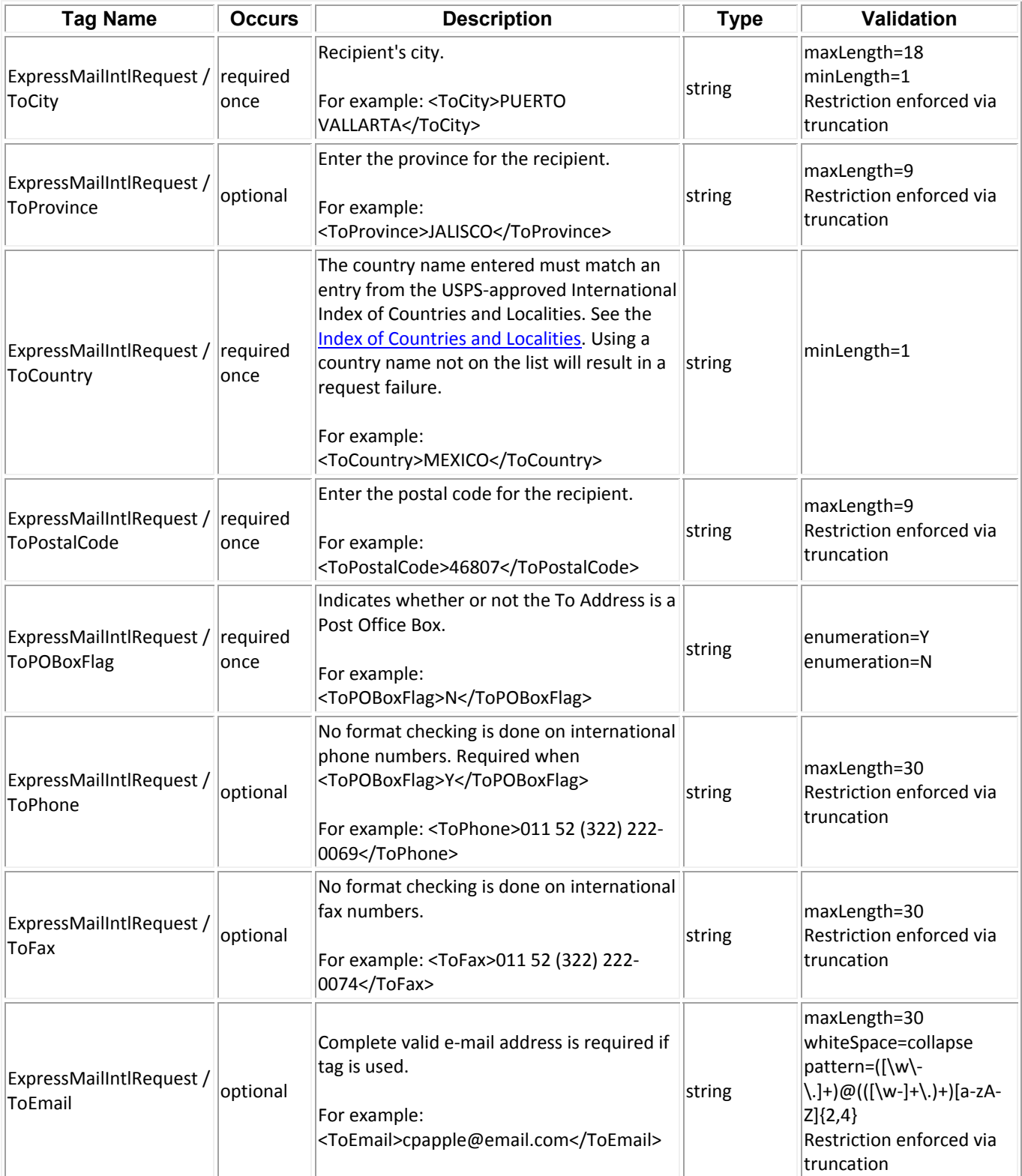

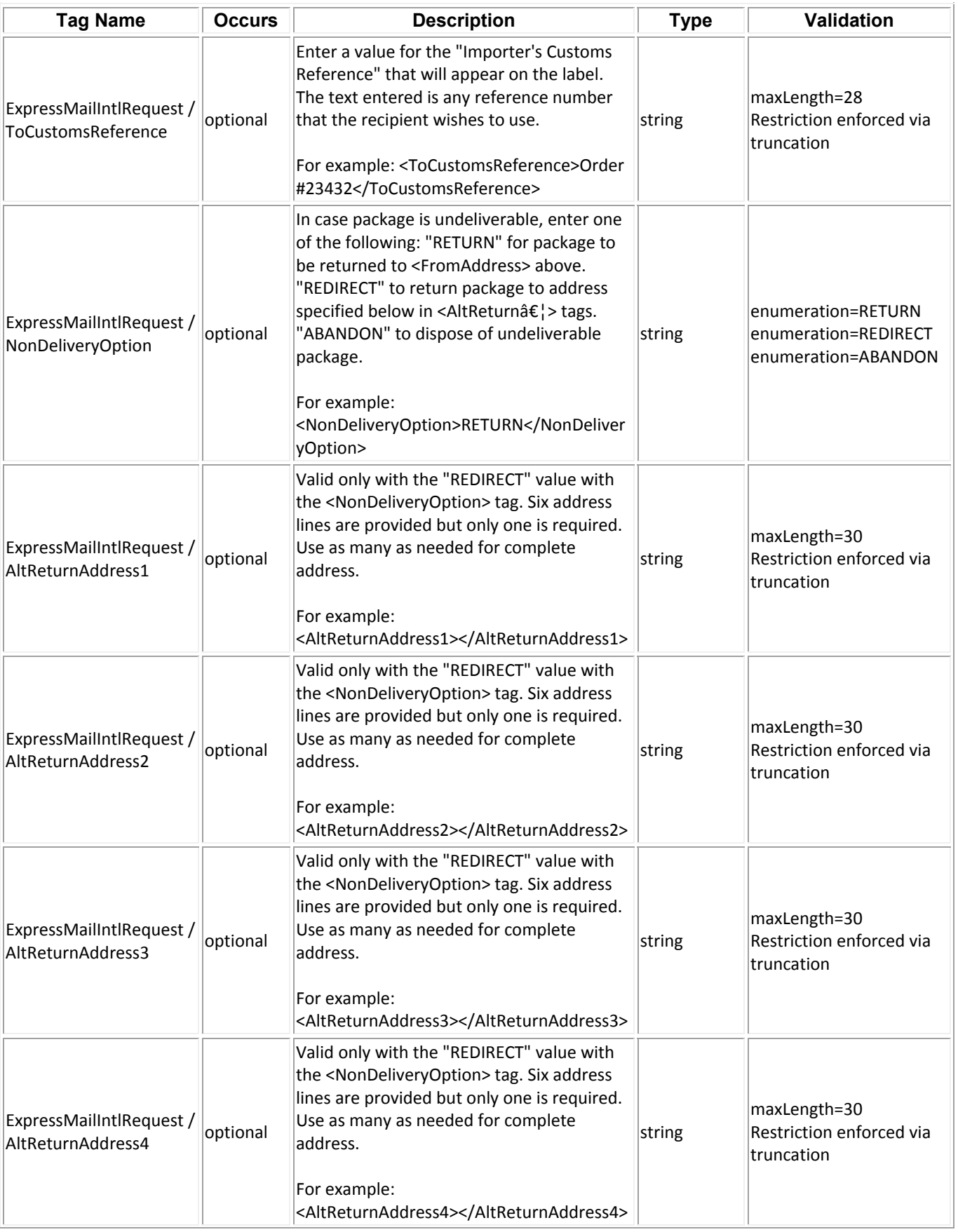

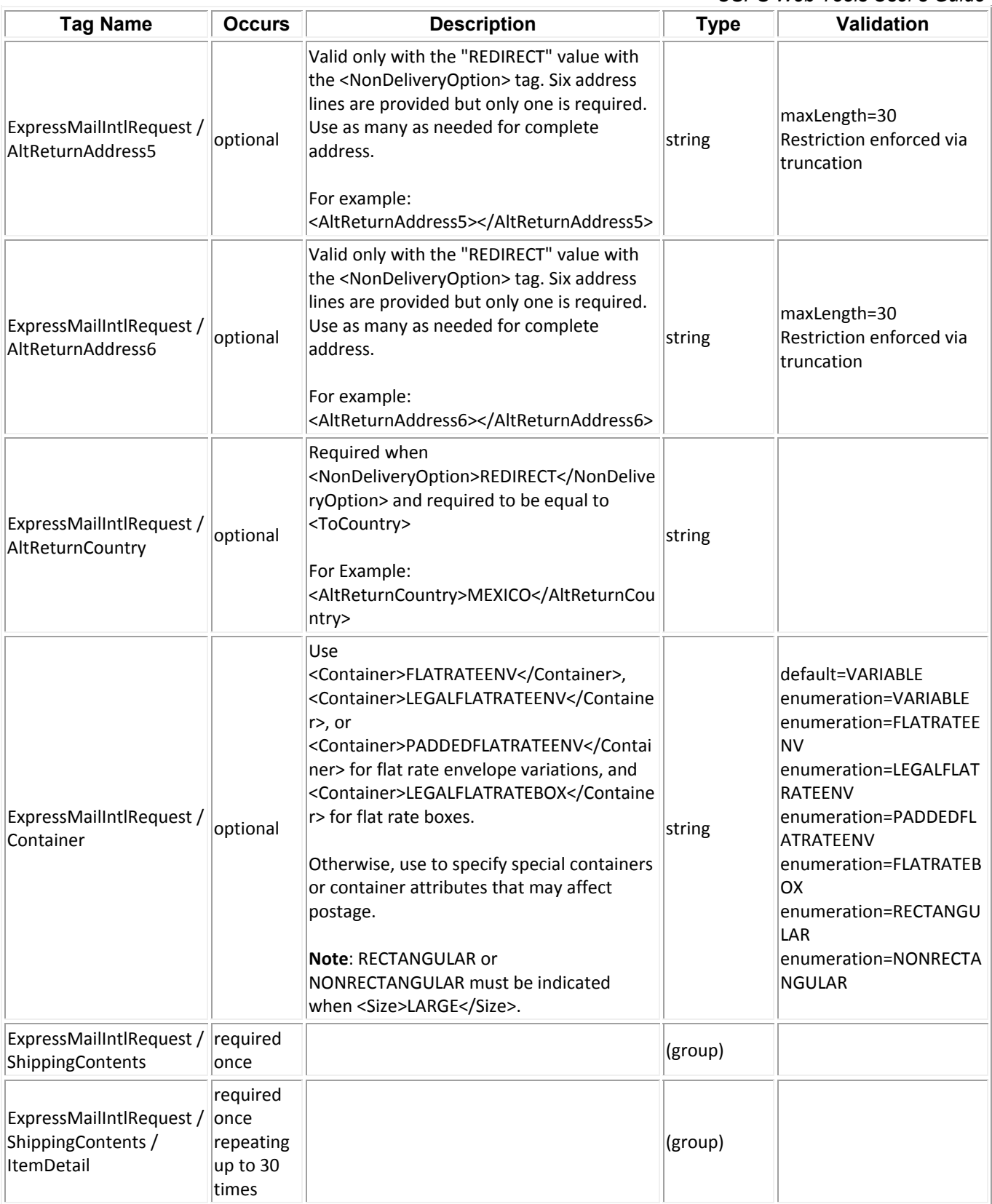

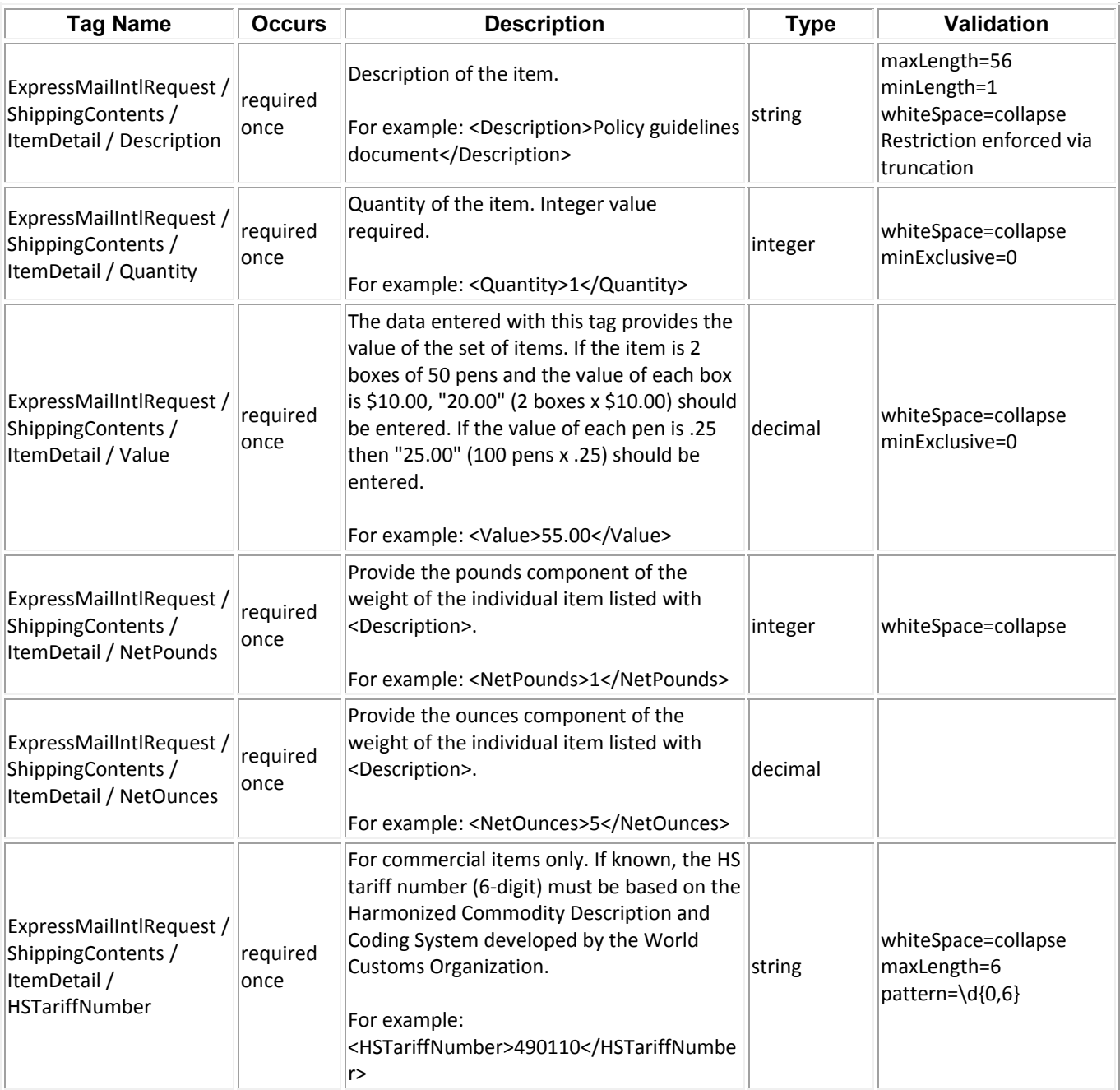

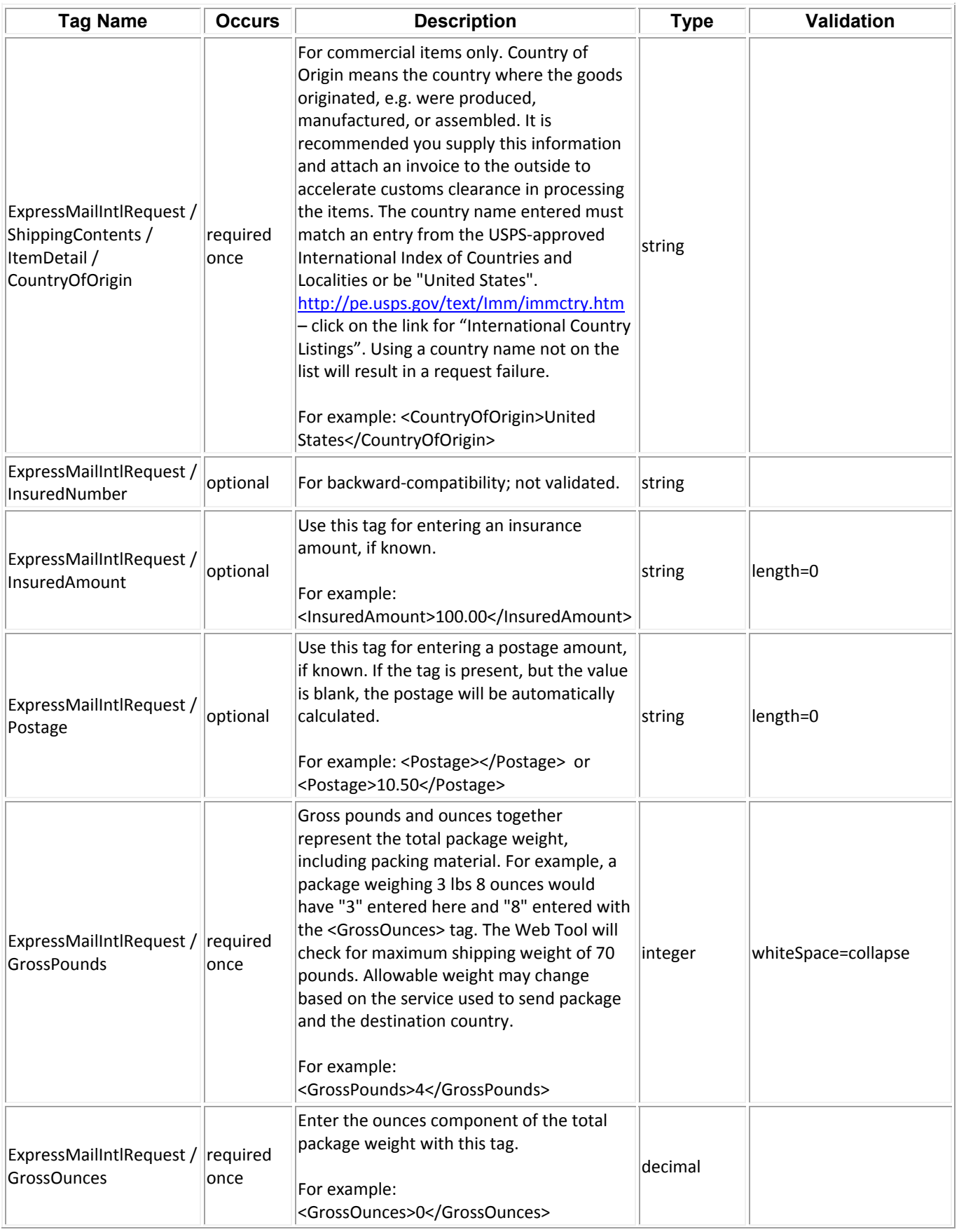

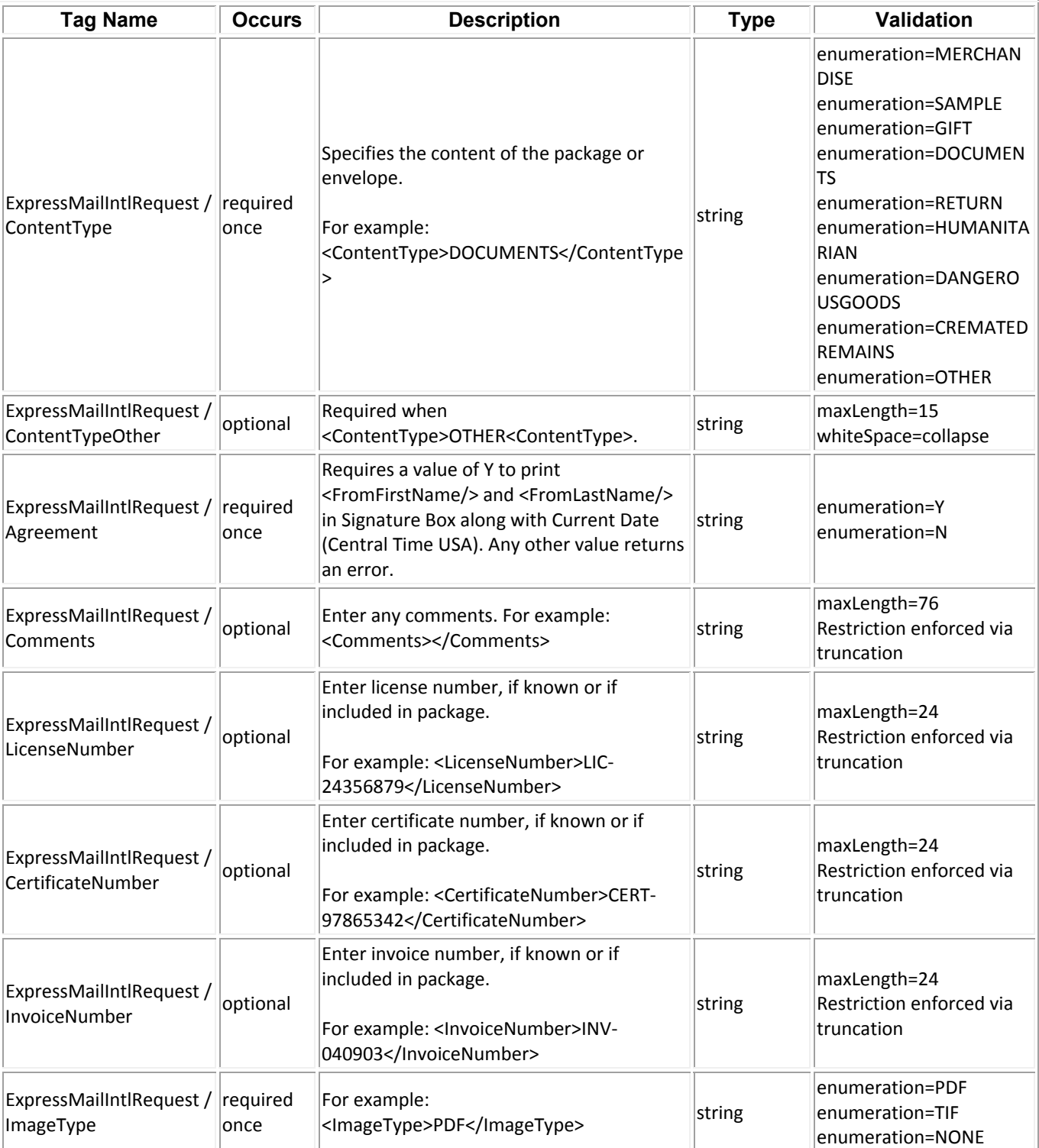

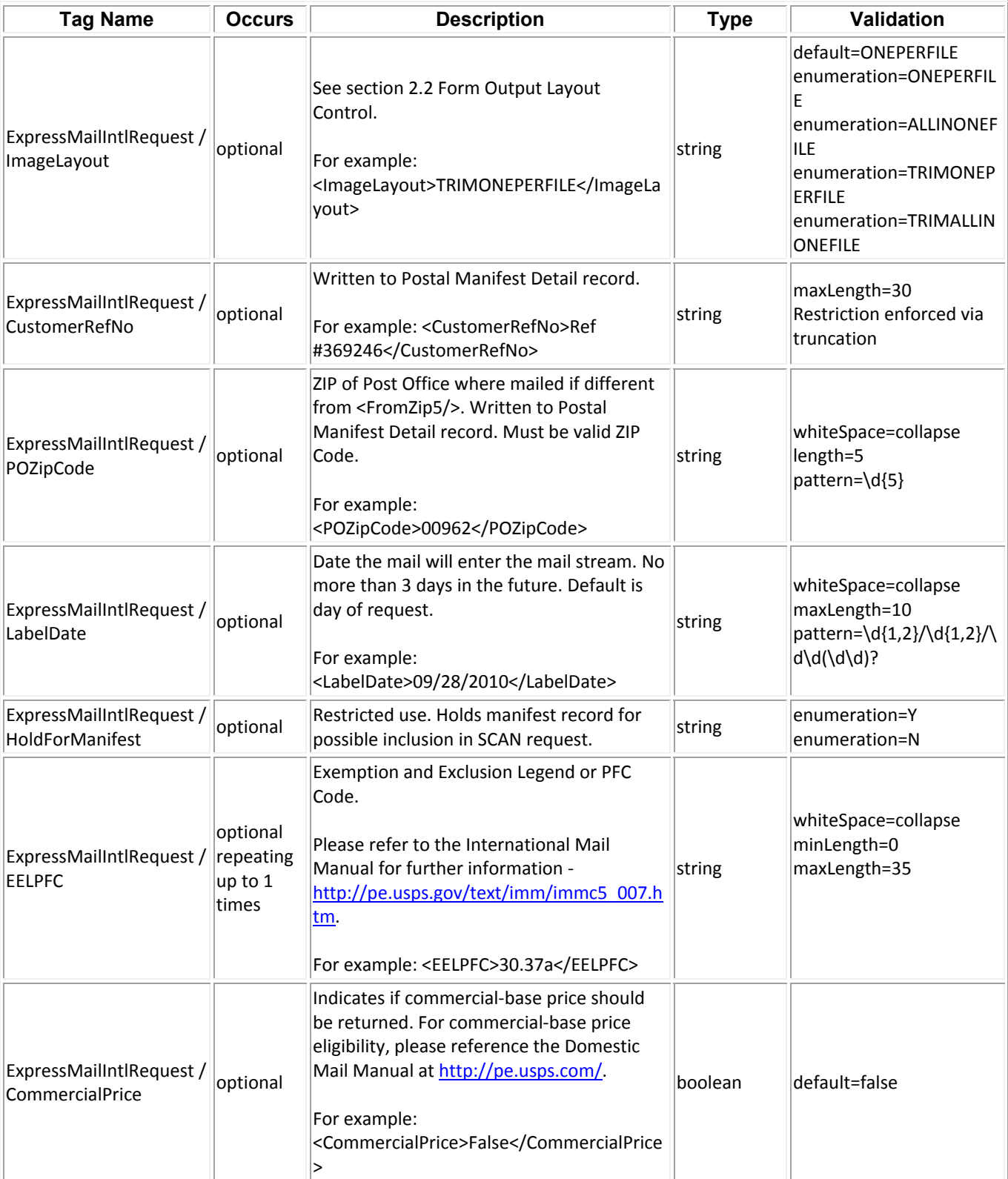

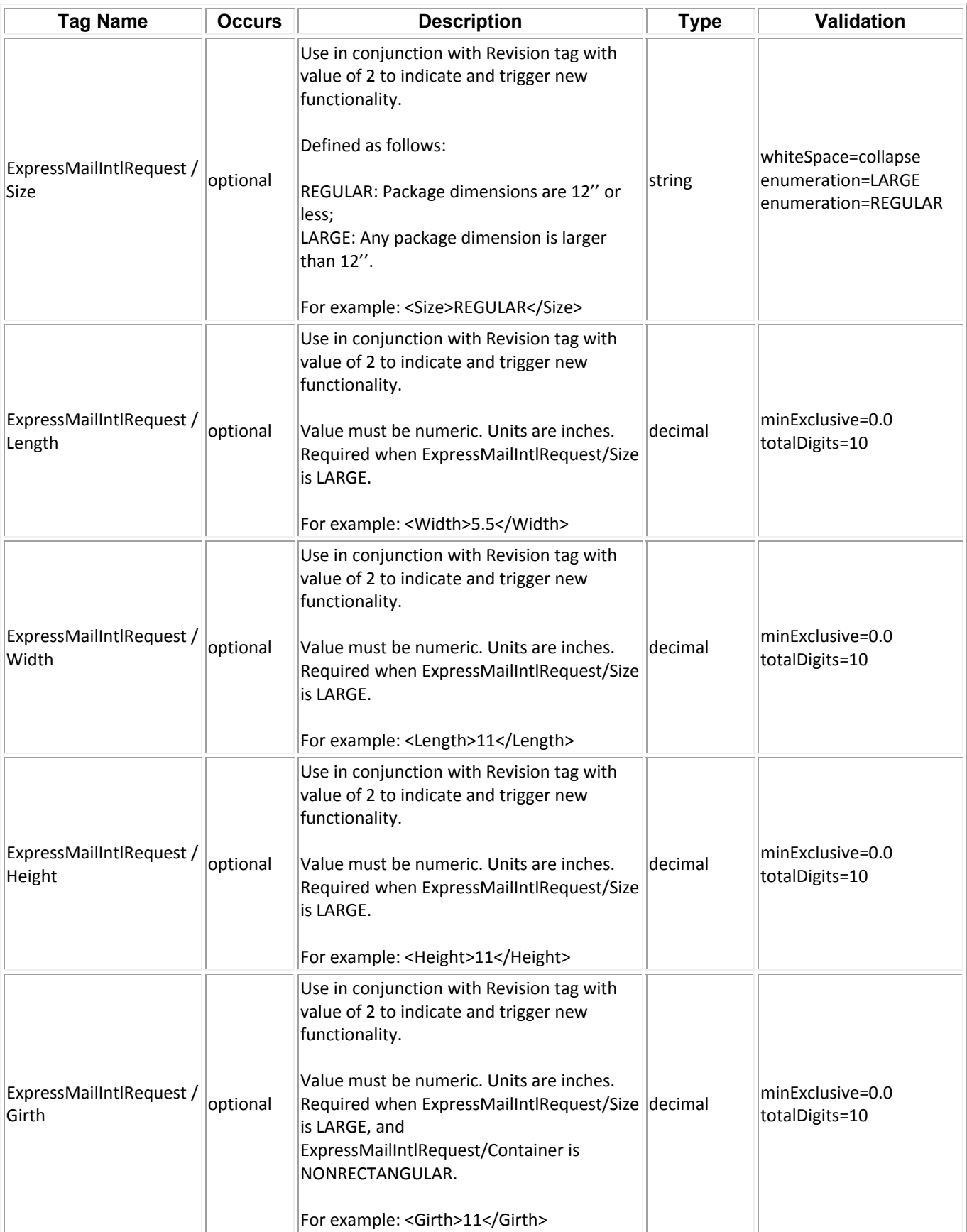

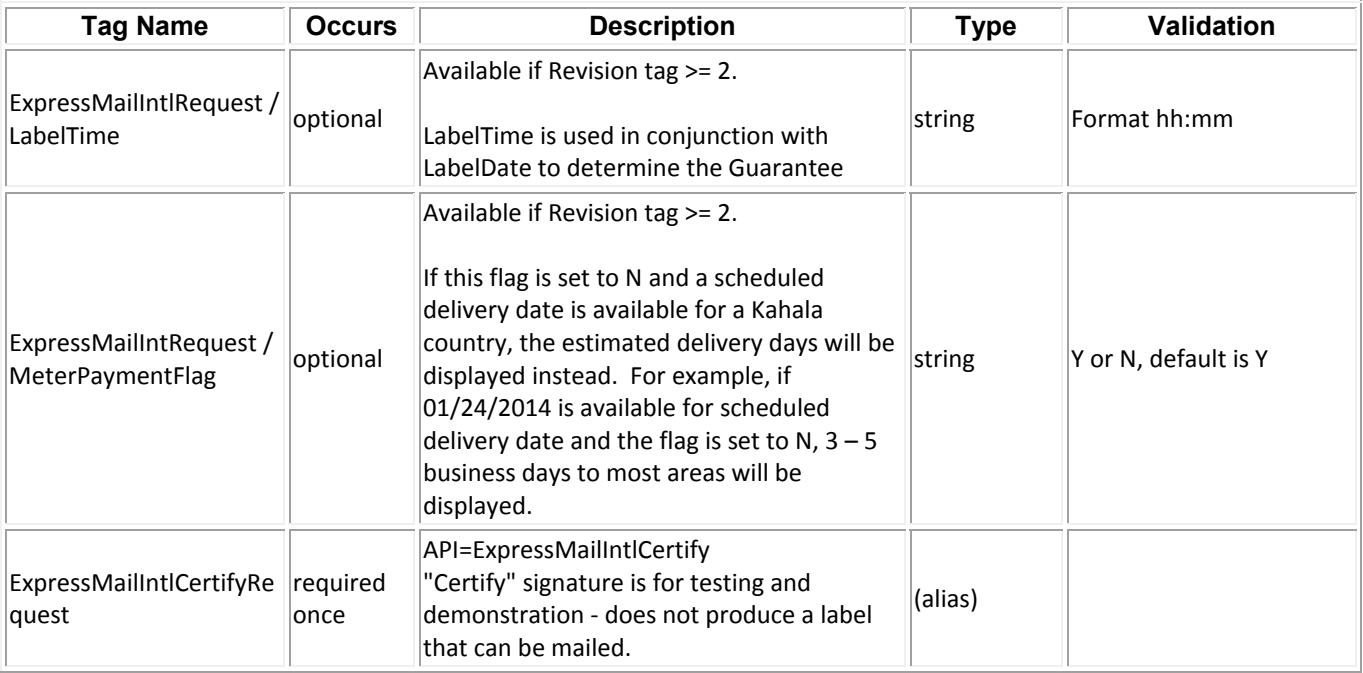

### *Sample Requests*

All requests should hit the https://secure.shippingapis.com/ShippingAPI.dll end point with the API=ExpressMailIntl or ExpressMailIntlCertify and XML=<the sample XML request below> key value pairs using either a HTTP POST or a HTTP GET.

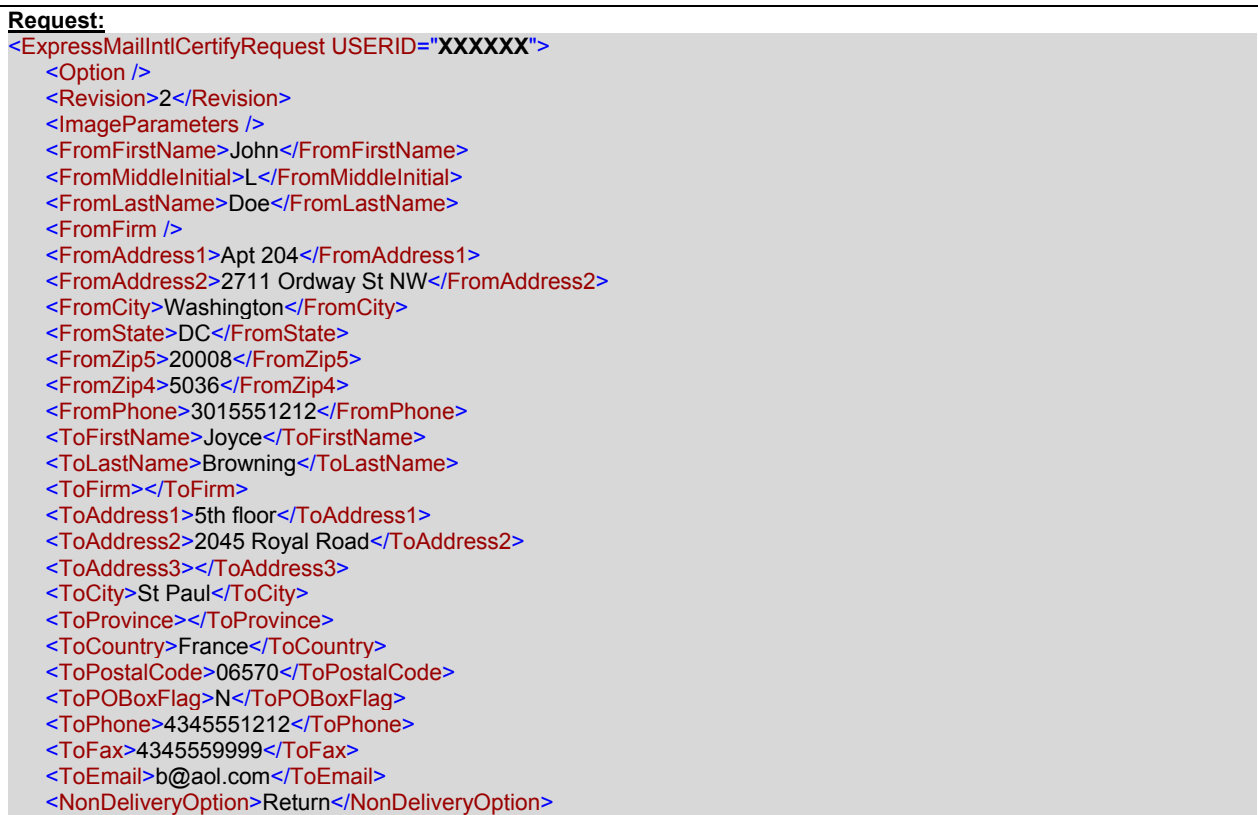

 <Container>NONRECTANGULAR</Container> <ShippingContents> <ItemDetail> <Description>Description 1</Description> <Quantity>1</Quantity> <Value>1.11</Value> <NetPounds>1</NetPounds> <NetOunces>1</NetOunces> <HSTariffNumber>123456</HSTariffNumber> <CountryOfOrigin>Brazil</CountryOfOrigin> </ItemDetail> <ItemDetail> <Description>Description 1</Description> <Quantity>1</Quantity> <Value>1.11</Value> <NetPounds>1</NetPounds> <NetOunces>1</NetOunces> <HSTariffNumber>123456</HSTariffNumber> <CountryOfOrigin>Brazil</CountryOfOrigin> </ItemDetail> <ItemDetail> <Description>Description 1</Description> <Quantity>1</Quantity> <Value>1.11</Value> <NetPounds>1</NetPounds> <NetOunces>1</NetOunces> <HSTariffNumber>123456</HSTariffNumber> <CountryOfOrigin>Brazil</CountryOfOrigin> </ItemDetail> <ItemDetail> <Description>Description 1</Description> <Quantity>1</Quantity> <Value>1.11</Value> <NetPounds>1</NetPounds> <NetOunces>1</NetOunces> <HSTariffNumber>123456</HSTariffNumber> <CountryOfOrigin>Brazil</CountryOfOrigin> </ItemDetail> <ItemDetail> <Description>Description 1</Description> <Quantity>1</Quantity> <Value>1.11</Value> <NetPounds>1</NetPounds> <NetOunces>1</NetOunces> <HSTariffNumber>123456</HSTariffNumber> <CountryOfOrigin>Brazil</CountryOfOrigin> </ItemDetail> </ShippingContents> <GrossPounds>17</GrossPounds> <GrossOunces>2</GrossOunces> <ContentType>Documents</ContentType> <Agreement>Y</Agreement> <Comments>ExpressMailIntlCertify Comments</Comments> <ImageType>TIF</ImageType> <ImageLayout>ALLINONEFILE</ImageLayout> <POZipCode>20770</POZipCode> <LabelDate /> <HoldForManifest>N</HoldForManifest> <Size>LARGE</Size> <Length>20.5</Length> <Width>7</Width> <Height>15</Height> <Girth>40</Girth> </ExpressMailIntlCertifyRequest>

### *Response Descriptions*

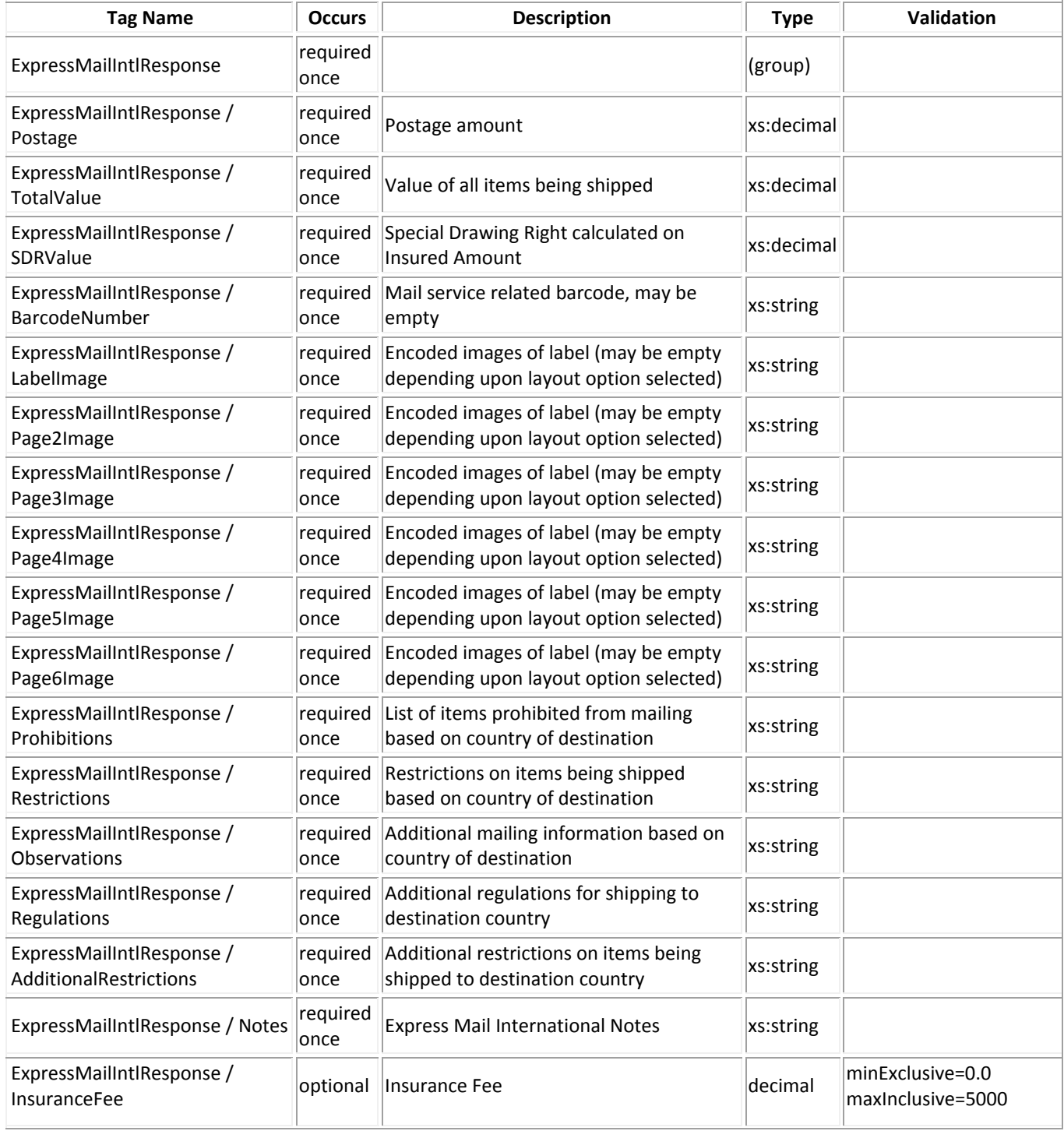

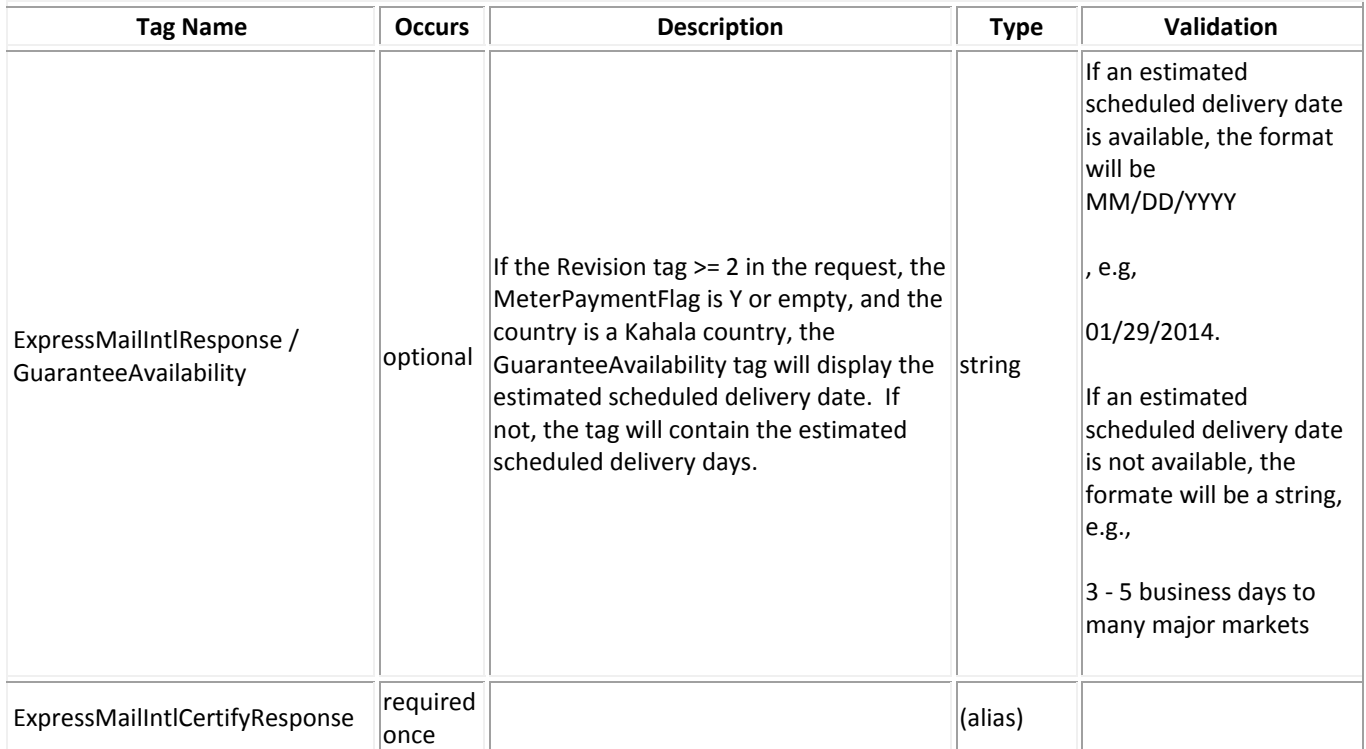

### *Sample Response*

#### **Response:**

```
<?xml version="1.0" encoding="utf-8"?> 
<ExpressMailIntlCertifyResponse> 
  <Postage>102.90</Postage> 
  <TotalValue>5.55</TotalValue> 
  <SDRValue /> 
  <BarcodeNumber>EC549998824US</BarcodeNumber> 
  <LabelImage> 
     SUkqAAgAAAASAP4ABAABAAAAAAAAA <!-- Data Truncated --> 
  </LabelImage> 
  <Page2Image /> 
  <Page3Image /> 
  <Page4Image /> 
  <Page5Image /> 
  <Page6Image /> 
  <Prohibitions> 
   Arms, ammunition. Cigarett <!-- Data Truncated -->
  </Prohibitions> 
  <Restrictions> 
   Bees, honey, and beeswax m <!-- Data Truncated -->
  </Restrictions> 
  <Observations> 
   1. A parcel may be address <!-- Data Truncated -->
  </Observations> 
  <Regulations> 
   Country Code: FR Reciprocal <!-- Data Truncated -->
  </Regulations> 
  <AdditionalRestrictions>No Additional Restrictions Data found.</AdditionalRestrictions> 
  <GuaranteeAvailability>01/29/2014</GuaranteeAvailability> 
</ExpressMailIntlCertifyResponse>
```
### *Label Diagram (Full Size)*

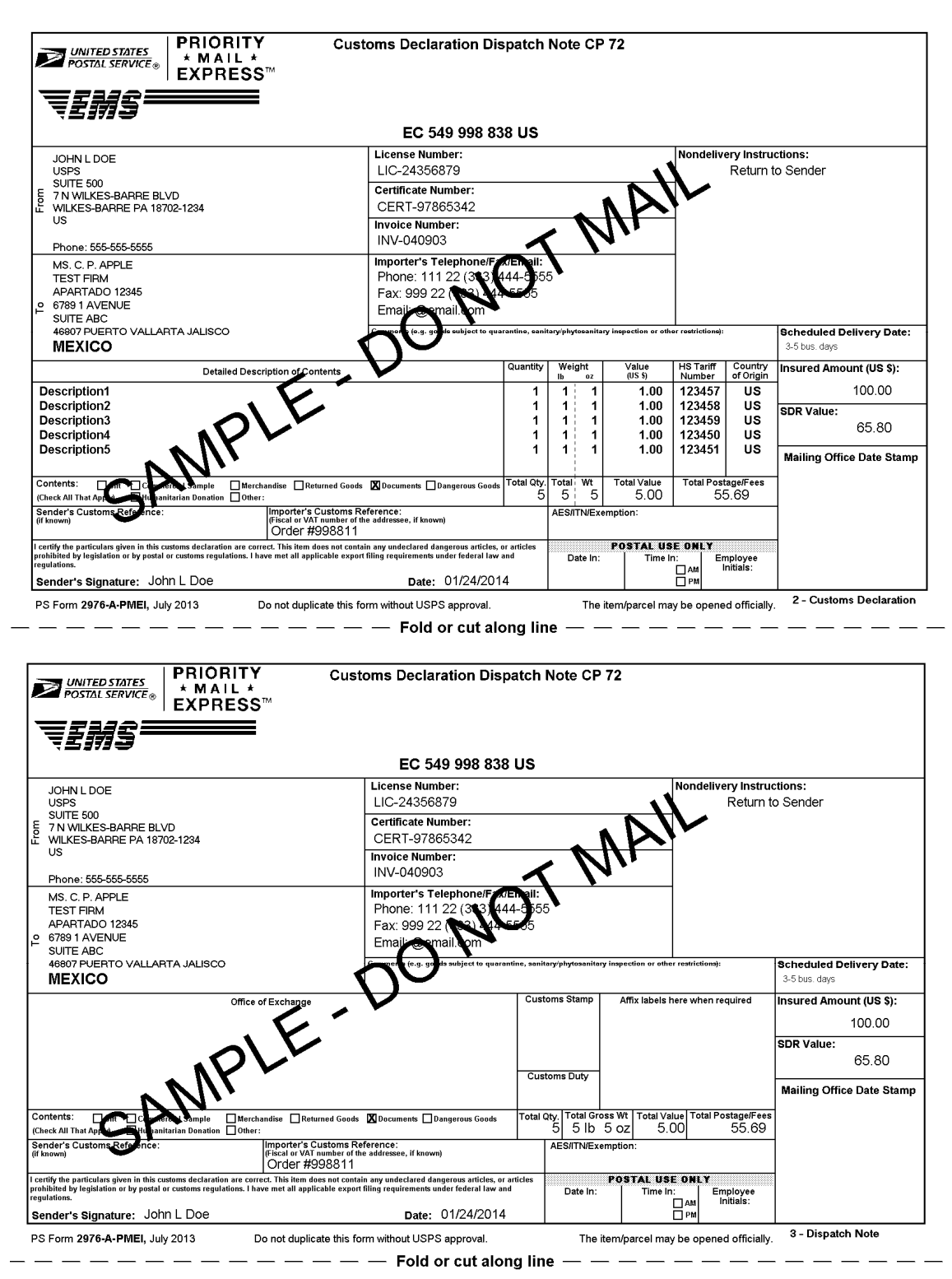

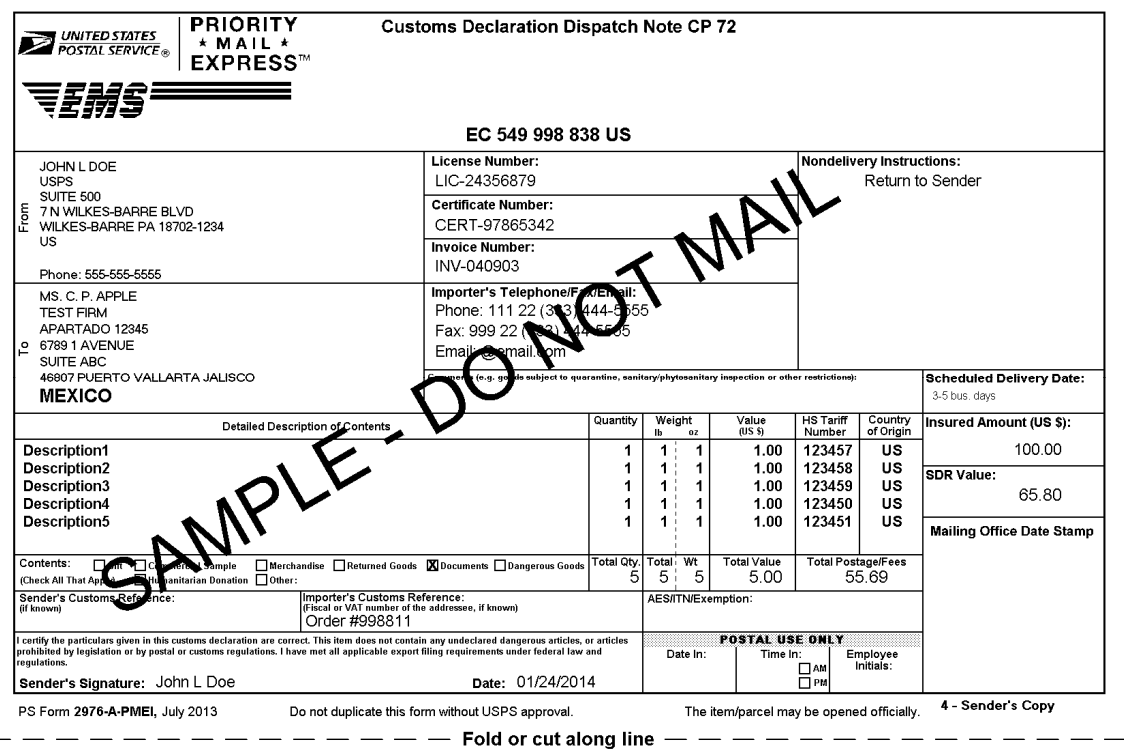

#### Priority Mail Express International™ Service Instructions

**Scheduled Delivery Date:** 3-5 business days to many major markets<sup>23</sup>

1. Shipping supplies are available online at www.usps.com or your Local Post Office.

2. Verify that all information populated on each of the copies is valid.

3. Select the appropriate category of the item. If the international shipment contains dangerous goods that are approved for mailing, check the box for "Dangerous Goods." Mailability information for international shipments is available in Publication 52, Hazardous, Restricted, and Perishable Mail (chapter 6), and in IMM Part 135.

4. Except for shipments to APO/FPO/DPO addresses, enter an Automated Export System (AES) Internal Transaction Number (ITN), AES<br>Exemption, or if applicable, an AES Downtime Citation. This standard may also apply when maili Examplion is a present of the Mathematic States — see DMM 608.2.5. One of these codes must appear in the "AES/ITM/Exemption"<br>block before the Postal Service will accept a package for mailing. In general, mailpieces contain Codes at www.census.gov/foreign-trade/schedules/b) valued at more than \$2,500, or requiring an export license under U.S. law, must have an ITN issued by the U.S. Census Bureau or an AES Downtime Citation, subject to certain exceptions. Mailpieces that are exempt from filing must have an AES Exemption. Regardless of exemptions, all mailpieces must have an ITN or AES Downtime Citation if they are destined to certain countries on which the U.S. has a comprehensive embargo. To obtain an ITN and file electronically through the Census Bureau's AES, or for additional information, please visit www.census.gov/foreign-trade/aes or call 800-549-0595. For additional information, refer to U.S. Postal Service® Publication 699, Special Requirements for Shipping Internationally, and to IMM Part 520.

AES Exemption. In order to comply with U.S. Census Bureau's Foreign Trade Regulations, indicate "NOEEI § 30.37(a)," if applicable. And CEI § 30.37(a)" may be used when the value of each class of goods is \$2,500 or less, if an export license is not required. Do NOT use this "NOEEI § 30.37(a)" may be used when the value of each class of goods is \$2,500

5. Commercial senders: supply the following information to assist Customs in processing the items.

- a. Enter, If known, the 6-digit Harmonized Tariff Schedule number, which is based on the Harmonized Commodity Description and Coding System developed by the World Customs Organization. "Country of Origin" means the country where the goods
- originated i.e., where they were produced/manufactured or assembled.
- b. Enter License, Certificate, and/or Invoice number, if applicable.

6. Fold or cut all copies in half and arrange in numerical order with "1-Customs Declaration" copy on top. Copies must be placed into the PS<br>Form 2976-E, Customs Declaration Envelope - CP 91 (plastic envelope).

- a. Affix the plastic envelope to the package on the address side.
- b. Package must be large enough that the plastic envelope does not wrap around the package edges.
- c. Ensure that the entire barcode and all information is visible
- d. If using a pickup service, retain Sender's Copy then arrange remaining copies in numerical order with "1-Customs Declaration" copy on top.

7. Express Mail International items bearing a computer-generated customs form with customs data that has been electronically transmitted (e.g., using Click-N-Ship service) may be deposited through any of the following methods, provided postage is paid by a means other than the use of postage stamps: (a) through Package Pickup Service; (b) At a Postal Service retail counter; (c) Into a Postal Service lobby drop; (d) In a collection box; (e) At a Contract Postal Unit (CPU). For additional places of mailing, see IMM Part 225. Items must be mailed on the mailing date selected.

#### 8. Each shipping label number is unique and can be used only once - DO NOT PHOTOCOPY or FAX - ONLY THE ORIGINAL LABEL CAN **BE ACCEPTED.**

PARCEL INDEMNITY COVERAGE: Indemnity for Priority Mail Express International™ parcels, including insured and ordinary (uninsured) parcels, is provided only in accordance with Postal Service™ requlations in the Domestic Mail Manual (DMM®) and the International Mail Manual (IMM®). The DMM and IMM are available online at *http://pe.usps.com*. The addressee must report damage or missing contents to the delivering Post Office™ immediately.

Insurance purchased online cannot be combined with additional insurance purchased at the Post Office. Insured mail service is available for a fee and replaces indemnity on ordinary parcels. Insurance coverage varies by country and is not available to some countries. Indemnity coverage is subject to both U.S. Postal Service® regulations and the domestic regulations of the destination country. Insurance for loss, damage, or missing contents covers the actual (depreciated) value of the contents.

FILING CLAIMS: To initiate an inquiry for loss, damage, or missing contents, call the International Inquiry Center at 800-222-1811. International indemnity inquiries and claims for loss must be filed within the time limits for the service purchased. All claims for damage or missing contents must be filed immediately, and the article, containers, packaging, and all contents received must be presented to the destination Post Office

Evidence of mailing (e.g., original mailing receipts or wrapper), evidence of insurance, and evidence of value (e.g., sales receipt or repair estimate) must be submitted in support of all claims. For complete regulations, see the IMM at http://pe.usps.com

EXCEPTIONS: No coverage is provided for consequential losses, delay, concealed damage, spoilage of perishable items, articles improperly packaged, articles too fragile to withstand normal handling in the mails, or prohibited articles. See the DMM and the IMM for the specific types of losses that are covered, the limitations on coverage, the terms of insurance or indemnity, and the conditions of payment.

IMPORTANT: Indemnity coverage is not paid for Priority Mail Express International™ or ordinary (uninsured) Priority Mail International parcels containing the following: coins; banknotes; currency notes, including paper money; securities of any kind payable to the bearer; traveler's checks; platinum, gold, and silver; precious stones; jewelry; watches; and other valuable or prohibited articles. See the IMM for complete regulations

Privacy Act Statement: Your information will be used to satisfy reporting requirements for customs purposes. Collection is authorized by 39 U.S.C. 401, 403, 404, and 407; 13 U.S.C. 301–307; and 50 U.S.C. 1702. Providing the information is voluntary, but if not provided, we may not process your transaction. We do not<br>disclose your information to third parties without your consent, e includes the following limited circumstances: to a congressional office on your behalf; to financial entities regarding financial transaction issues; to a U.S. Postal Service auditor; to entities, including law enforcement, as required by law or in legal proceedings; to contractors and other entities aiding us to fulfill the service<br>(service providers); to domestic and international cus exportation. For more information regarding our privacy policies, visit usps.com/privacypolicy.

2<br>Average performance to major markets.<br>Actual transit time may vary for origin and destination

### *Label Diagram (4X6)*

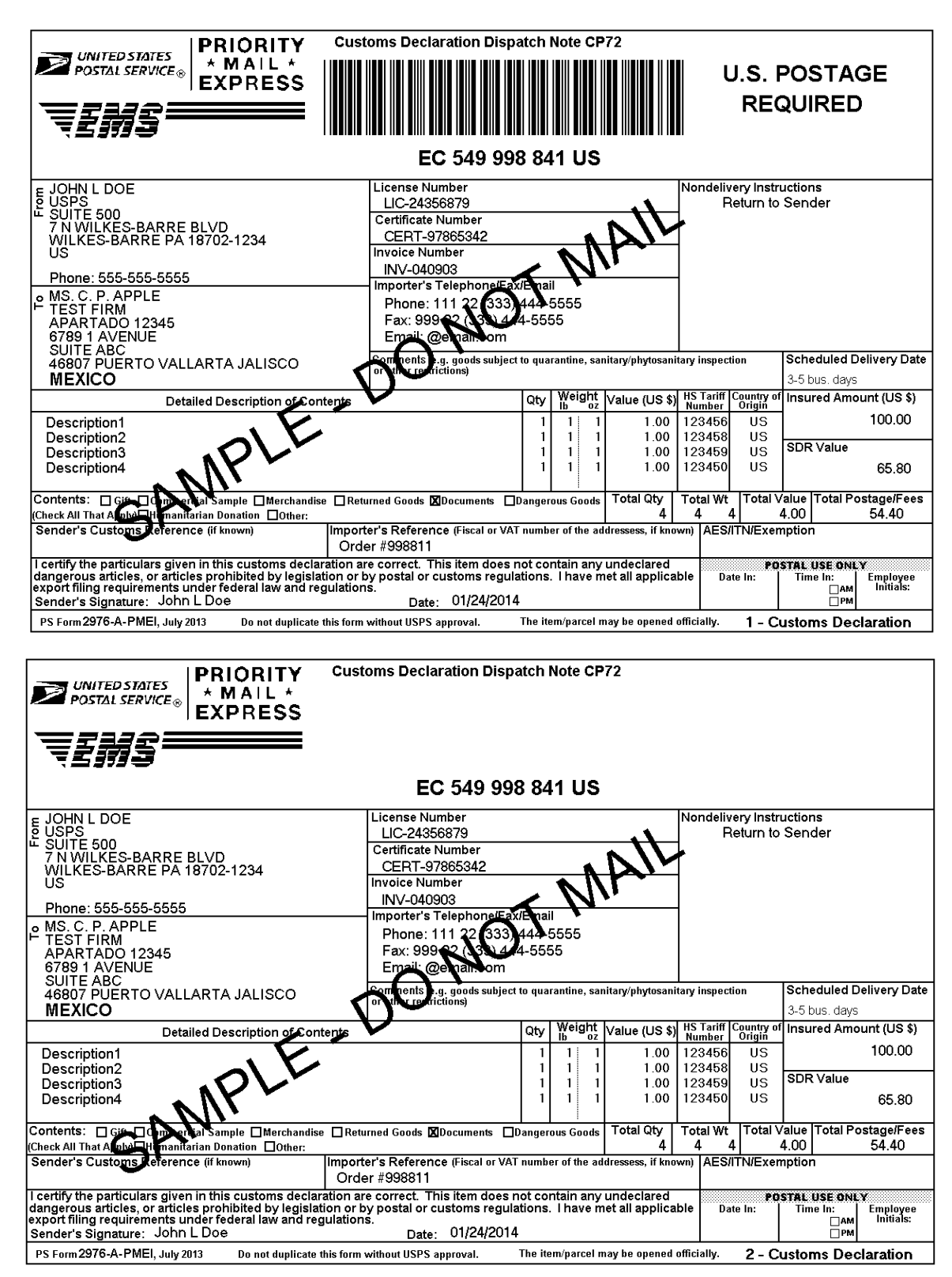

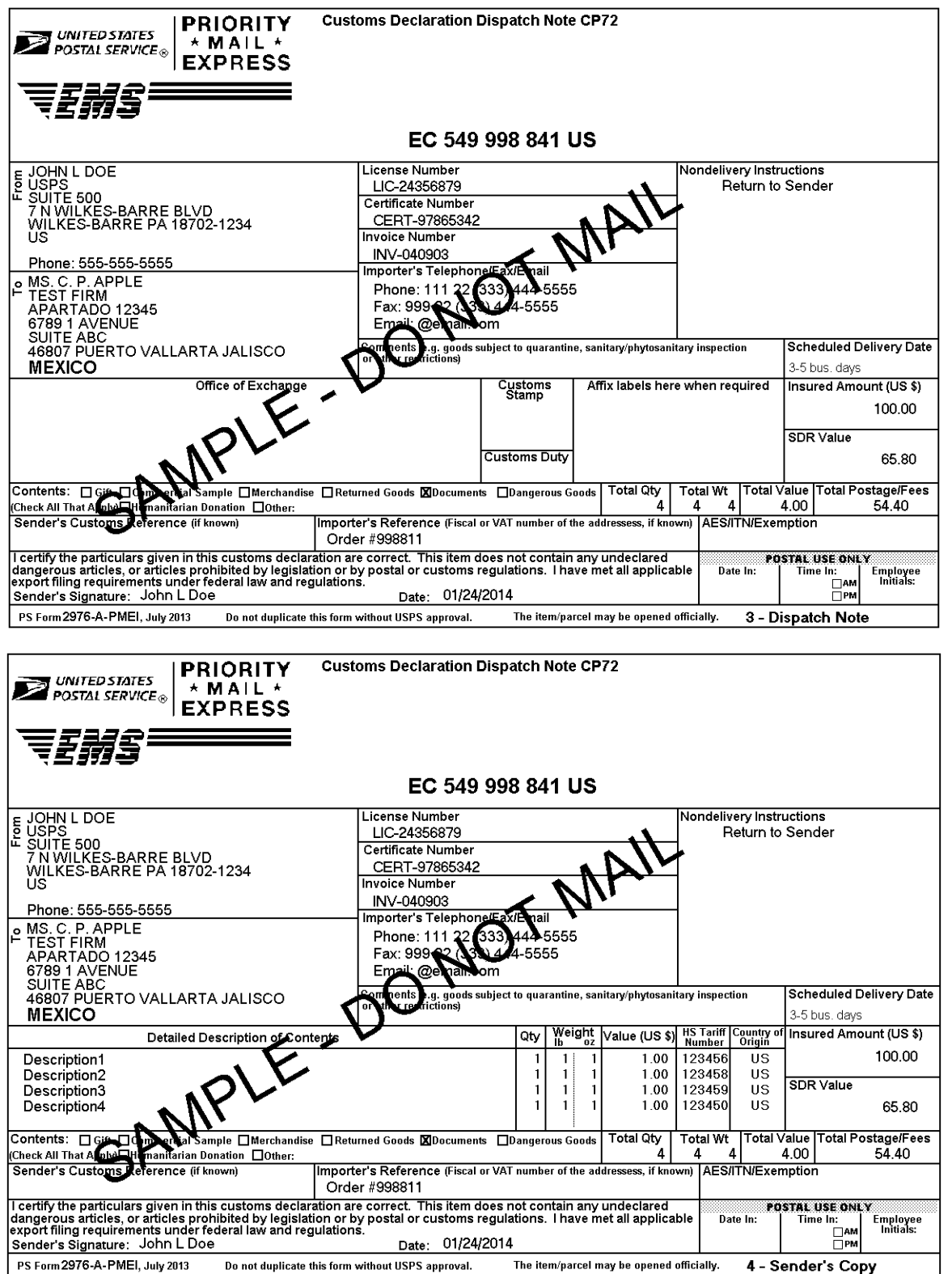

#### INSTRUCTIONS FOR COMPLETING PS FORM 2976-A, CUSTOMS DECLARATION AND DISPATCH NOTE - CP72

3-5 business days to many major markets<sup>23</sup> **Scheduled Delivery Date:** 

1. Complete the declaration fully; otherwise, delay and inconvenience may result for the addressee. A false or misleading declaration may lead to a fine or seizure of the item and additional penalties.

2. Enter the Certification Number, or License Number and/or Invoice Number in the corresponding block on the form. Your goods may be subject to restrictions. It is your responsibility to comply with import and export regulations and restrictions (e.g. quarantine, pharmaceuticals, etc.) and to determine what documents (e.g. commercial invoice, certificate of origin, health certificate, license, authorization for goods subject to quarantine such as plant, animal, or food product, etc.), if any are required in the destination country. Check the country listings at<br>http://pe.usps.com, as well as the UPU List of Prohibited Items available at http:/ articles html

3. Enter the sender's and addressee's full name and full address in the blocks provided on the 2976-A. Incomplete names (e.g., initials) or incomplete address entries on the 2976-A may result in delayed handling by Customs and/or the delivery office. Please provide the addressee's (Importer's) contact information (telephone/fax/email), which may be used to facilitate customs clearance or delivery.

4. Select the option specifying "Nondelivery" instructions in case of nondelivery. Items returned to sender are subject to return charges at the sender's expense

5. Enter a detailed description for each article - e.g., "men's cotton shirts" General descriptions - e.g., "samples," "food products," or "toiletries" – are not permitted. If there is insufficient space on the form to list all articles, use the continuation sheet as needed. Each article must include the quantity, net weight (in pounds and ounces), and value (in U.S. dollars). Each article must also include the 6-digit HS tariff number (if known) – which must be based on the Harmonized Commodity Description and Coding System developed by the World Customs Organization - and a "Country of Origin" (if known). The "Country of Origin" is the country where the goods originated - e.g., where they were produced/manufactured or assembled.

6. Select the option specifying the description of contents. Enter explanation if "other" is selected

7. Enter the total weight of the package including packaging, in pounds and ounces. This corresponds to the weight used to calculate postage

8. Enter an International Transaction Number (ITN), Exemption Legend, or AES Downtime Citation. This standard may also apply when mailing items to, from, and between U.S. territories, possessions, and Freely Associated States - see DMM 608.2.5 for when this applies. One of these codes must appear in the "AES/ITM/Exemption" block before the Postal Service will accept a package for mailing. In general,<br>mailpieces containing any type of goods (per Schedule B Export Codes at www.census.go \$2,500, or requiring an export license under U.S. law, must have an ITN issued by the U.S. Census Bureau or an AES Downtime Citation, subject to certain exceptions. Mailpieces that are exempt from filing must have an Exemption Legend. Regardless of exemptions, all subjects must have an ITN or AES Downtime Citation if they are destined for certain countries on which the U.S. has a comprehensive<br>embargo. To obtain an ITN and file electronically through the Census Bureau's Automated Ex please go to www.census.gov/foreign-trade/aes or call 800-549-0595. Please also refer to U.S. Postal Service® Publication 699, Special Requirements for Shipping internationally, and to IMM Part 520 for additional information.

9. Sign and date the form. Your signature certifies that all entries are correct and the items(s) being mailed contains no undeclared dangerous, prohibited, or restricted contents per postal, customs, or destination country regulations. Your signature also certifies compliance with all applicable Federal Export laws, including filing requirements under Foreign Trade Regulations.

10. Insert the completed form(s) into PS Form 2976-E, Customs Declaration Envelope - CP 91. Enclose any commercial documents and the continuation sheets (if applicable) into the envelope. Do not fold form(s) or wrap around the package. The entire barcode and all information must be visible. Remove the backing sheet from PS Form 2976-E and affix the envelope to the package on the address side

Privacy Act Statement: Your information will be used to satisfy reporting requirements for customs purposes. Collection is authorized by 39 U.S.C. 401, 403, 404, and 407; 13 U.S.C. 301-307; and 50 U.S.C. 1702. Providing the information is voluntary, but if not provided, we may not process your transaction. We do not disclose your information to third parties without your consent, except to facilitate the transaction, to act on your behalf or request, or as legally required. This includes the following limited circumstances: to a congressional office on your behalf; to financial entities regarding financial transaction issues; to a U.S. Postal Service auditor; to entities, including law enforcement, as required by law or in legal proceedings; to contractors and other entities aiding us to fulfill the service (service providers); to domestic and international customs pursuant to federal law and agreements; and to other governmental entities with authority over exportation. For more information regarding our privacy policies, visit *usps.com/privacypolicy.* 

**PARCEL INDEMNITY COVERAGE:** Indemnity for Priority Mail Express International™ parcels, including insured and ordinary (uninsured) parcels, is provided only in<br>accordance with Postal Service™ regulations in *Mailing Stan* http://pe.usps.com. The addressee must report damage or missing contents to the delivering Post Office immediately.

Ordinary (i.e. uninsured) Priority Mail International parcels include indemnity coverage against loss, damage, or missing contents. Indemnity is limited to the lesser of the actual value of the contents or the maximum indemnity based on the weight of the article. Priority Mail International Flat Rate Envelopes and Priority Mail<br>International Small Flat Rate Boxes are letter-post items a

Insured mail service is available for a fee and replaces indemnity on ordinary parcels. Insurance coverage varies by country and is not available to some countries. Indemnity coverage is subject to both U.S. Postal Service® regulations and the domestic regulations of the destination country. Insurance for loss, damage, or missing contents covers the actual (depreciated) value of the contents. Claims for lost ordinary and insured parcels may be payable only to the sender,<br>and claims for damage and missing contents may be payable o

FILING CLAIMS: To initiate an inquiry for loss, damage, or missing contents, call the International Inquiry Center at 800-222-1811. International indemnity rective of this stand claims for loss must be filed within the time limits for the service purchased. All claims for damage or missing contents must be filed within the time limits for the service purchased. All claims for

EXCEPTIONS: No coverage is provided for consequential losses, delay, concealed damage, spoilage of perishable items, articles improperly packaged, articles<br>too fragile to withstand normal handling in the mails, or prohibit

IMPORTANT: Indemnity coverage is not paid for Priority Mail Express International™ or ordinary (uninsured) Priority Mail International parcels containing the following: coins; banknotes; currency notes, including paper money; securities of any kind payable to the bearer; traveler's checks; platinum, gold, and silver; precious<br>stones; jewelry; watches; and other valuable or prohibited arti

3 Average performance to major markets.<br>3 Actual transit time may vary for origin and destination

### *Tagged Label Diagram*

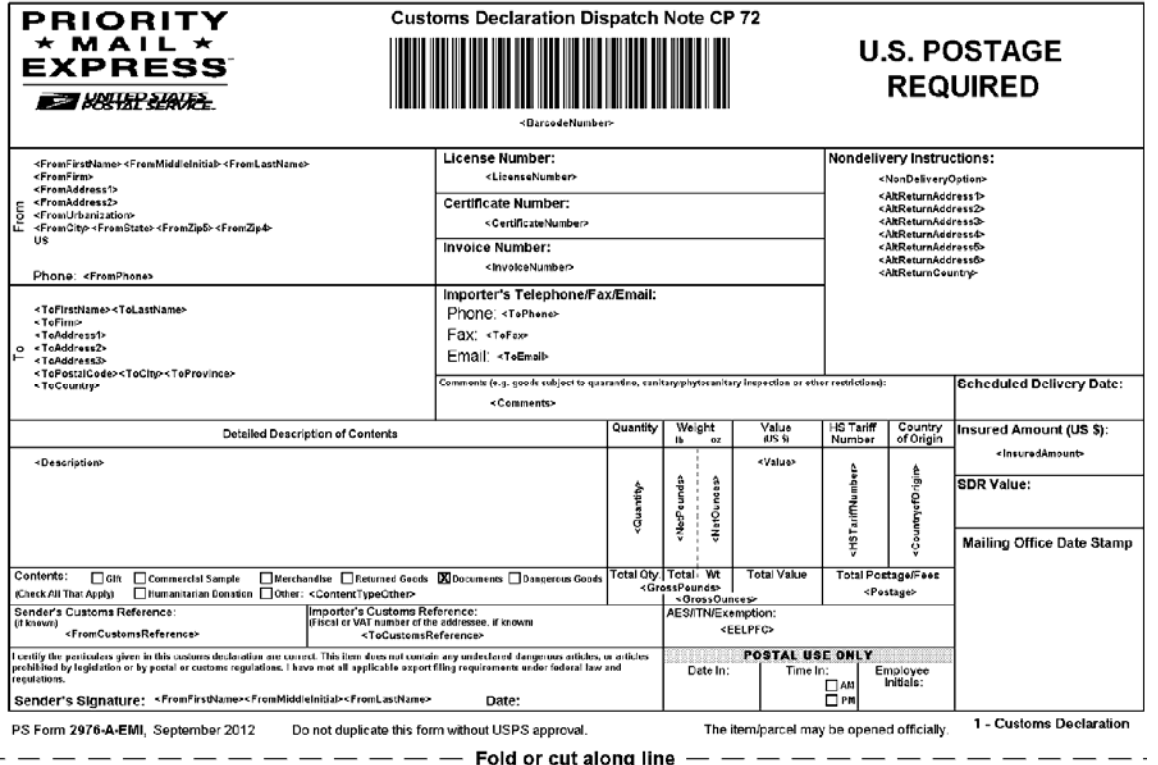

### *Error Responses*

Error conditions are handled at the main XML document level and Package node level. When parsing, it is best to check for an error document first before checking for good data. Error documents have the following format:

```
<Error>
```

```
<Number></Number> 
<Source></Source> 
<Description></Description> 
<HelpFile></HelpFile> 
<HelpContext></HelpContext>
```
#### **</Error>**

Where:

- Number = the error number generated by the Web Tools server.
- Source = the component and interface that generated the error on the Web Tools server.
- Description = the error description.
- HelpFile = [reserved for future use].
- $\bullet$  HelpContext = [reserved for future use].

An <Error> element may be returned at the top (response) level if there is a problem with the syntax of the request, or if a system error occurs.

If you need assistance with an error response, contact the Internet Customer Care Center uspstechnicalsupport@mailps.custhelp.com.

### **Priority Mail International Label API**

### *Overview*

The Priority Mail Express International Label API lets customers generate Priority Mail Express International labels given the weight and dimensions of the item.

### *API Signature*

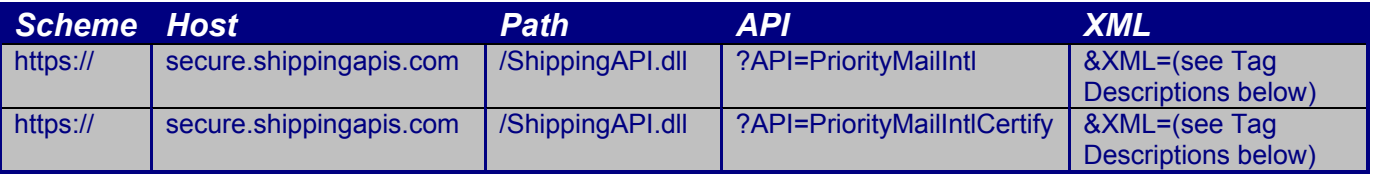

Note: The "PriorityMailIntlCertify" API signature is for testing purposes and will not generate usable labels and barcodes.

### *Request Descriptions*

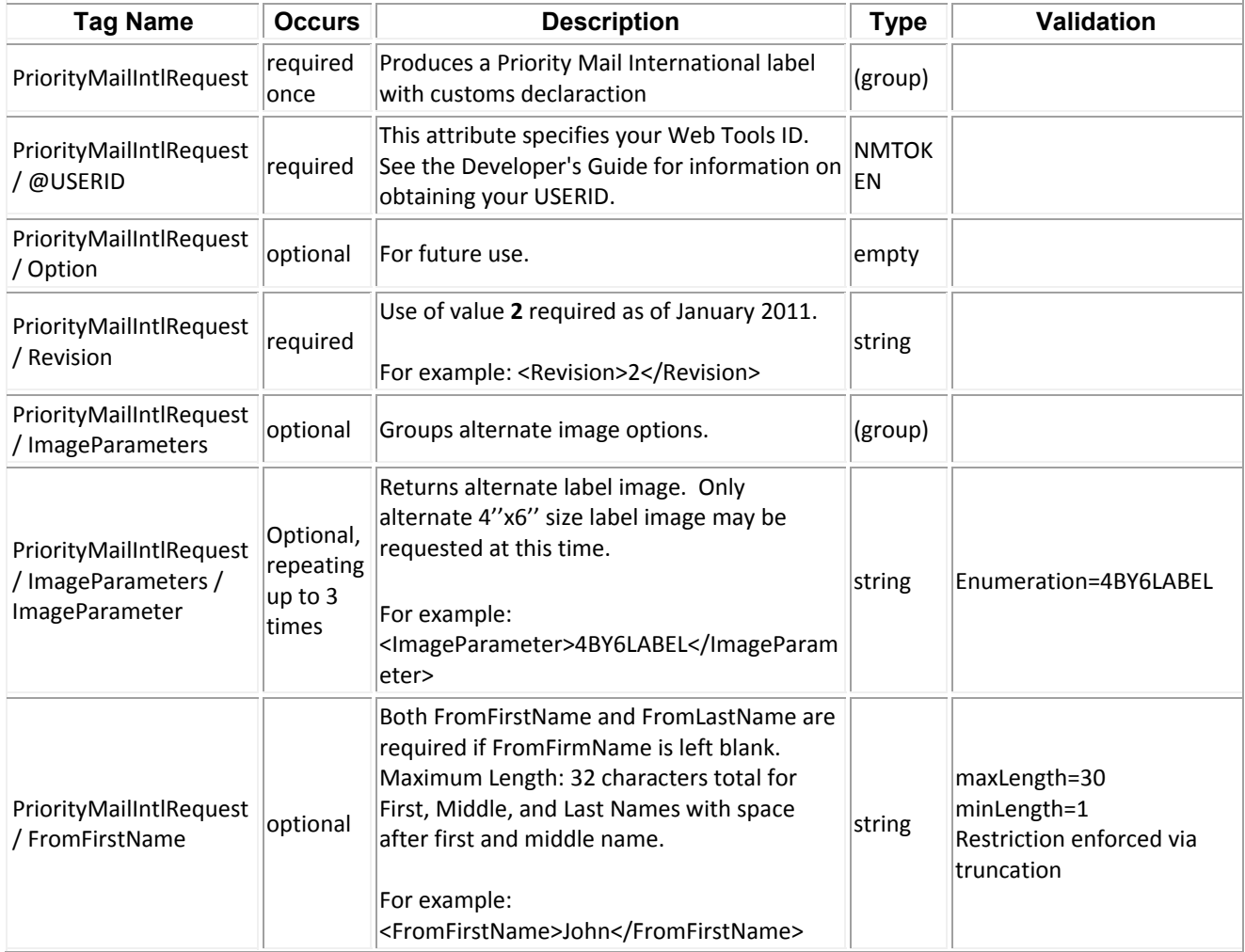

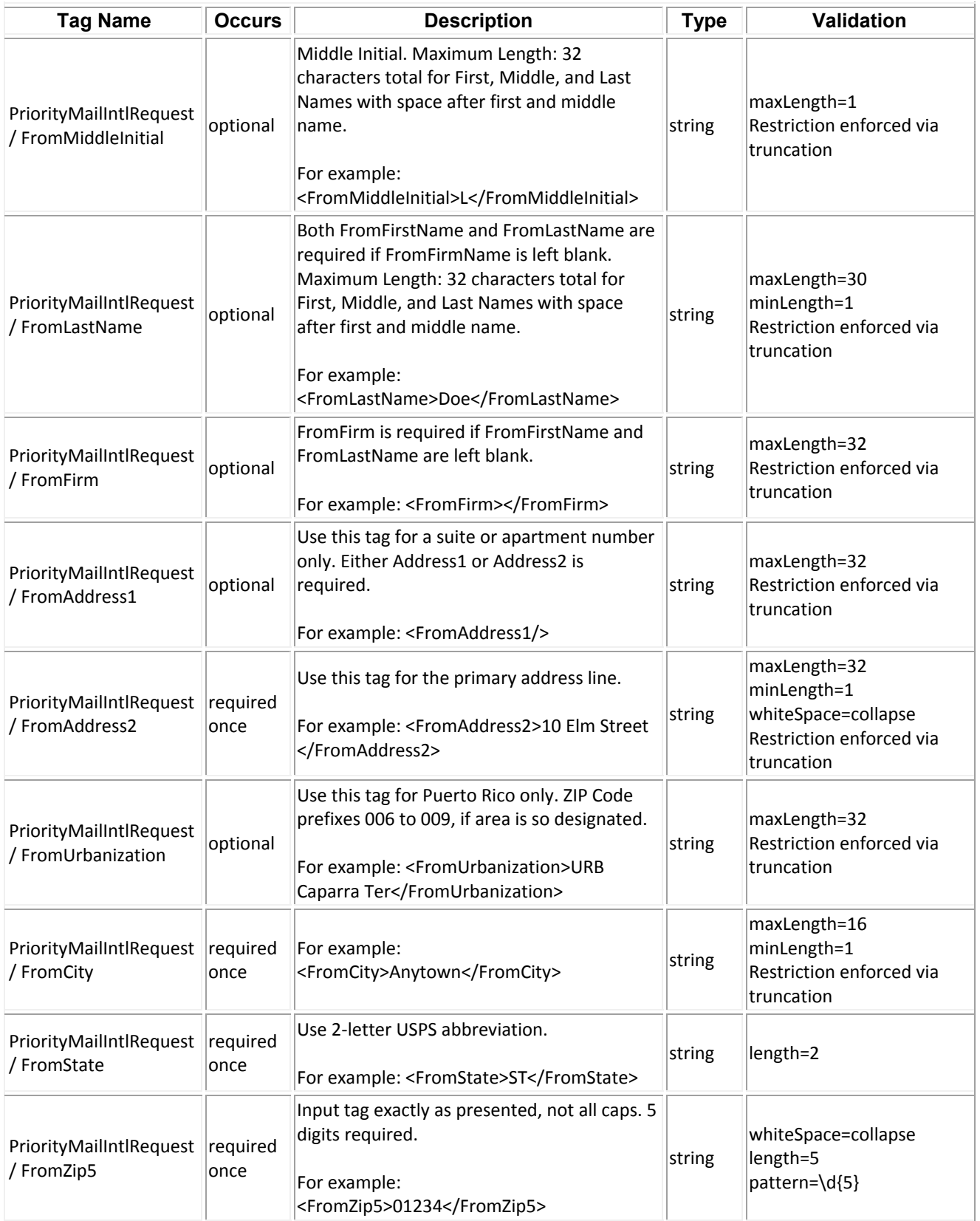

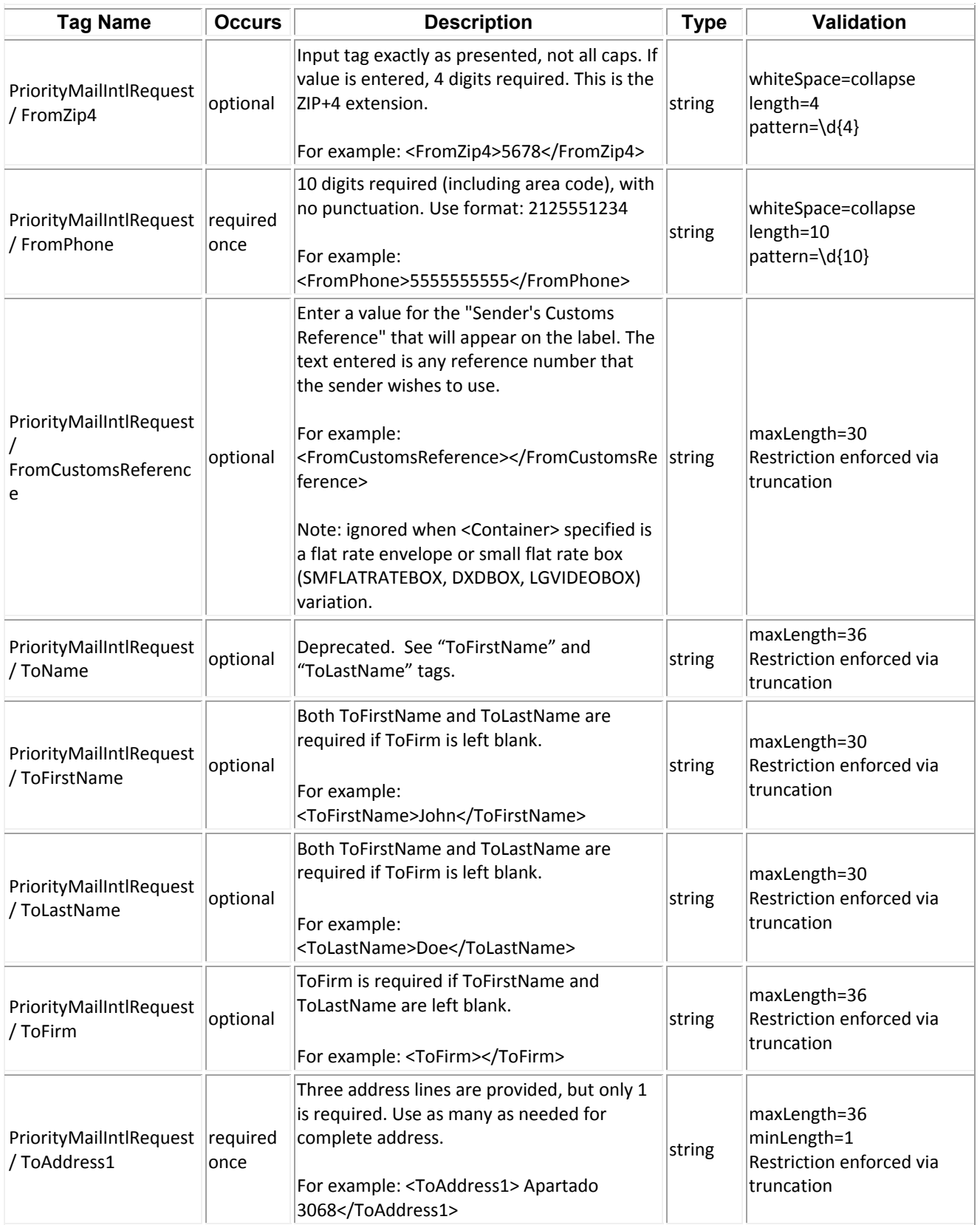

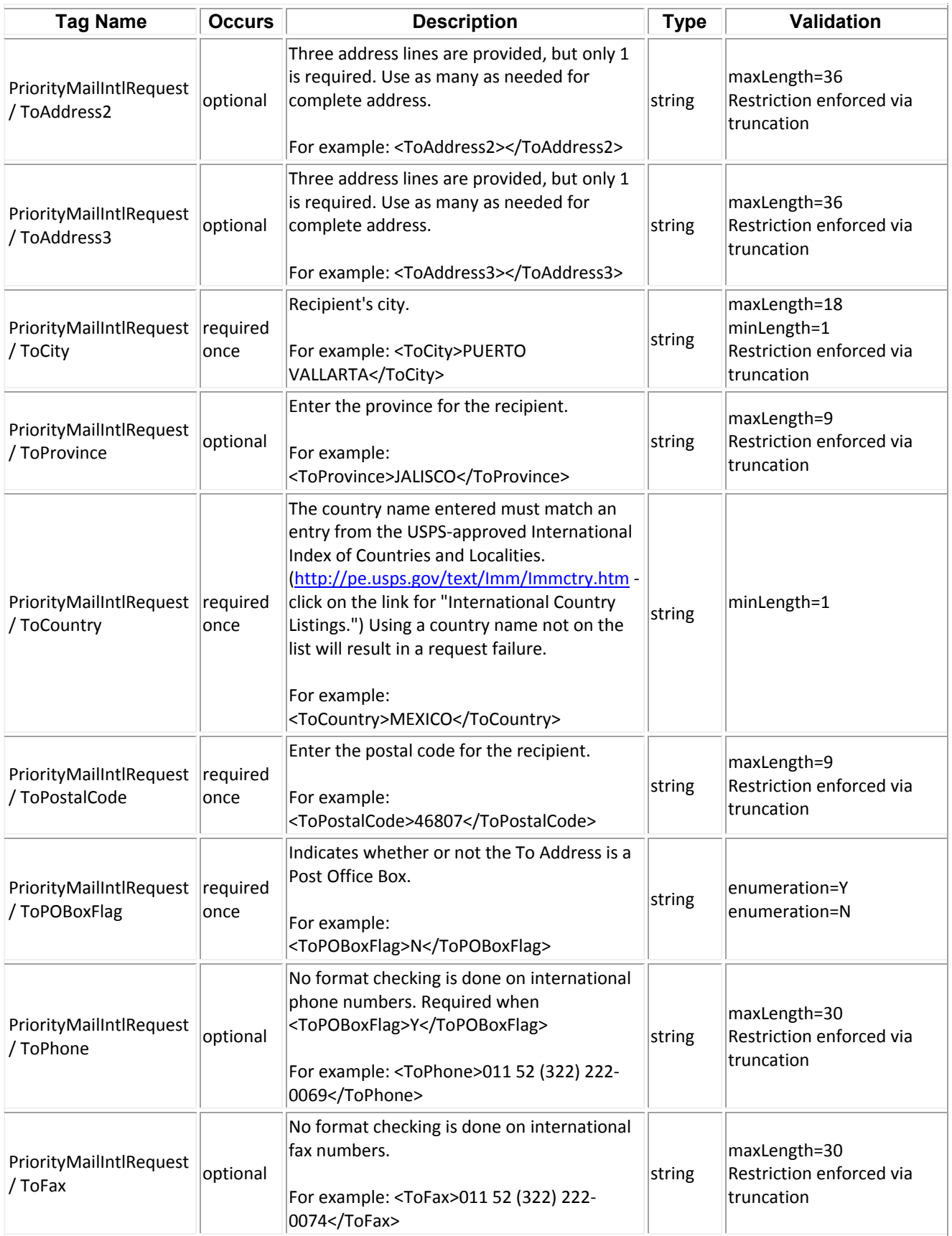

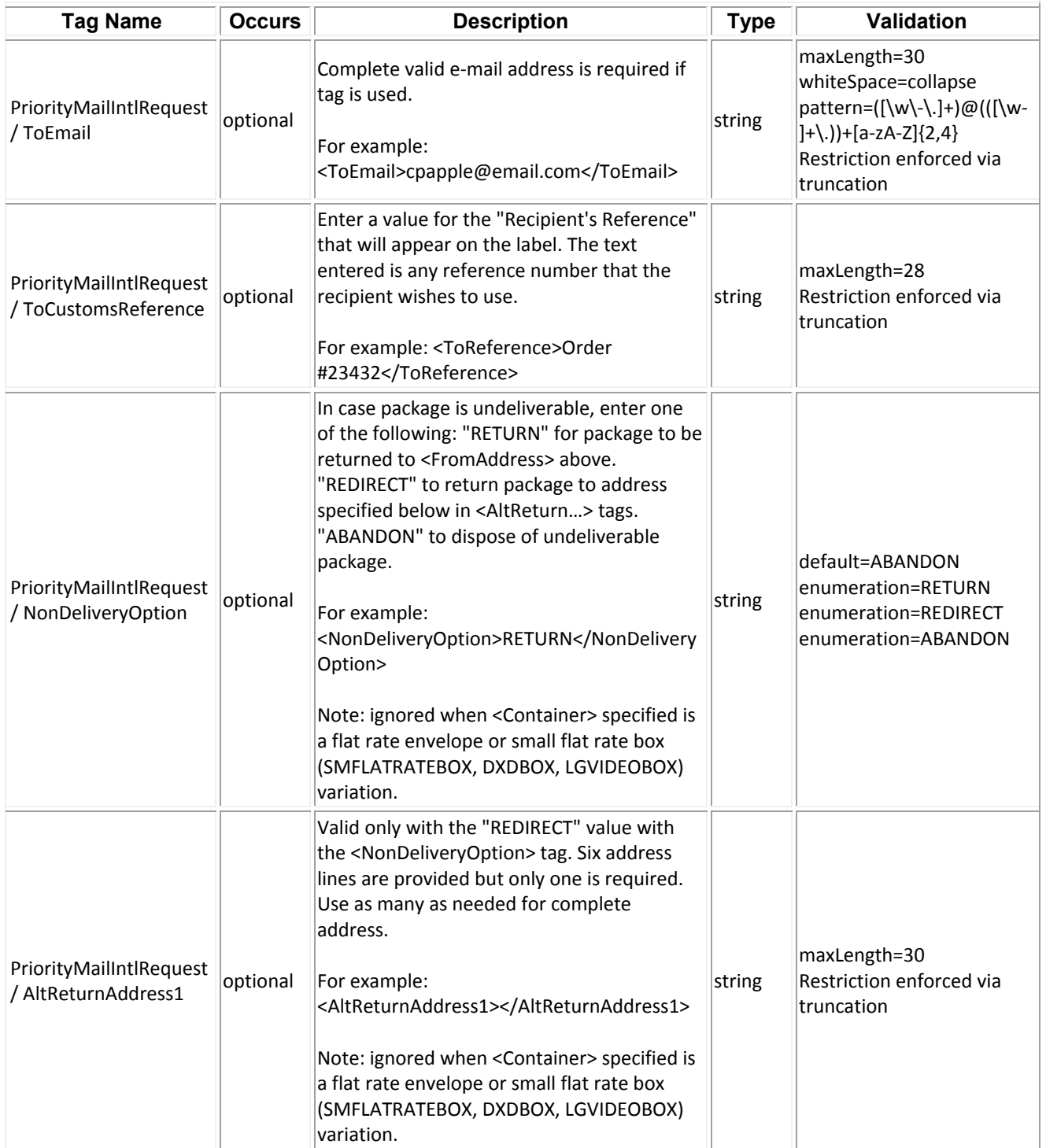

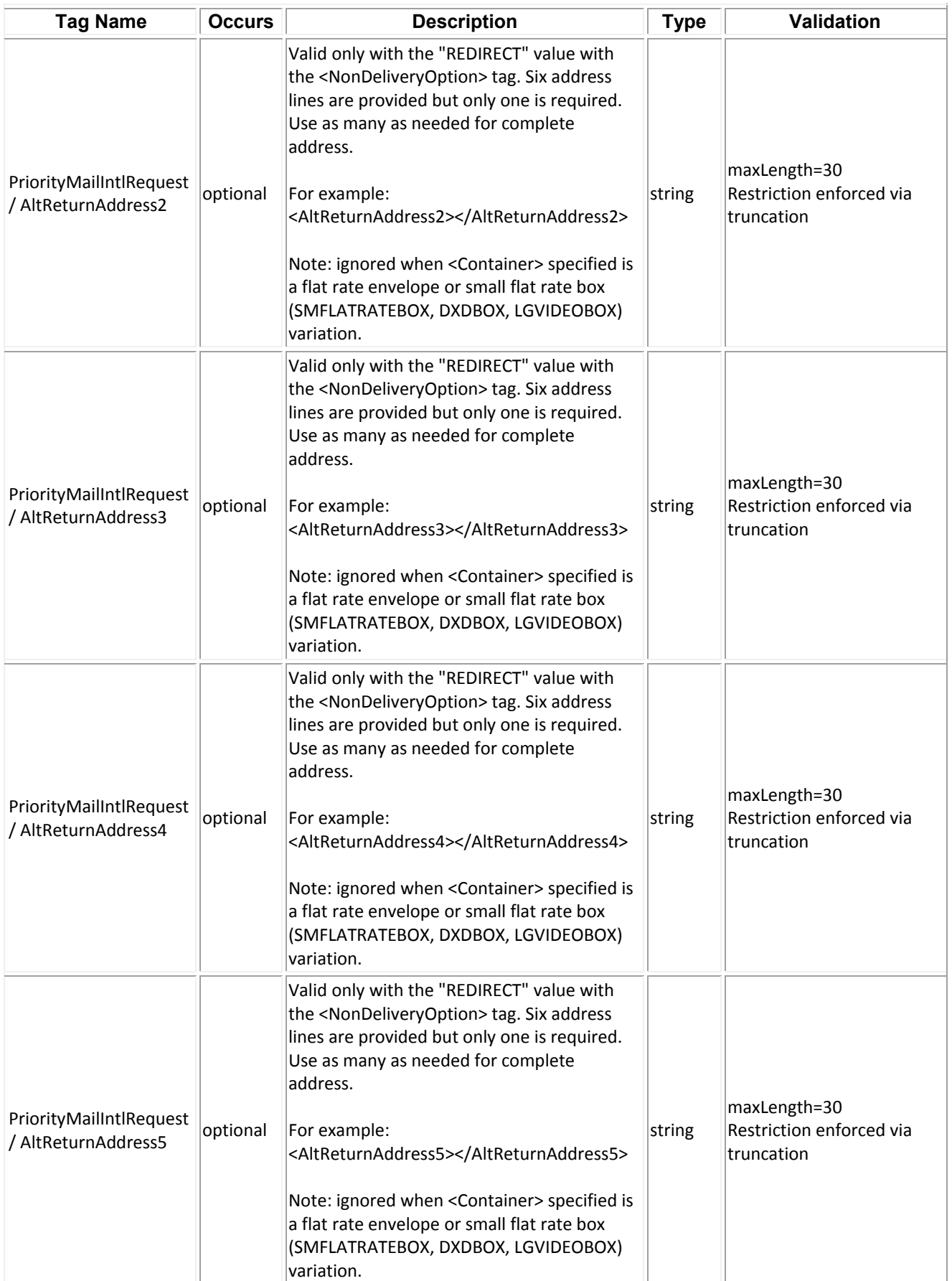

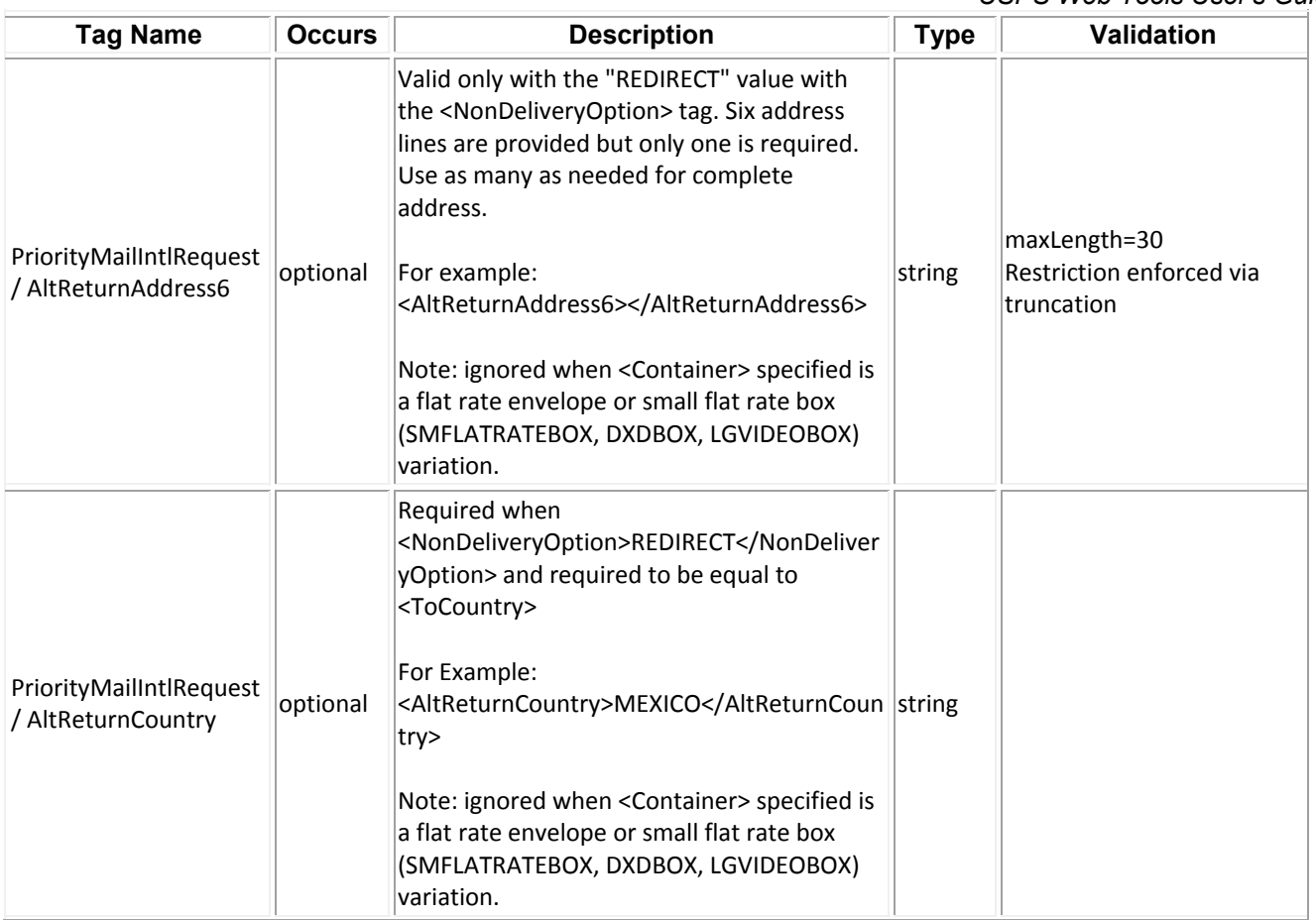

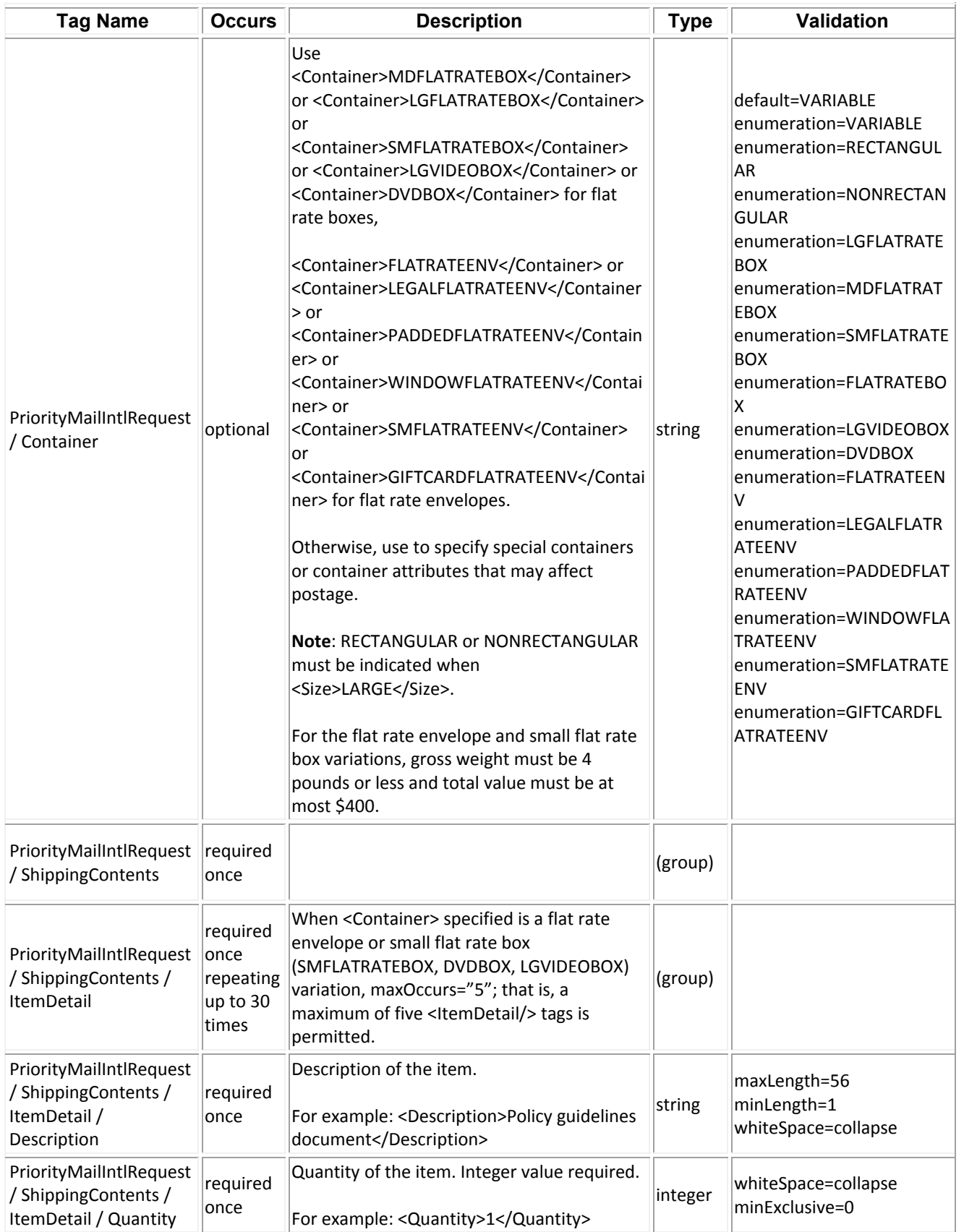

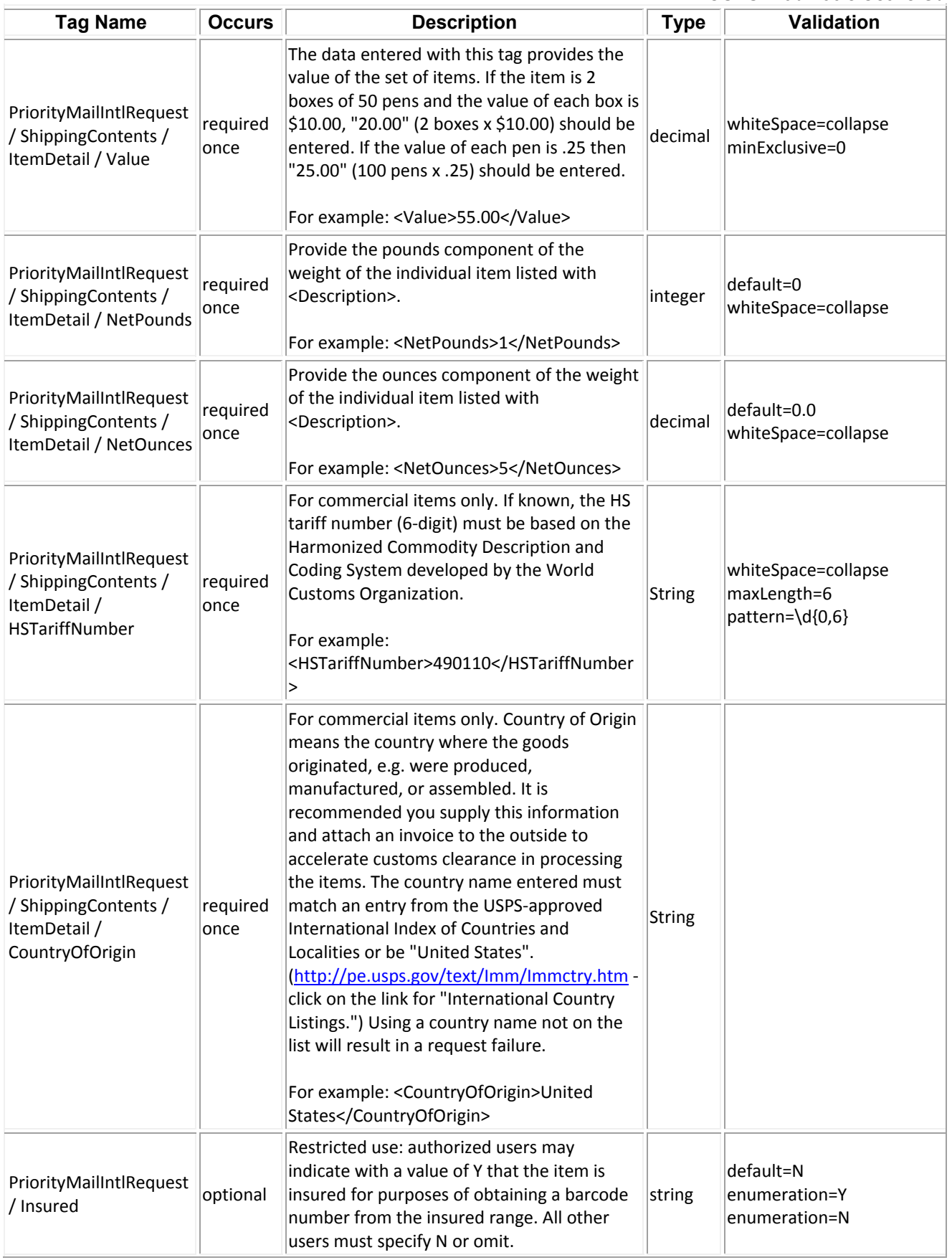

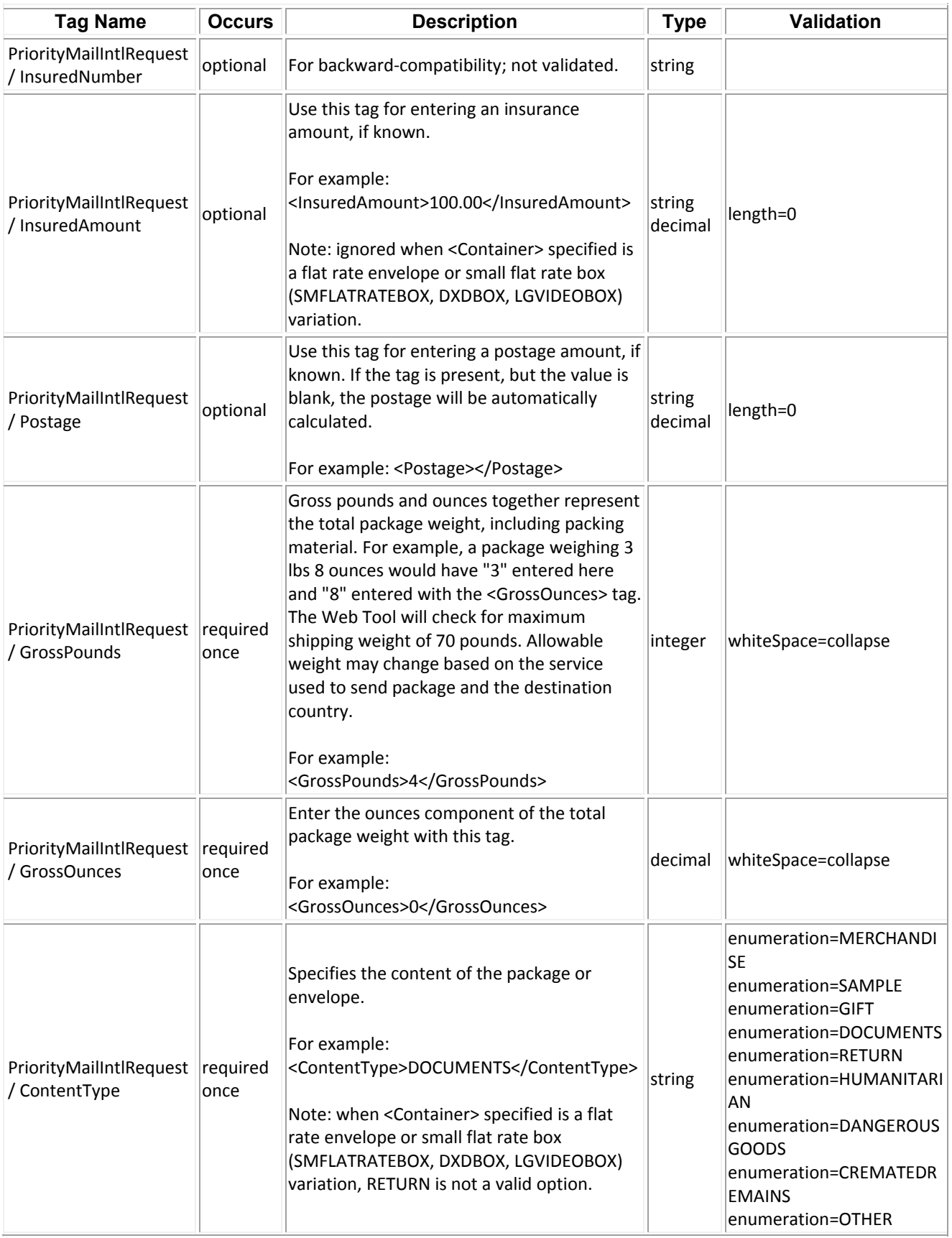

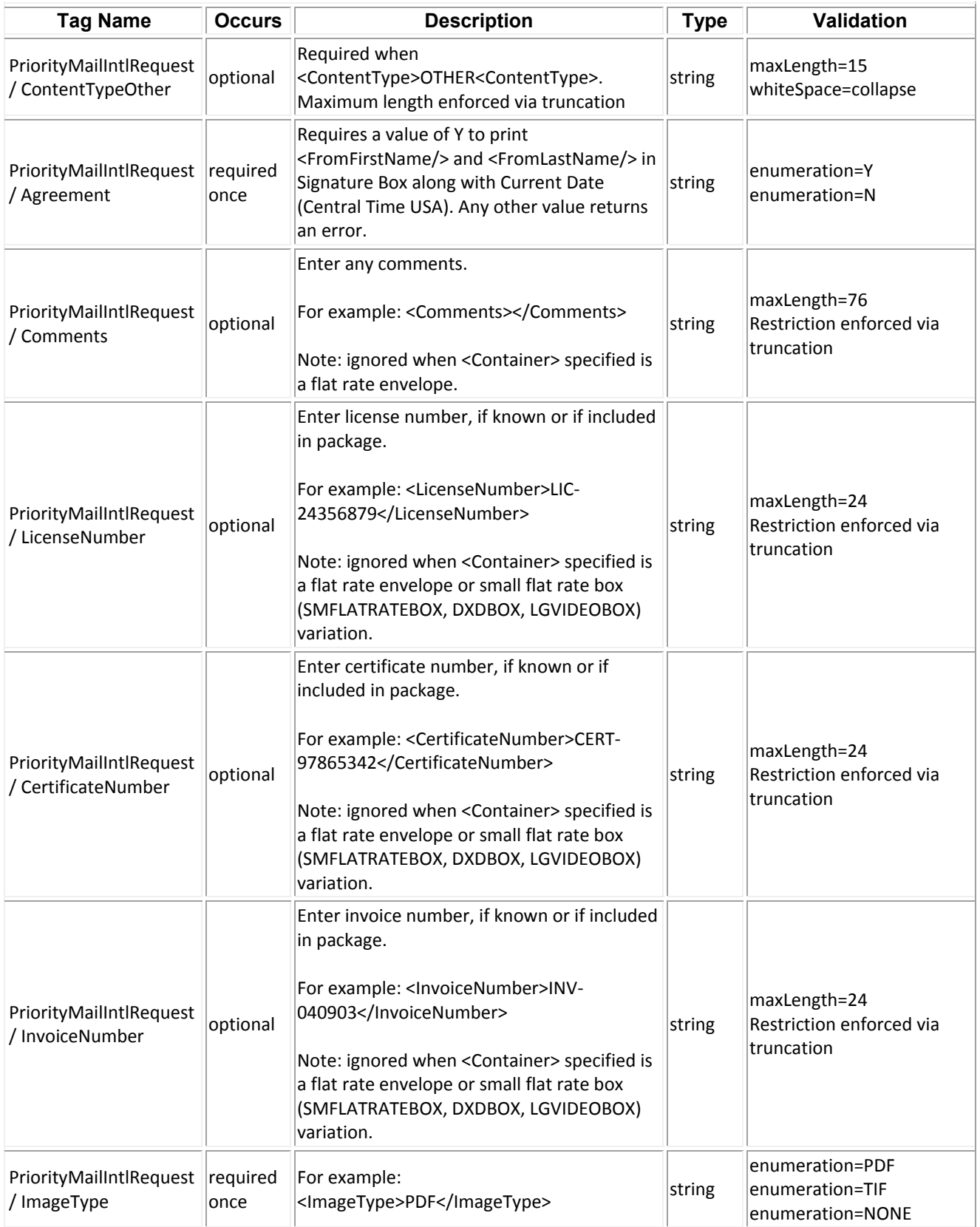

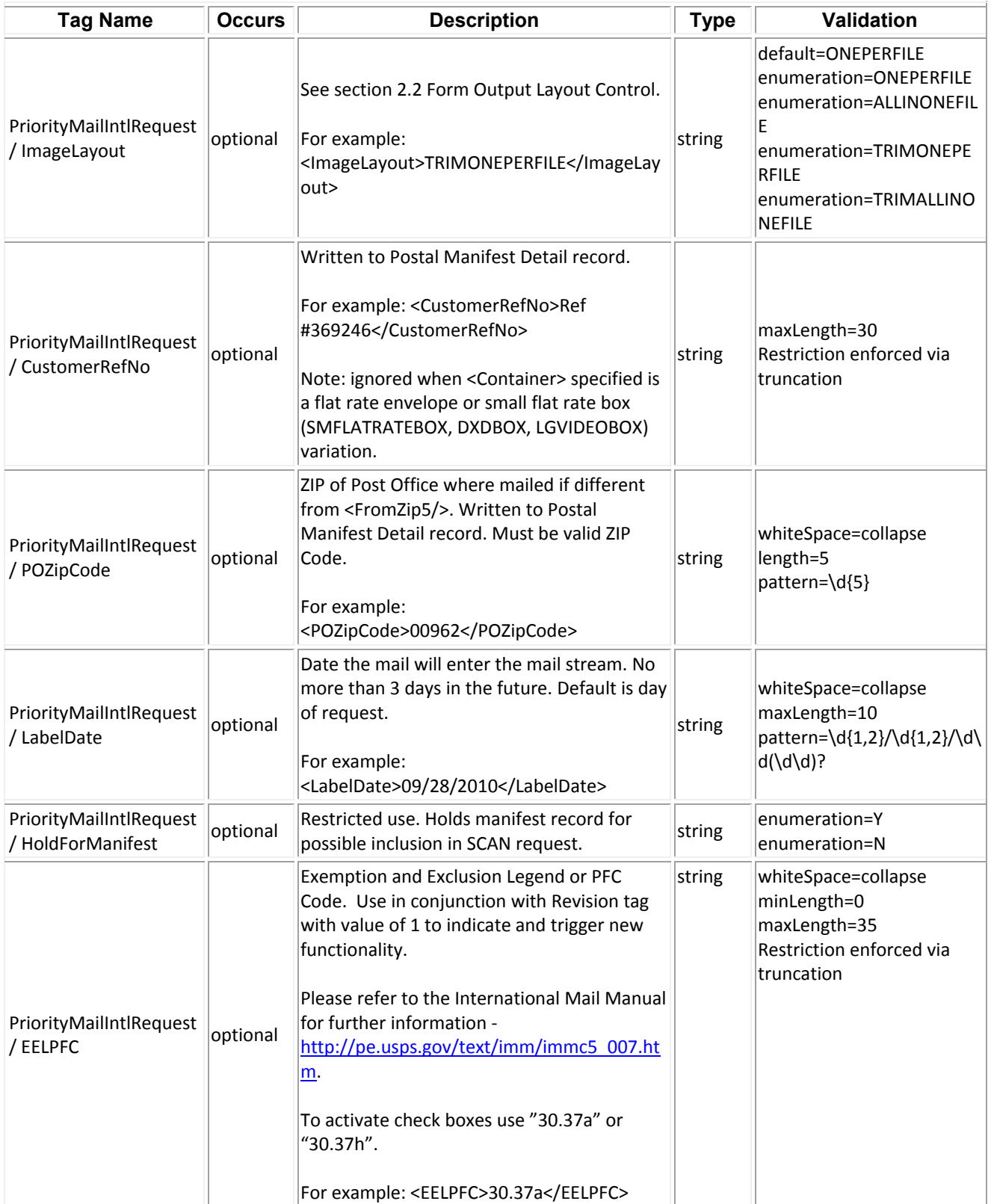

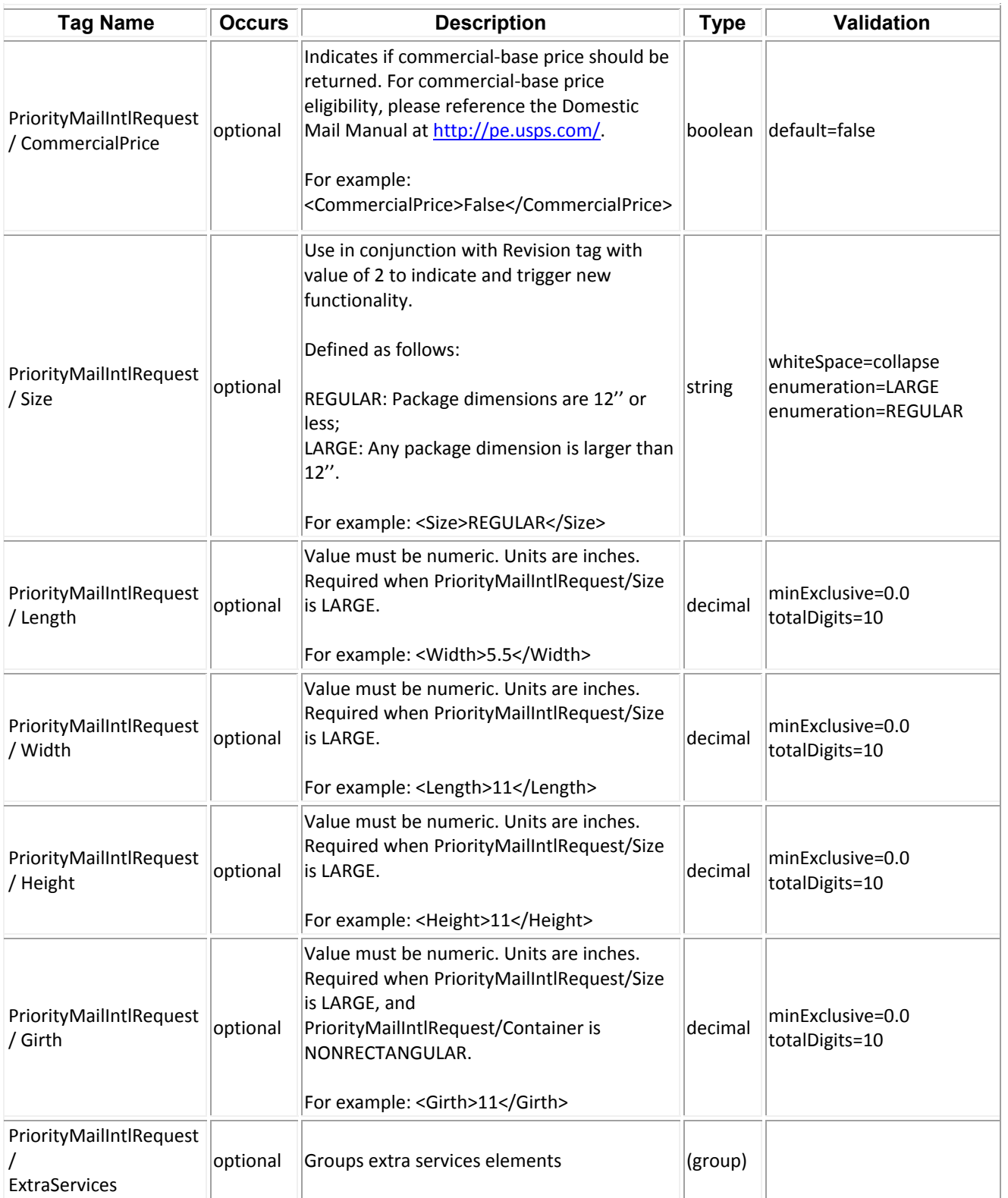

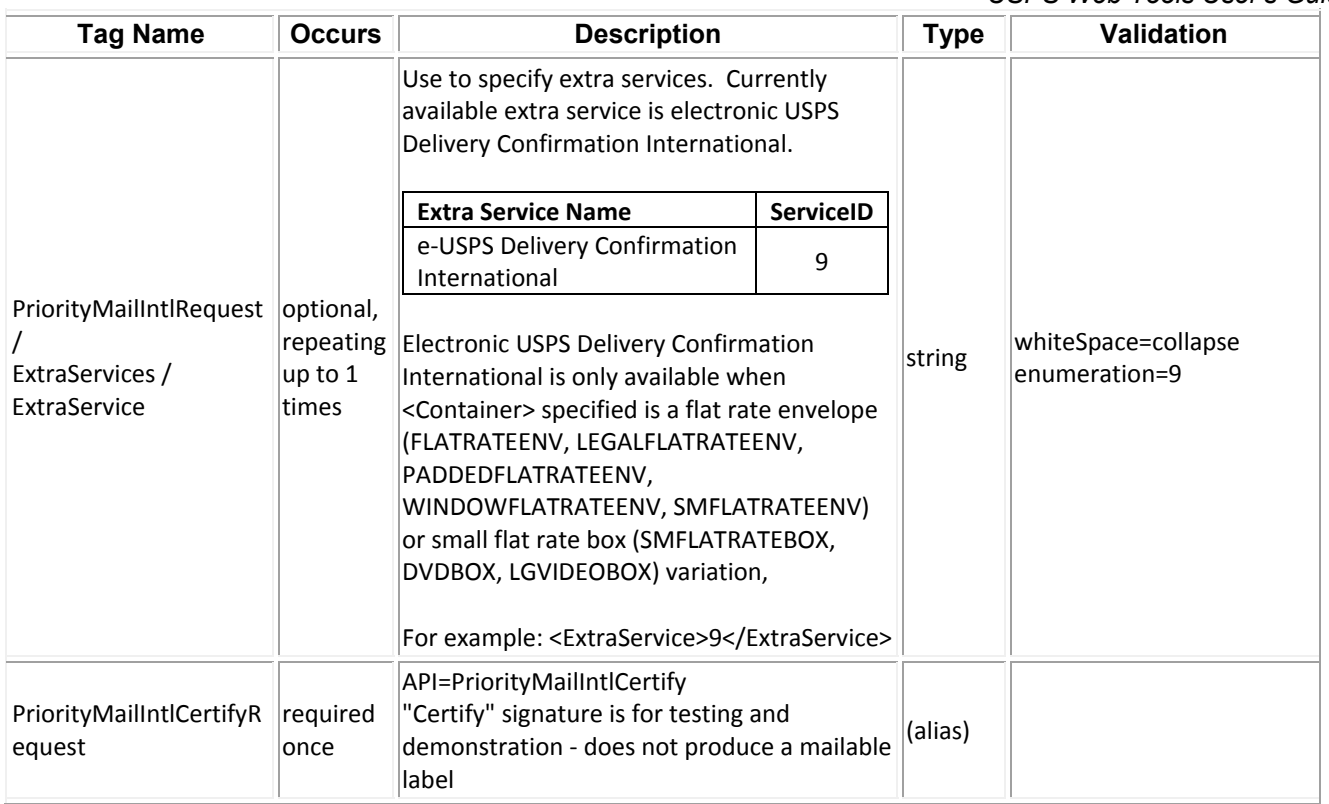

### *Sample Requests*

All requests should hit the https://secure.shippingapis.com/ShippingAPI.dll end point with the API=PriorityMailIntl or PriorityMailIntlCertify and XML=<the sample XML request below> key value pairs using either a HTTP POST or a HTTP GET.

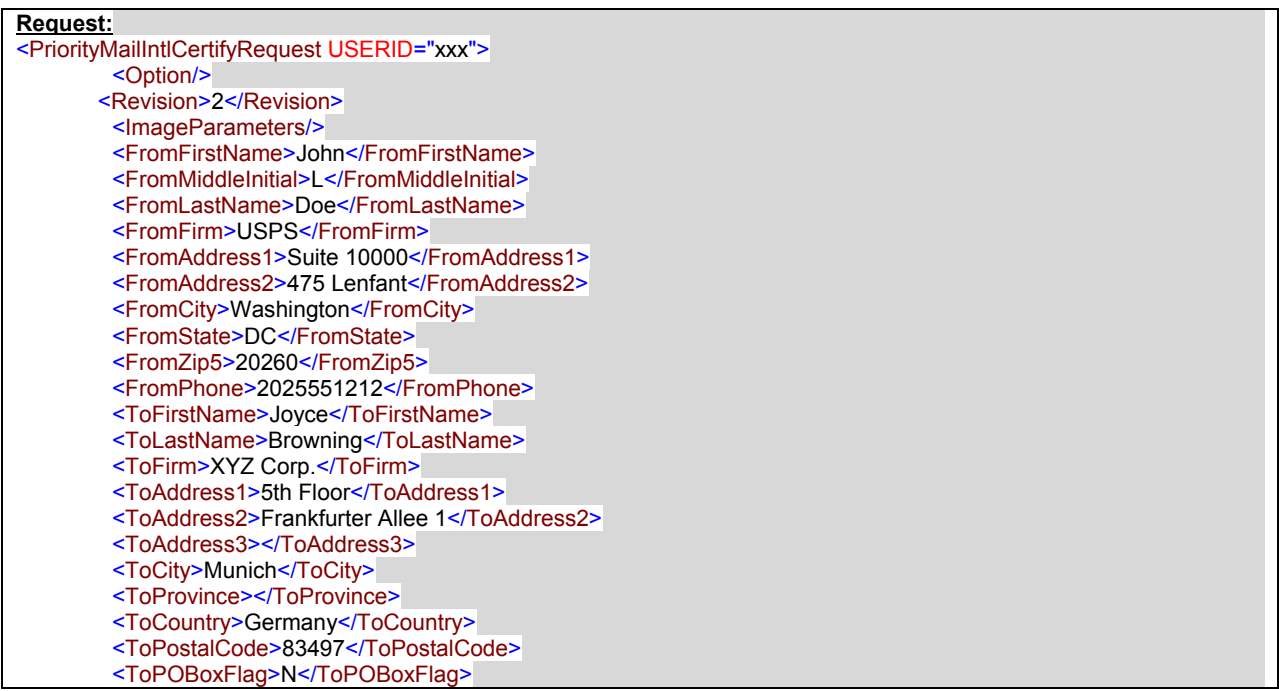

<ToPhone>5155551212</ToPhone> <ToFax>8884865188</ToFax> <ToEmail>b@aol.com</ToEmail> <NonDeliveryOption>Return</NonDeliveryOption> <Container>VARIABLE</Container> <ShippingContents> <ItemDetail> <Description>Description 1</Description> <Quantity>1</Quantity> <Value>1.11</Value> <NetPounds>1</NetPounds> <NetOunces>1</NetOunces> <HSTariffNumber>123456</HSTariffNumber> <CountryOfOrigin>Brazil</CountryOfOrigin> </ItemDetail> <ItemDetail> <Description>Description 2</Description> <Quantity>2</Quantity> <Value>2.22</Value> <NetPounds>2</NetPounds> <NetOunces>2</NetOunces> <HSTariffNumber>234567</HSTariffNumber> <CountryOfOrigin>Canada</CountryOfOrigin> </ItemDetail> </ShippingContents> <Insured>N</Insured> <GrossPounds>3</GrossPounds> <GrossOunces>3</GrossOunces> <ContentType>Merchandise</ContentType> <Agreement>Y</Agreement> <Comments>PriorityMailIntl Comments</Comments> <ImageType>TIF</ImageType> <ImageLayout>ALLINONEFILE</ImageLayout> <POZipCode>20770</POZipCode> <HoldForManifest>N</HoldForManifest> <EELPFC>30.37a</EELPFC> <Size>LARGE</Size> <Length>10.5</Length> <Width>5.5</Width> <Height>5.5</Height> <Girth>35.5</Girth> </PriorityMailIntlCertifyRequest>

### *Response Descriptions*

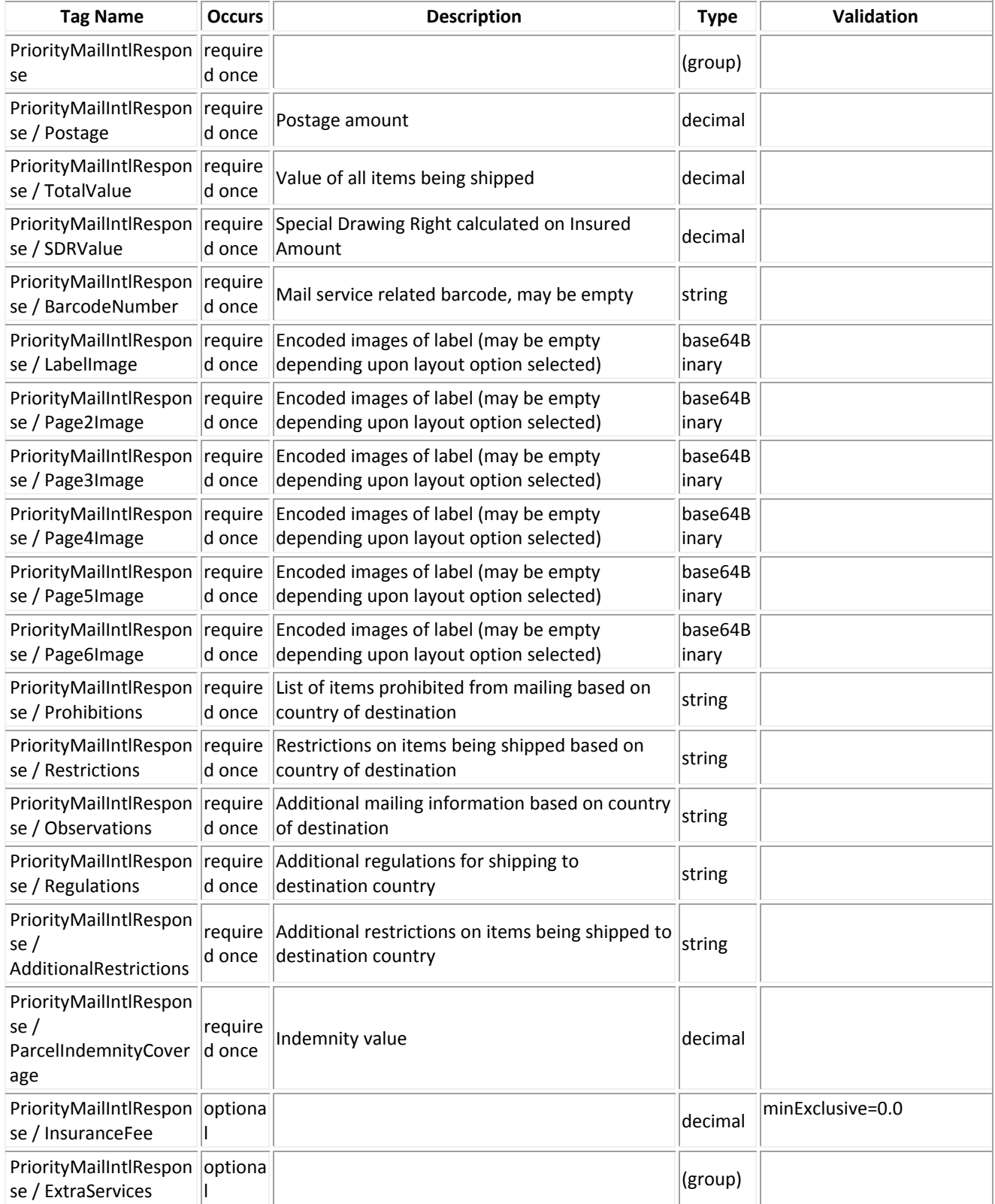

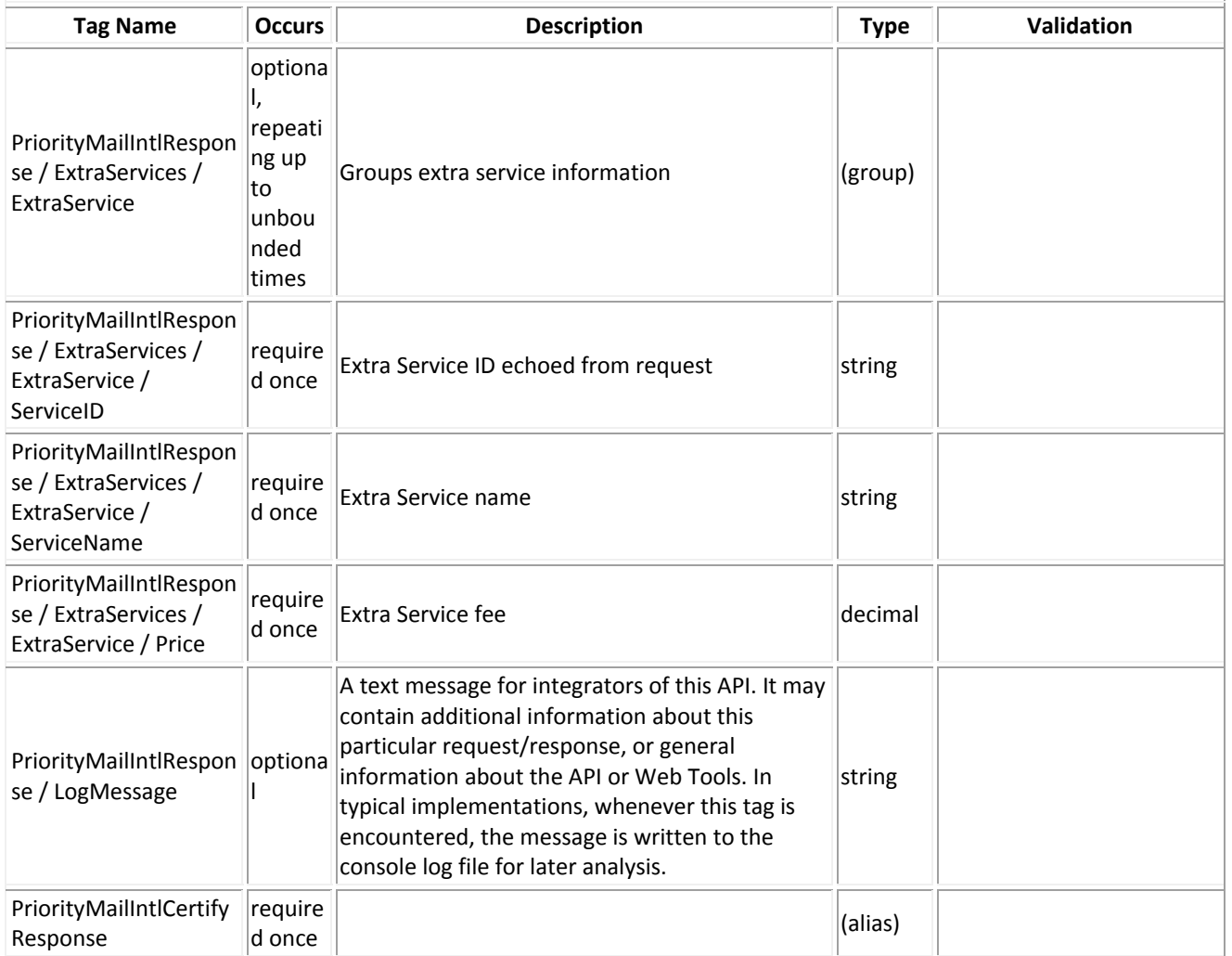

### *Sample Response*

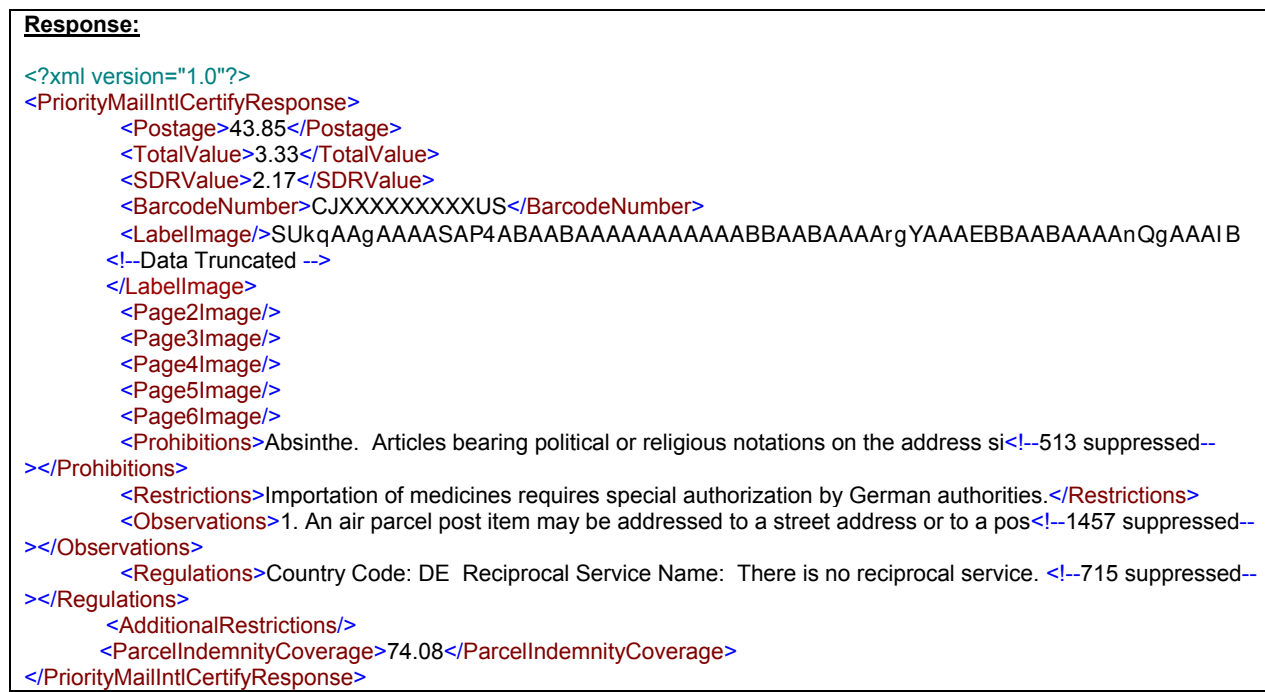

### *Label Diagram (Full Size)*

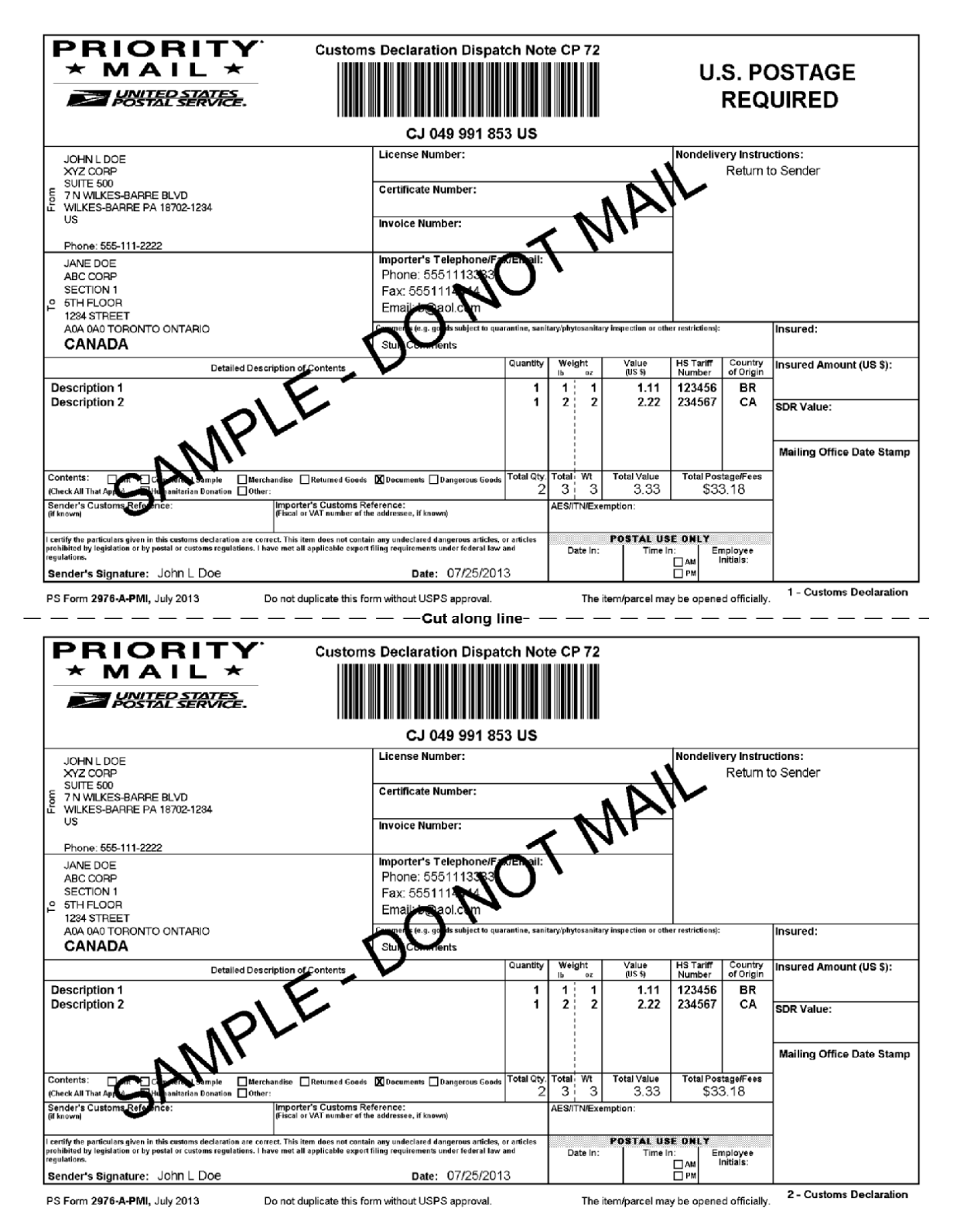

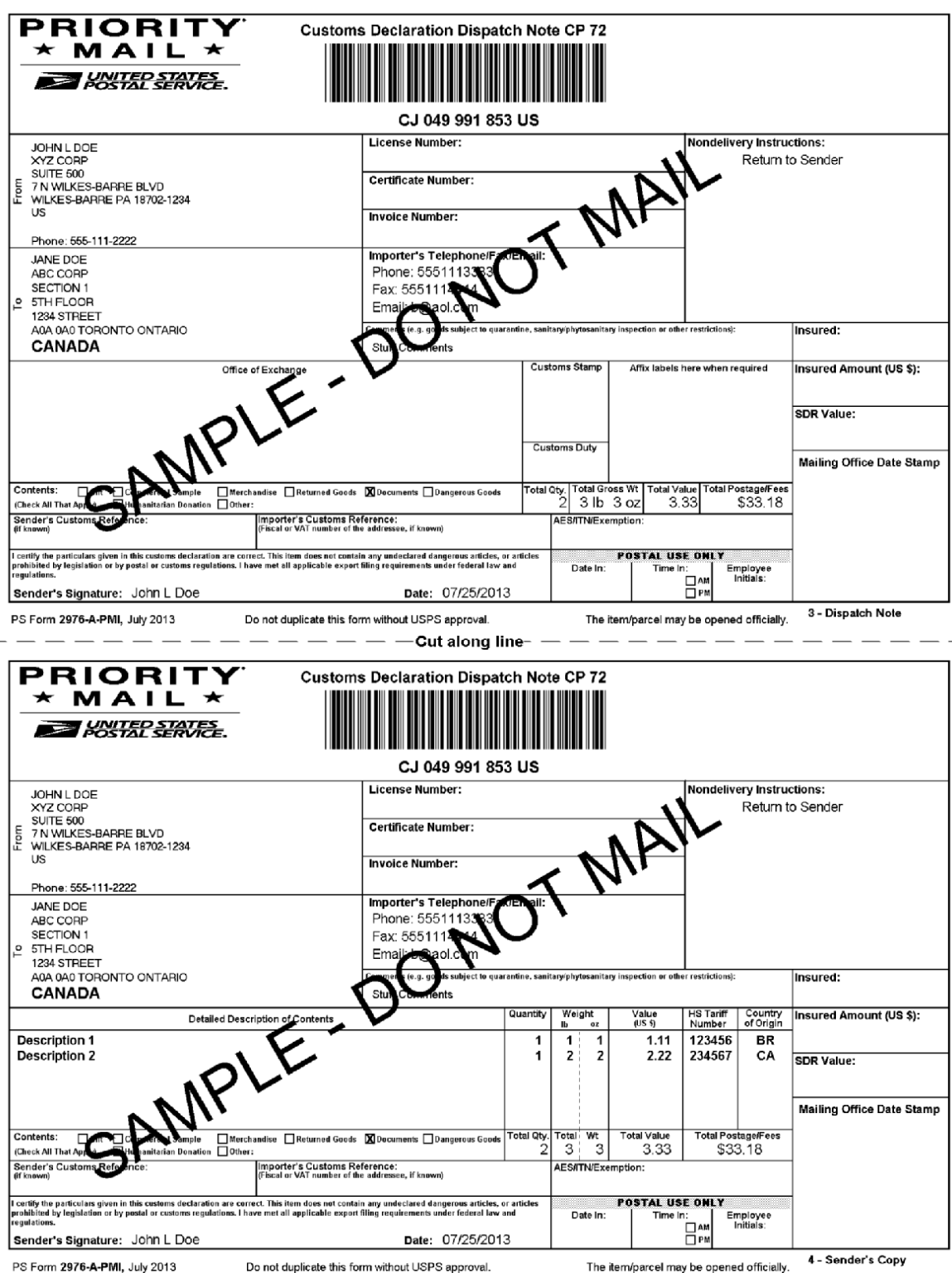

#### **Priority Mail International Service Instructions**

Expected Delivery Date: 6-10 business days to many major markets<sup>23</sup>

#### Priority Mail International - Terms and Conditions (Indemnity)

Indemnity for Priority Mail International® parcels, including insured and ordinary (uninsured) parcels, is provided only in accordance with Postal regulations in the Domestic Mail Manual (DMM®) and the International Mail Manual (IMM®). The DMM and IMM are available online at Service<sup>⊤</sup> pe.usps.com. The addressee must report damage or missing contents to the delivering Post Office™ immediately.

Ordinary (uninsured) Priority Mail International parcels include indemnity coverage against loss, damage, or missing contents. Indemnity is limited to the lesser of the actual value of the contents or the maximum indemnity based on the weight of the article. Priority Mail International Flat Rate Envelopes and Priority Mail International Small Flat Rate Boxes are letter-post items and do not include indemnity coverage.

Indemnity coverage is subject to both U.S. Postal Service® regulations and the domestic regulations of the destination country. Based on weight, indemnity coverage may be included at no additional charge, and may not be available to some countries. Indemnity for loss, damage, or missing contents is limited to the lesser of the actual value of the contents or the maximum indemnity based on the weight of the article. Claims for damage and loss may be payable only to addressee; indemnity is not paid for valu concealed damage. spoilage or perishable items, articles improperly packaged, articles too fragile to withstand normal handling in the mails or prohibited atticles. See the DMM and the IMM for the specific types of losses insurance coverage greater than the indemnity limits for uninsured parcels is available for an additional fee. Refer to IMM Part 232 for additional information.

#### Priority Mail International - Terms and Conditions (Insurance)

International insurance coverage is available for Priority Mail International® flat rate and variable weight parcels and is subject to both U.S. Postal Service® regulations and the domestic regulations of the destination country. Insurance coverage varies by country and is not available to some countries. Any article received in damaged condition or with some or all contents missing must be taken to any Post Office for inspection. All claims for damage or missing contents must be filed immediately, and the article, containers, packaging, and all contents received must be presented to the destination Post Office. Further information is available in IMM Part 232.

Note: Indemnity and Insurance are not available for the Priority Mail International Flat Rate Envelope and small flat-rate box.

Privacy Act Statement: Your information will be used to satisfy reporting requirements for customs purposes. Collection is authorized by 39 U.S.C. 401 403, 404, and 407; 13 U.S.C. 301–307; and 50 U.S.C. 1702. Providing the information is voluntary, but if not provided, we may not process your transaction. We do not disclose your information to third parties without your consent, except to facilitate the transaction, to act on your behalf or request. or as legally required. This includes the following limited circumstances: to a congressional office on your behalf; to financial entities regarding financial transaction issues; to a U.S. Postal Service auditor; to entities, including law enforcement, as required by law or in legal proceedings; to contractors and other entities aiding us to fulfill the service (service providers); to domestic and international customs pursuant to federal law and agreements; and to other governmental entities with authority over exportation. For mor

1. Shipping supplies are available online at www.usps.com or your Local Post Office.

2. Verify that all information populated on each of the copies is valid.

3. Select the appropriate category of the item. If the international shipment contains dangerous goods that are approved for mailing, check the box for "Dangerous Goods." Mailability information for international shipments is available in Publication 52, Hazardous, Restricted, and Perishable Mail (chapter 6), and in IMM Part 135.

4. Except for shipments to APO/FPO/DPO addresses, enter an Automated Export System (AES) Internal Transaction Number (ITN), AES Exemption, or if applicable, an AES Downtime Citation. This standard may also apply when mailing items to. from, and between U.S. territories, possessions, and Expression and States — see DMM 608.2.5. One of these codes must appear in the "AES/ITN/Exemption" block before the Postal Service will accept a package for mailing. In general, mailpieces containing any type of goods (per Schedule B Export Codes at www.census gov/foreign-trade/schedules/b) valued at more than \$2,500, or requiring an export license under U.S. law, must have an ITN issued by the U.S. Census Bureau or an AES Downtime Citation, subject to certain exceptions. Mailpieces that are exempt from filing must have an AES Exemption. Regardless of exemptions, all mailpieces must have an ITN or AES Downtime Citation if they are destined to certain countries on which the U.S. has a comprehensive embargo. To obtain an ITN and file electronically through the Census Bureau's AES, or for additional information, please visit www.census.gov/foreign-trade/aes or call 800-549-0595. For additional information, refer to U.S. Postal Service® Publication 699, Special Requirements for Shipping Internationally, and to IMM Part 520

AES Exemption. In order to comply with U.S. Census Bureau's Foreign Trade Regulations, indicate "NOEEI § 30.37(a)," if applicable. "NOEEI § 30.37(a)" may be used when the value of each class of goods is \$2,500 or less, if an export license is not required. Do NOT use this AES Exemption for tems sent to Cuba, Iran, North Korea, Sudan, or Syria. Further information can be found in IMM Parts 526 and 527

5. Commercial senders: supply the following information to assist Customs in processing the items.

- a. Enter, If known, the 6-digit Harmonized Tariff Schedule number, which is based on the Harmonized Commodity Description and Coding System developed by the World Customs Organization. "Country of Origin" means the country where the goods originated - i.e., where they were produced/manufactured or assembled.
- b. Enter License, Certificate, and/or Invoice number, if applicable.

6. Fold or cut all copies in half and arrange in numerical order with "1-Customs Declaration" copy on top. Copies must be placed into the PS Form 2976-E. Customs Declaration Envelope - CP 91 (plastic envelope).

- a. Affix the plastic envelope to the package on the address side.
- b. Package must be large enough that the plastic envelope does not wrap around the package edges.
- c. Ensure that the entire barcode and all information is visible.
- d. If using a pickup service, retain Sender's Copy then arrange remaining copies in numerical order with "1-Customs Declaration" copy on top.

7. Priority Mail International items bearing a computer-generated customs form with customs data that has been electronically transmitted (e.g., using Click-N-Ship service) may be deposited through any of the following methods, provided postage is paid by a means other than the use of postage stamps: (a) through Package Pickup Service, (b) At a Postal Service retail counter: (c) Into a Postal Service lobby drop; (d) In a collection box; (e) At a Contract Postal Unit (CPU). For additional places of mailing, see IMM Part 235. Items must be mailed on the mailing date selected.

8. Each shipping label number is unique and can be used only once - DO NOT PHOTOCOPY or FAX - ONLY THE ORIGINAL LABEL CAN BE ACCEPTED.

 $^2$  Average performance to major markets<br> $^3$  Actual transit lime may vary for origin and destination

### *Label Diagram (4X6*)

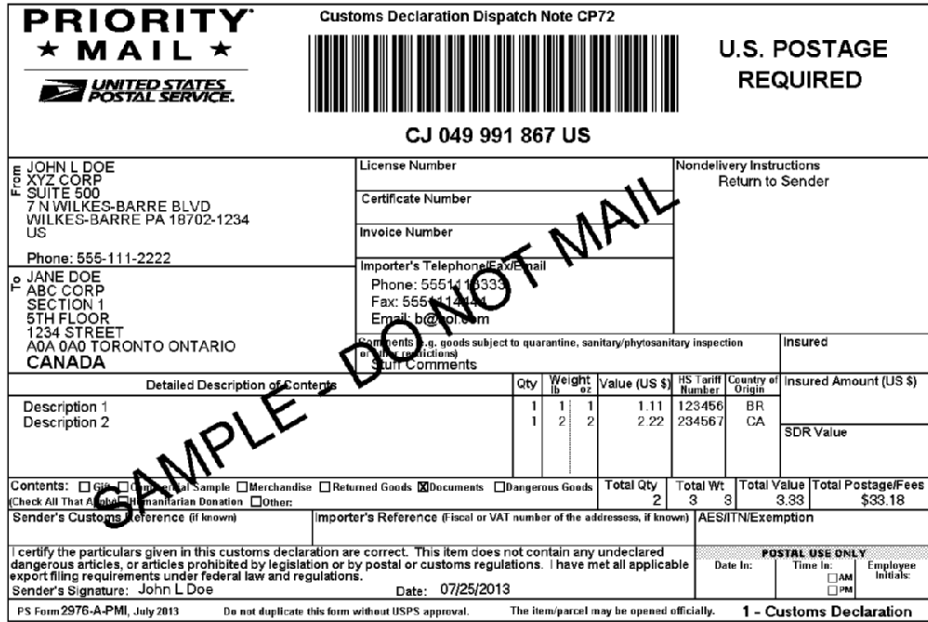

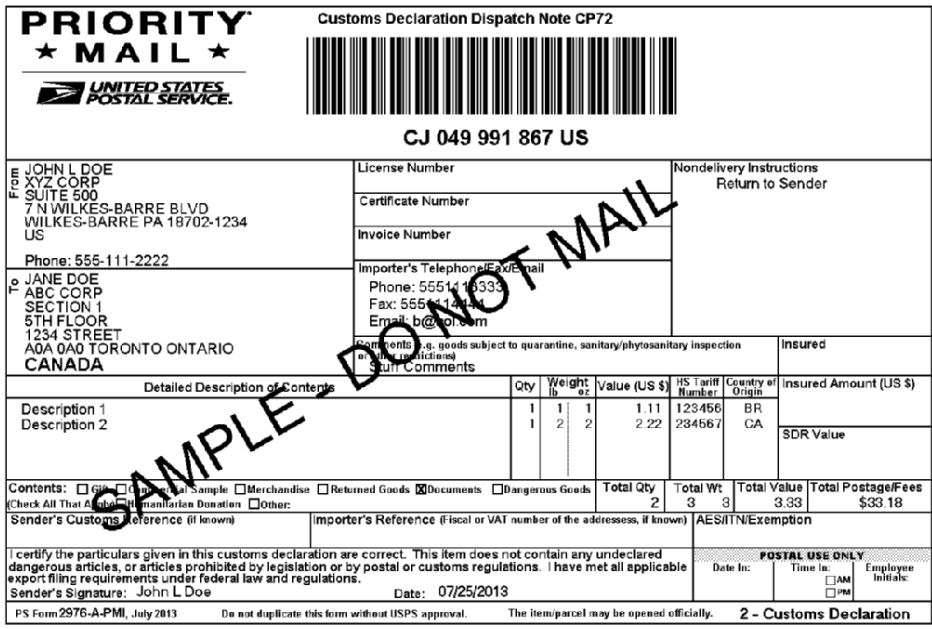

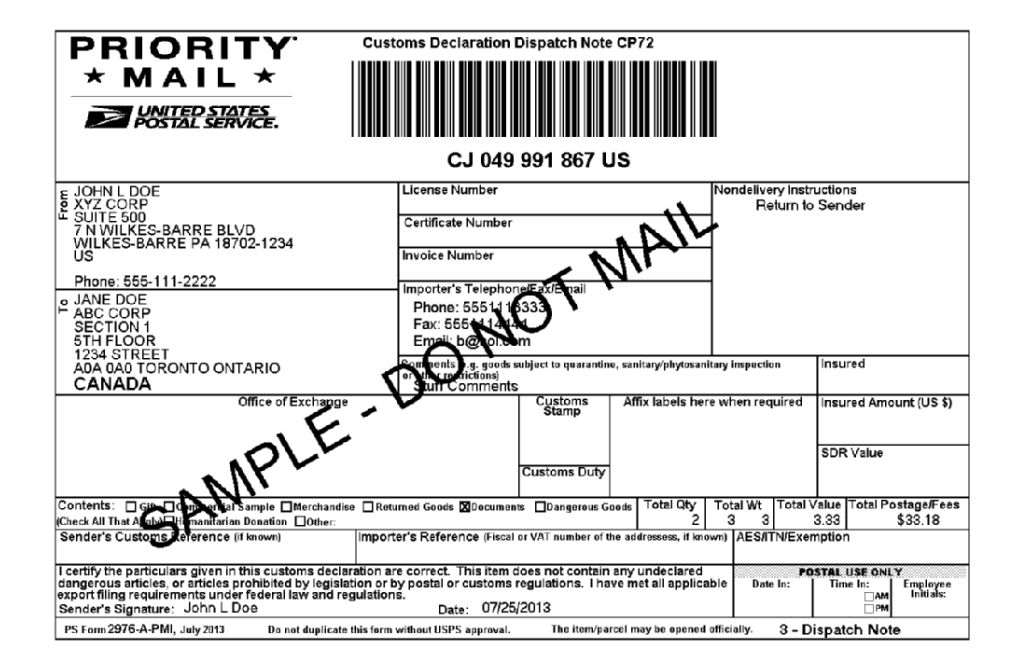

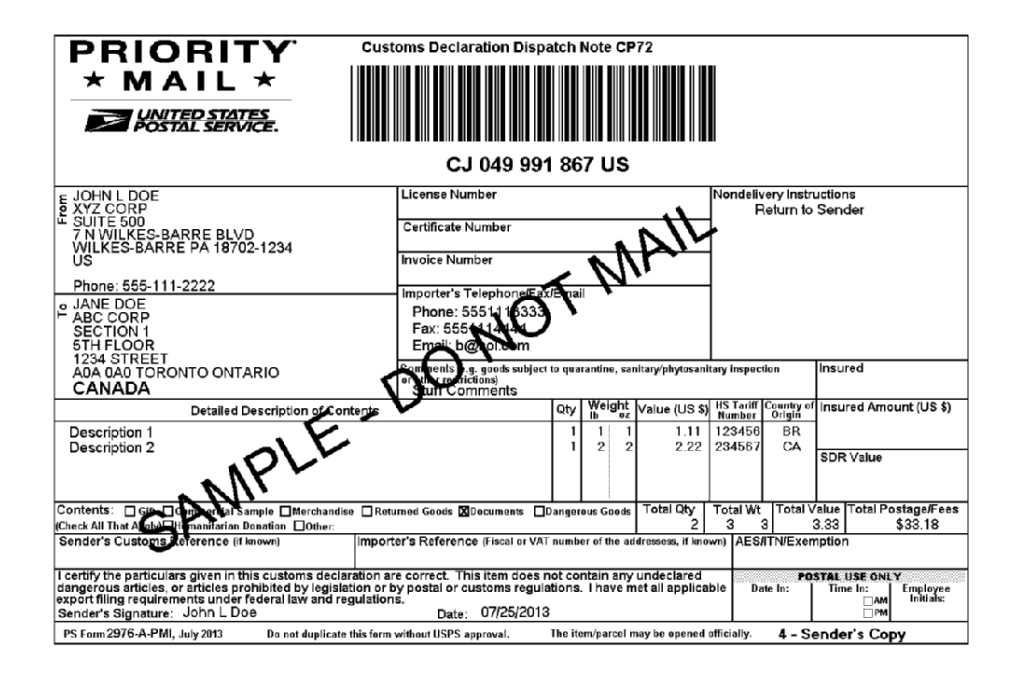

#### INSTRUCTIONS FOR COMPLETING PS FORM 2976-A, CUSTOMS DECLARATION AND DISPATCH NOTE - CP72

Expected Delivery Date: 6-10 business days to many major markets<sup>23</sup>

1. Complete the declaration fully; otherwise, delay and inconvenience may result for the addressee. A false or misleading declaration may lead to a fine or seizure of the item and additional penalties.

2. Enter the Certification Number, or License Number and/or Invoice Number in the corresponding block on the form. Your goods may be subject to restrictions. It is your responsibility to comply with import and export regulations and restrictions (e.g. quarantine, pharmaceuticals, etc.) and to determine what documents (e.g. commercial invoice, certificate of origin, health certificate, license, authorization for goods subject to quarantine such as plant, animal, or food product, etc.), if any are required in the destination country. Check the country listings at http://pe.usps.com, as well as the UPU List of Prohibited Items available at http://www.upu.int/en/activities/customs/list-of-prohibitedarticles html

3. Enter the sender's and addressee's full name and full address in the blocks provided on the 2976-A. Incomplete names (e.g., initials) or incomplete address entries on the 2976-A may result in delayed handling by Customs and/or the delivery office. Please provide the addressee's (importer's) contact information (telephone/fax/email), which may be used to facilitate customs clearance or delivery

4. Select the option specifying "Nondelivery" instructions in case of nondelivery. Items returned to sender are subject to return charges at the sender's expense

5. Enter a detailed description for each article - e.g., "men's cotton shirts" General descriptions - e.g., "samples," "food products," or<br>"toiletries" – are not permitted. If there is insufficient space on the form to lis must include the quantity, net weight (in pounds and ounces), and value (in U.S. dollars). Each article must also include the 6-digit HS tariff number (if known) - which must be based on the Harmonized Commodity Description and Coding System developed by the World Customs Organization - and a "Country of Origin" (if known). The "Country of Origin" is the country where the goods originated - e.g., where they were produced/manufactured or assembled

6. Select the option specifying the description of contents. Enter explanation if "other" is selected.

7. Enter the total weight of the package including packaging, in pounds and ounces. This corresponds to the weight used to calculate postage

8. Enter an International Transaction Number (ITN), Exemption Legend, or AES Downtime Citation. This standard may also apply when mailing items to, from, and between U.S. territories, possessions, and Freely Associated States - see DMM 608.2.5 for when this applies. One of these codes must appear in the "AES/ITN/Exemption" block before the Postal Service will accept a package for mailing. In general, mailpieces containing any type of goods (per Schedule B Export Codes at www.census.gov/foreign-trade/schedules/b) valued at more than \$2,500, or requiring an export license under U.S. law, must have an ITN issued by the U.S. Census Bureau or an AES Downtime Citation, subject to certain exceptions. Mailpieces that are exempt from filing must have an Exemption Legend. Regardless of exemptions, all mailpieces must have an ITN or AES Downtime Citation if they are destined for certain countries on which the U.S. has a comprehensive<br>embargo. To obtain an ITN and file electronically through the Census Bureau's Automated please go to www.census.gov/foreign-trade/aes or call 800-549-0595. Please also refer to U.S. Postal Service® Publication 699, Special Requirements for Shipping internationally, and to IMM Part 520 for additional information.

9. Sign and date the form. Your signature certifies that all entries are correct and the items(s) being mailed contains no undeclared dangerous, explorated on restricted contents per postal, customs, or destination country regulations. Your signature also certifies compliance with all applicable Federal Export laws, including filing requirements under Foreign Trade

10. Insert the completed form(s) into PS Form 2976-E, Customs Declaration Envelope - CP 91. Enclose any commercial documents and the continuation sheets (if applicable) into the envelope. Do not fold form(s) or wrap around the package. The entire barcode and all information<br>must be visible. Remove the backing sheet from PS Form 2976-E and affix the enve

Privacy Act Statement: Your information will be used to satisfy reporting requirements for customs purposes. Collection is authorized by 39 U.S.C. 401, 403,<br>404, and 407; 13 U.S.C. 301–307; and 50 U.S.C. 1702. Providing th disclose your information to third parties without your consent, except to facilitate the transaction, to act on your behalf or request, or as legally required. This includes the following limited circumstances: to a congr Service auditor; to entities, including law enforcement, as required by law or in legal proceedings; to contractors and other entities aiding us to fulfill the service<br>(service providers); to domestic and international cus

PARCEL INDEMNITY COVERAGE: Indemnity for Priority Mail International® parcels, including insured and ordinary (uninsured) parcels, is provided only in<br>accordance with Postal Service™ regulations in *Mailing Standards of t* http://pe.usps.com. The addressee must report damage or missing contents to the delivering Post Office immediately.

Ordinary (i.e. uninsured) Priority Mail International parcels include indemnity coverage against loss, damage, or missing contents. Indemnity is limited to the lesser<br>of the actual value of the contents or the maximum inde International Small Flat Rate Boxes are letter-post items and do not include indemnity coverage.

Insured mail service is available for a fee and replaces indemnity on ordinary parcels. Insurance coverage varies by country and is not available to some<br>countries. Indemnity coverage is subject to both U.S. Postal Service damage, or missing contents covers the actual (depreciated) value of the contents. Claims for lost ordinary and insured parcels may be payable only to the sender, and claims for damage and missing contents may be payable only to the addresse. The sender or addresse may wave the right of payment in favor of the other.

FILING CLAIMS: To initiate an inquiry for loss, damage, or missing contents, call the International Inquiry Center at 800-222-1811. International indemnity<br>inquiries and claims for loss must be filed within the time limits evidence of insurance, and evidence of value (e.g., sales receipt or repair estimate) must be submitted in support of all claims. For complete regulations, wrapper), see the IMM at http://pe.usps.com.

EXCEPTIONS: No coverage is provided for consequential losses, delay, concealed damage, spoilage of perishable items, articles improperly packaged, articles<br>too fragile to withstand normal handling in the mails, or prohibit limitations on coverage, the terms of insurance or indemnity, and the conditions of payment.

IMPORTANT: Indemnity coverage is not paid for Priority Mail Express International™ or ordinary (uninsured) Priority Mail International parcels containing the following: coins; banknotes: currency notes, including paper money; securities of any kind payable to the bearer; traveler's checks; platinum, gold, and silver; precious<br>stones; jewelry; watches; and other valuable or prohibited arti

2<br><sup>2</sup> Average performance to major markets<br><sup>3</sup> Actual transit time may very for ongin and destination

### *Tagged Label Diagram*

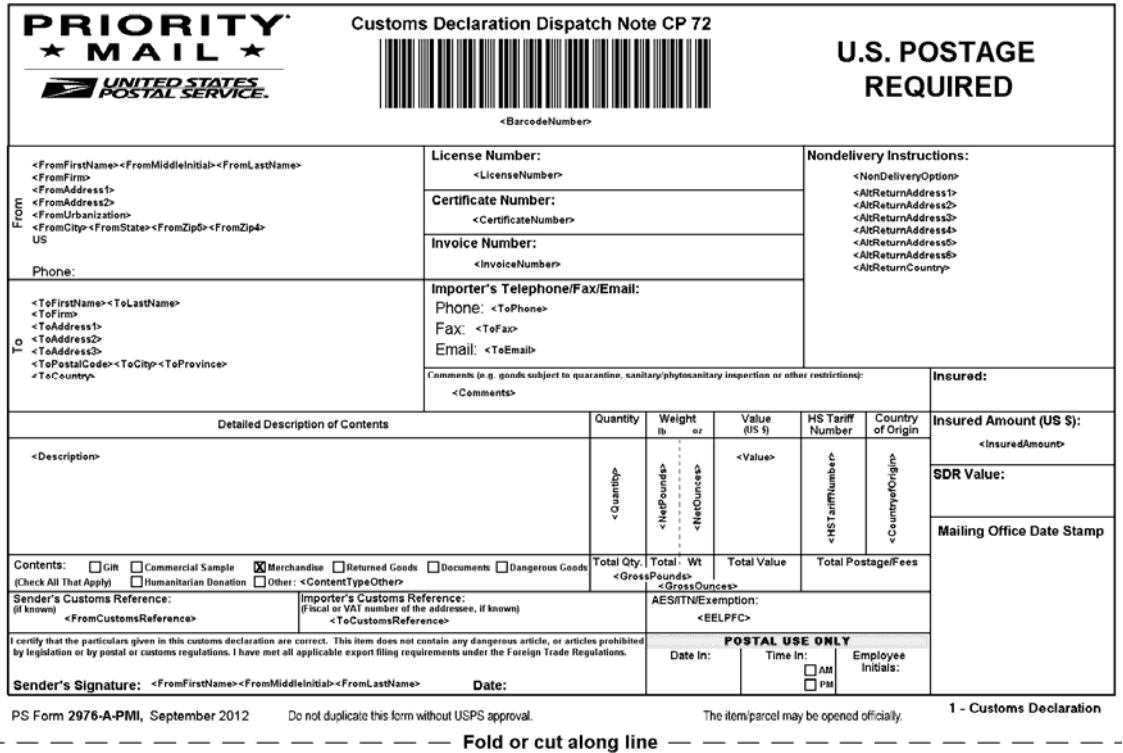

### *Error Responses*

Error conditions are handled at the main XML document level and Package node level. When parsing, it is best to check for an error document first before checking for good data. Error documents have the following format:

#### **<Error>**

```
<Number></Number> 
<Source></Source> 
<Description></Description> 
<HelpFile></HelpFile> 
<HelpContext></HelpContext>
```
#### **</Error>**

Where:

- Number = the error number generated by the Web Tools server.
- Source = the component and interface that generated the error on the Web Tools server.
- Description = the error description.
- HelpFile = [reserved for future use].
- HelpContext = [reserved for future use].

An <Error> element may be returned at the top (response) level if there is a problem with the syntax of the request, or if a system error occurs.

If you need assistance with an error response, contact the Internet Customer Care Center uspstechnicalsupport@mailps.custhelp.com.

### **First Class Mail International Label API**

### *Overview*

The First Class Mail International Label API lets customers generate First Class International labels given the weight and dimensions of the item.

### *API Signature*

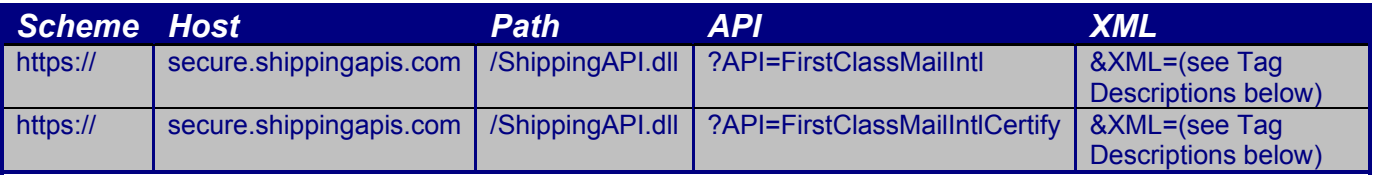

Note: The "FirstClassMailIntlCertify" API signature is for testing purposes and will not generate usable labels and barcodes.

### *Request Descriptions*

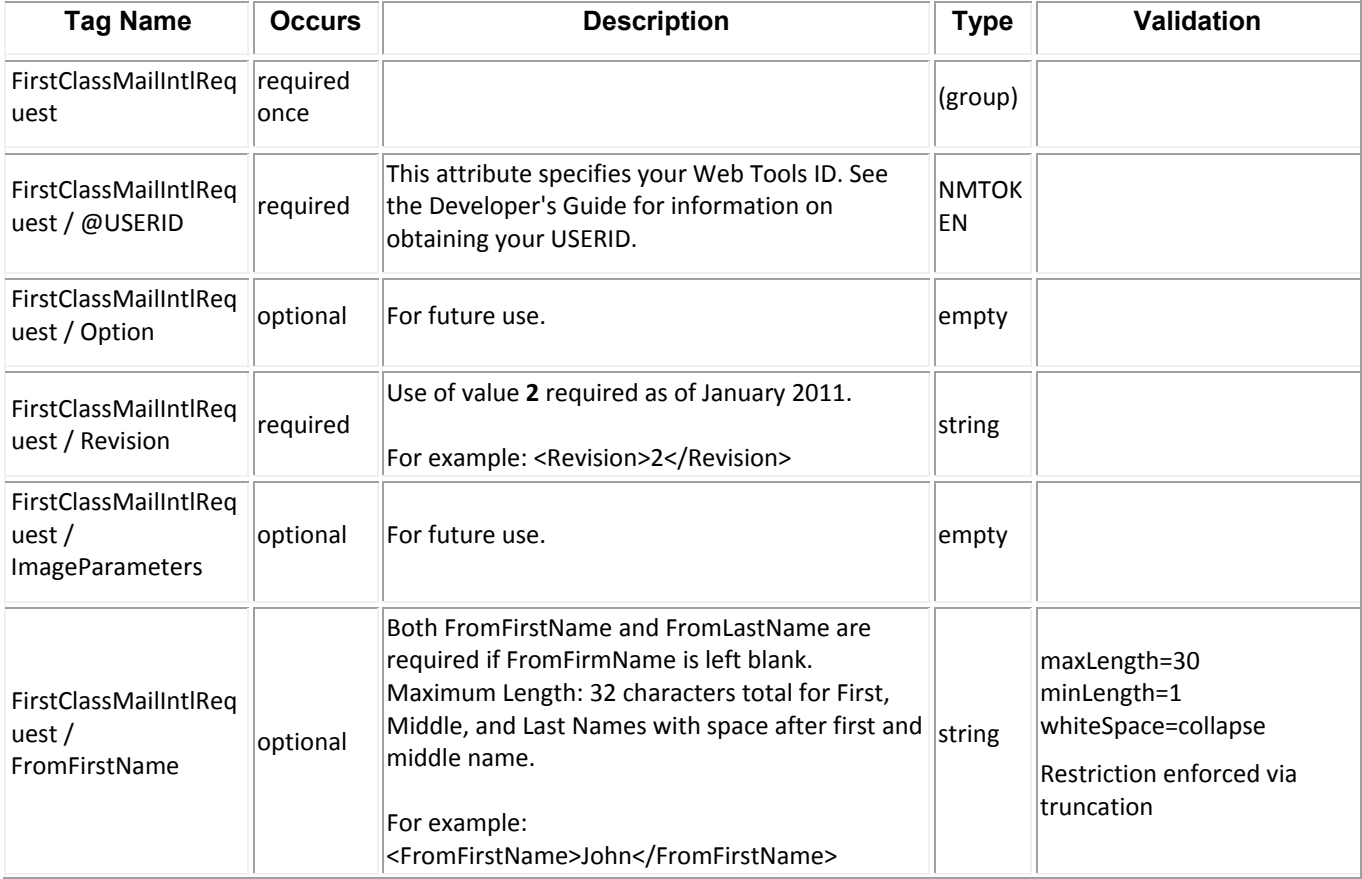

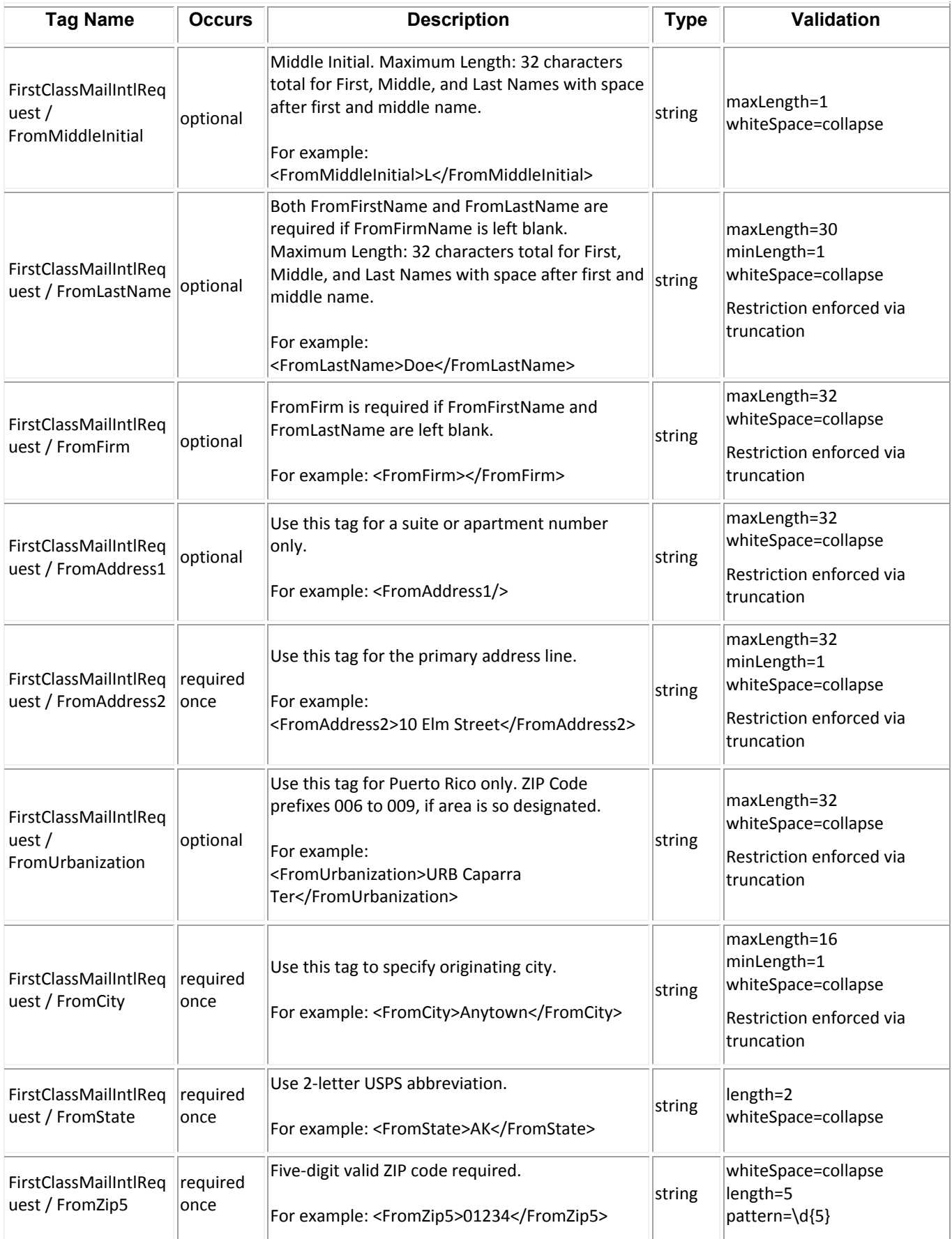

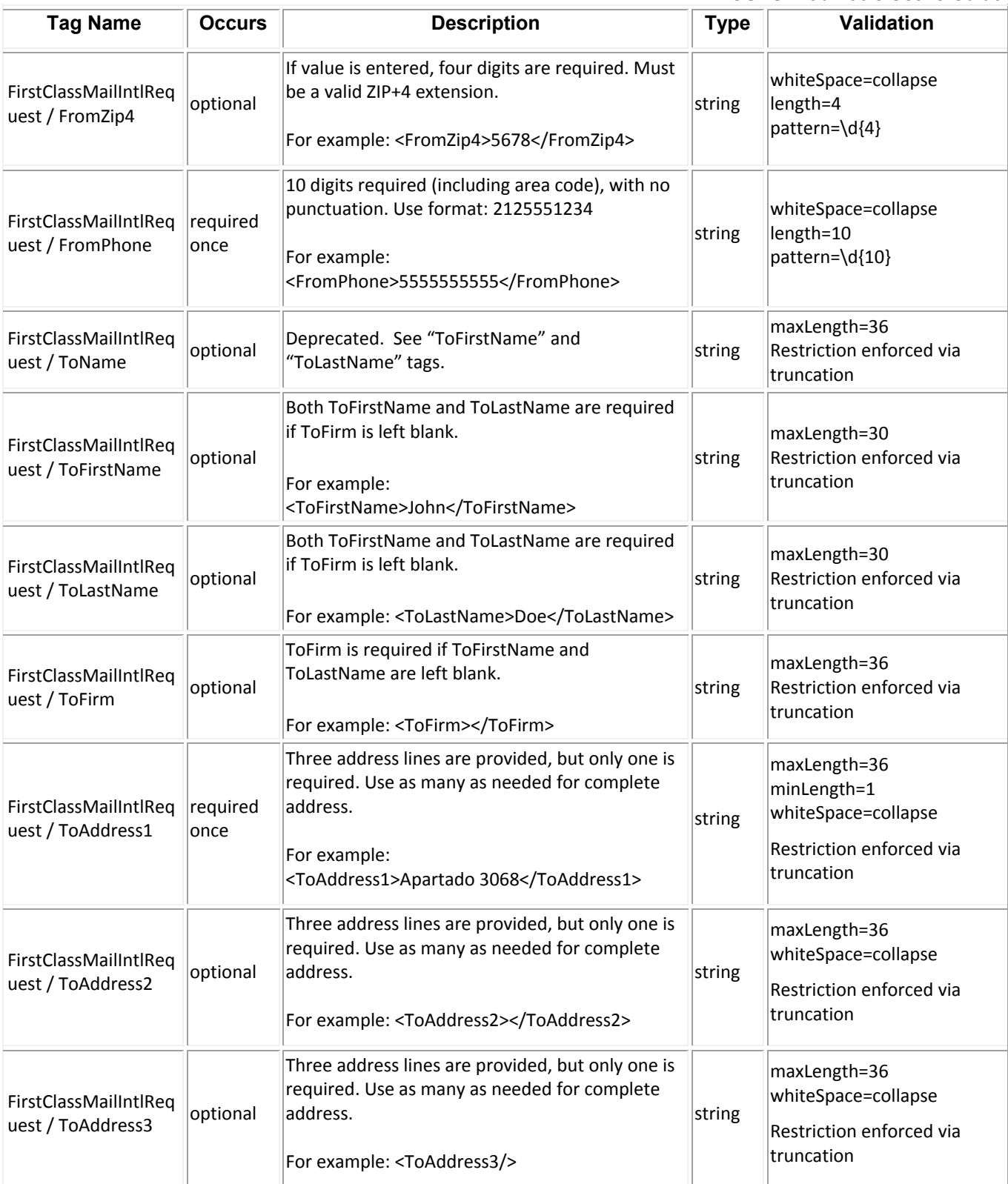

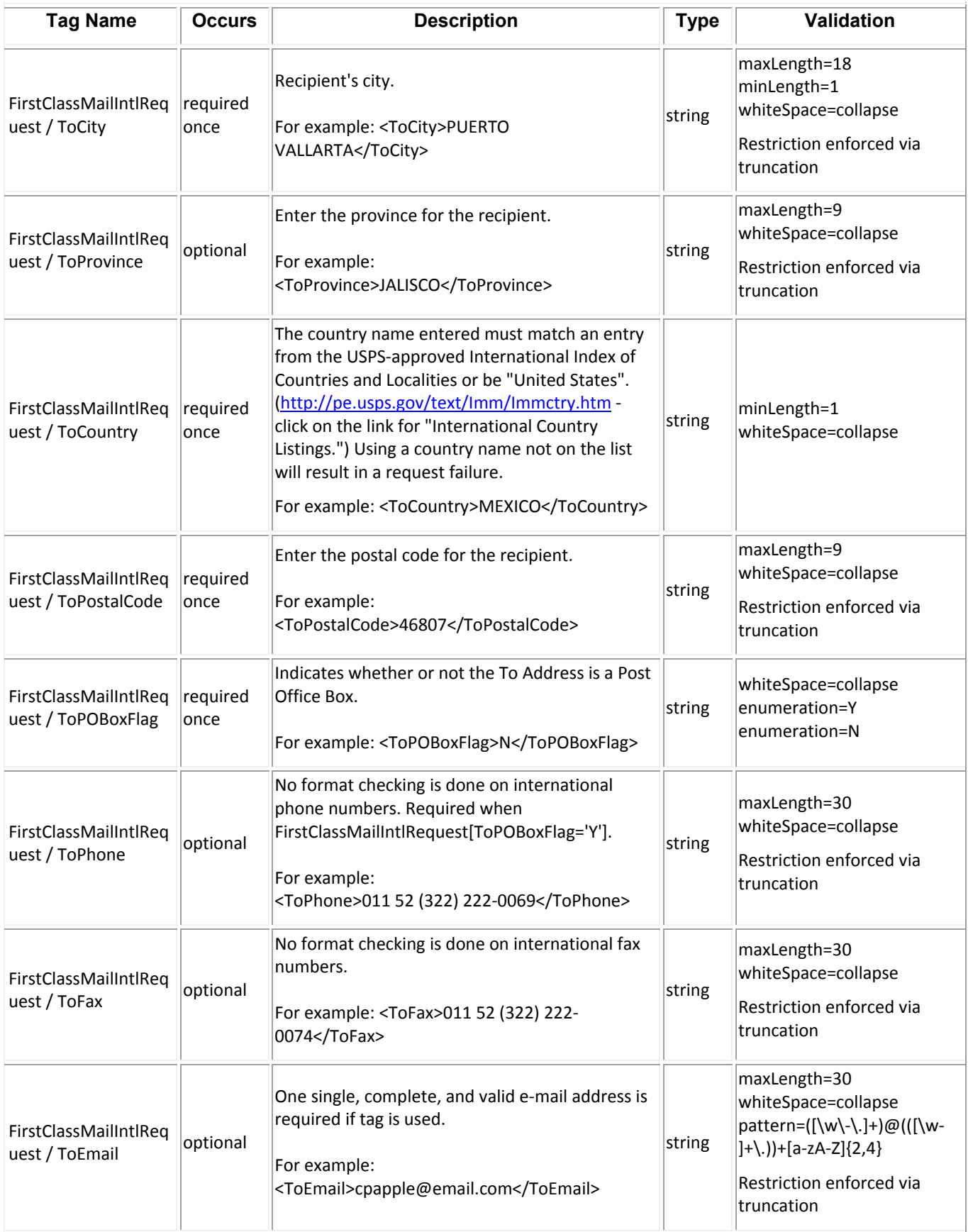

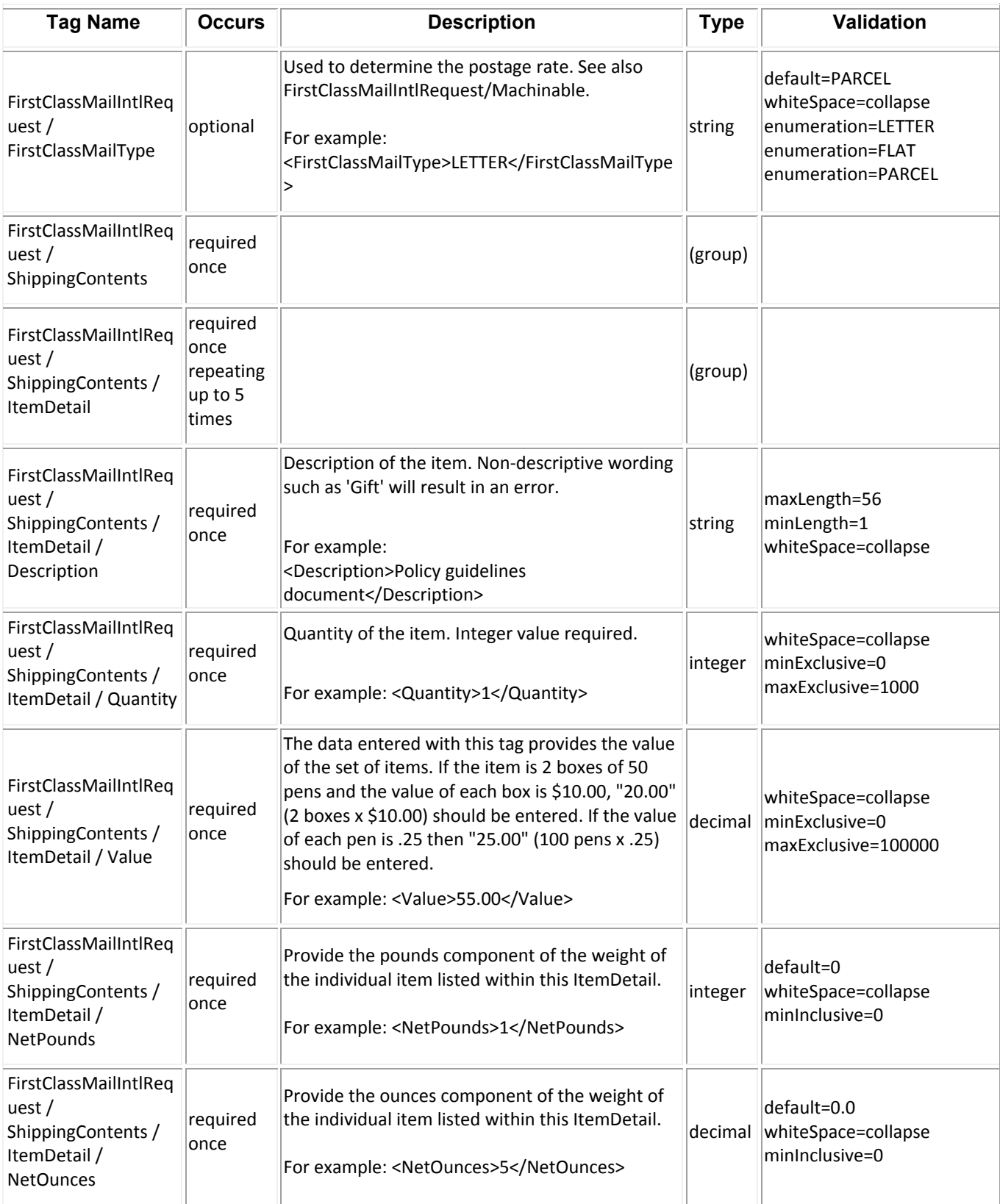

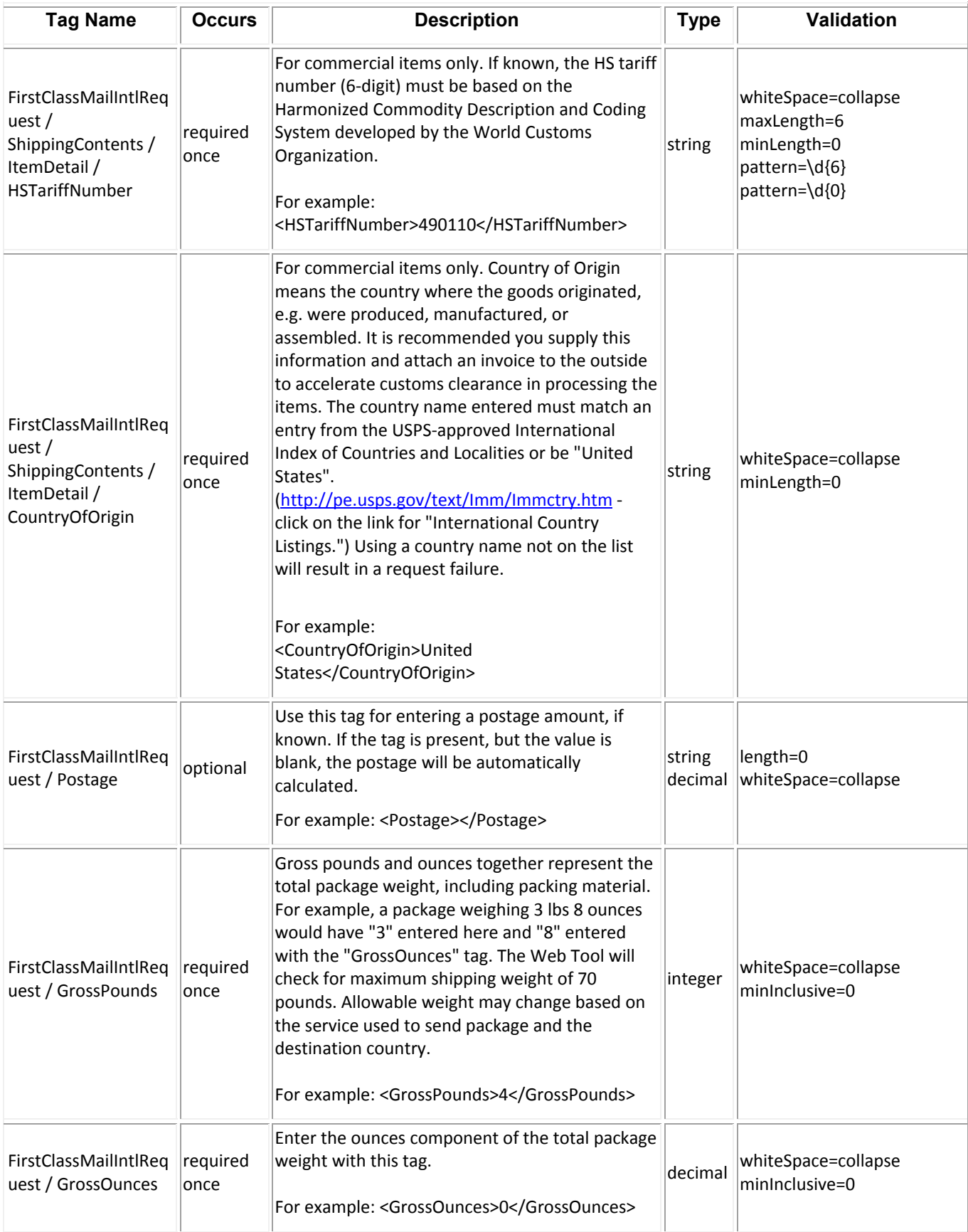

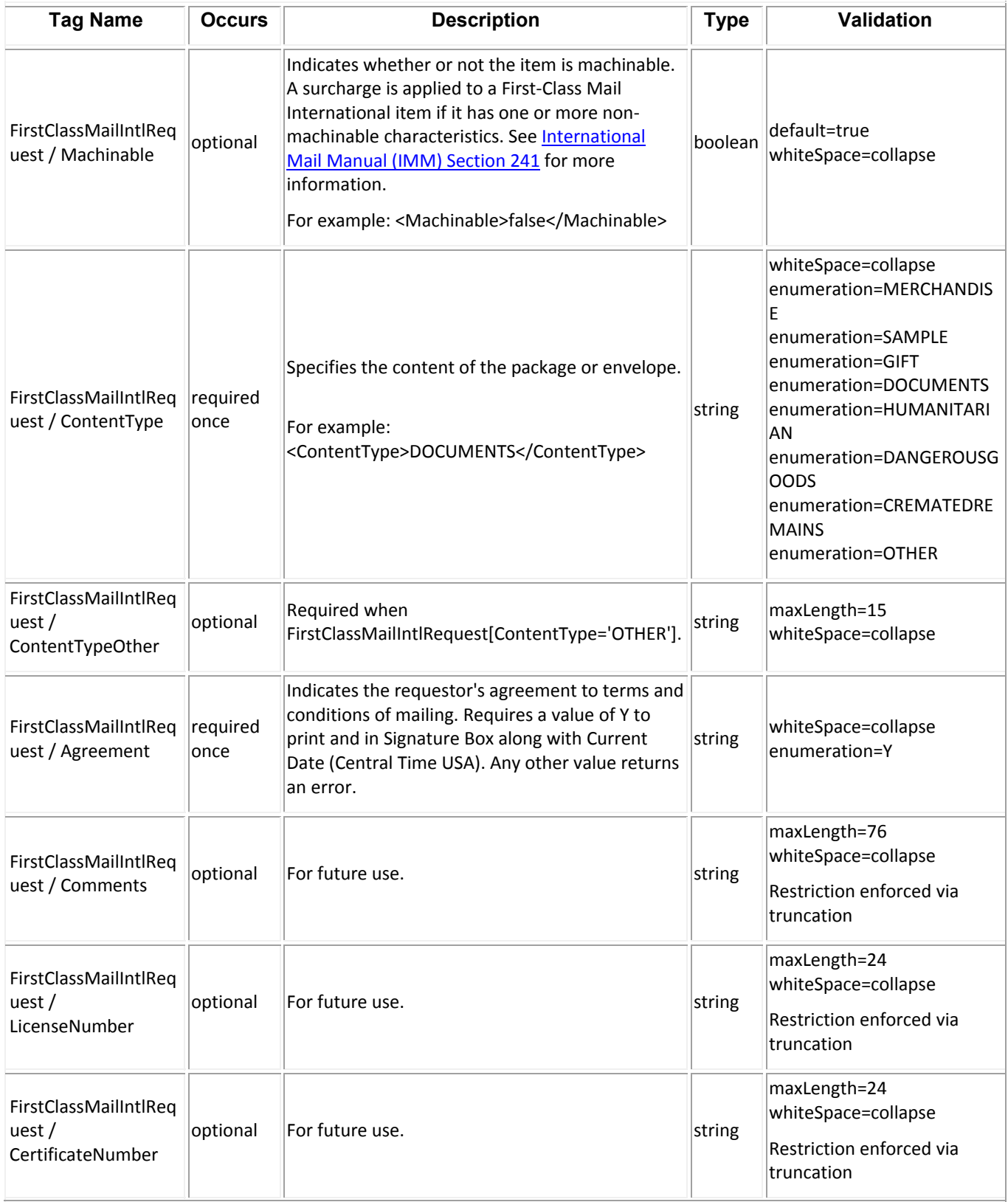

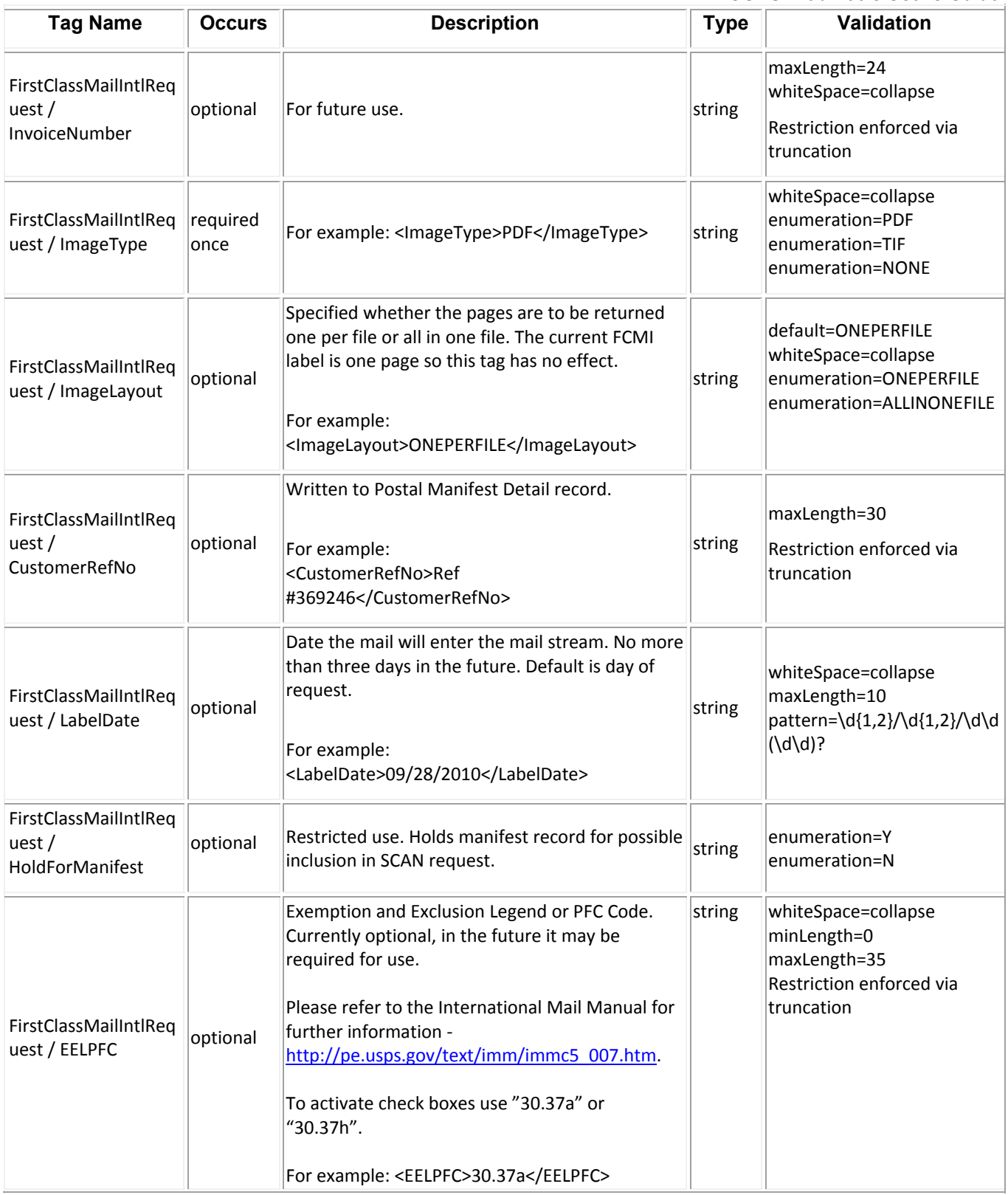

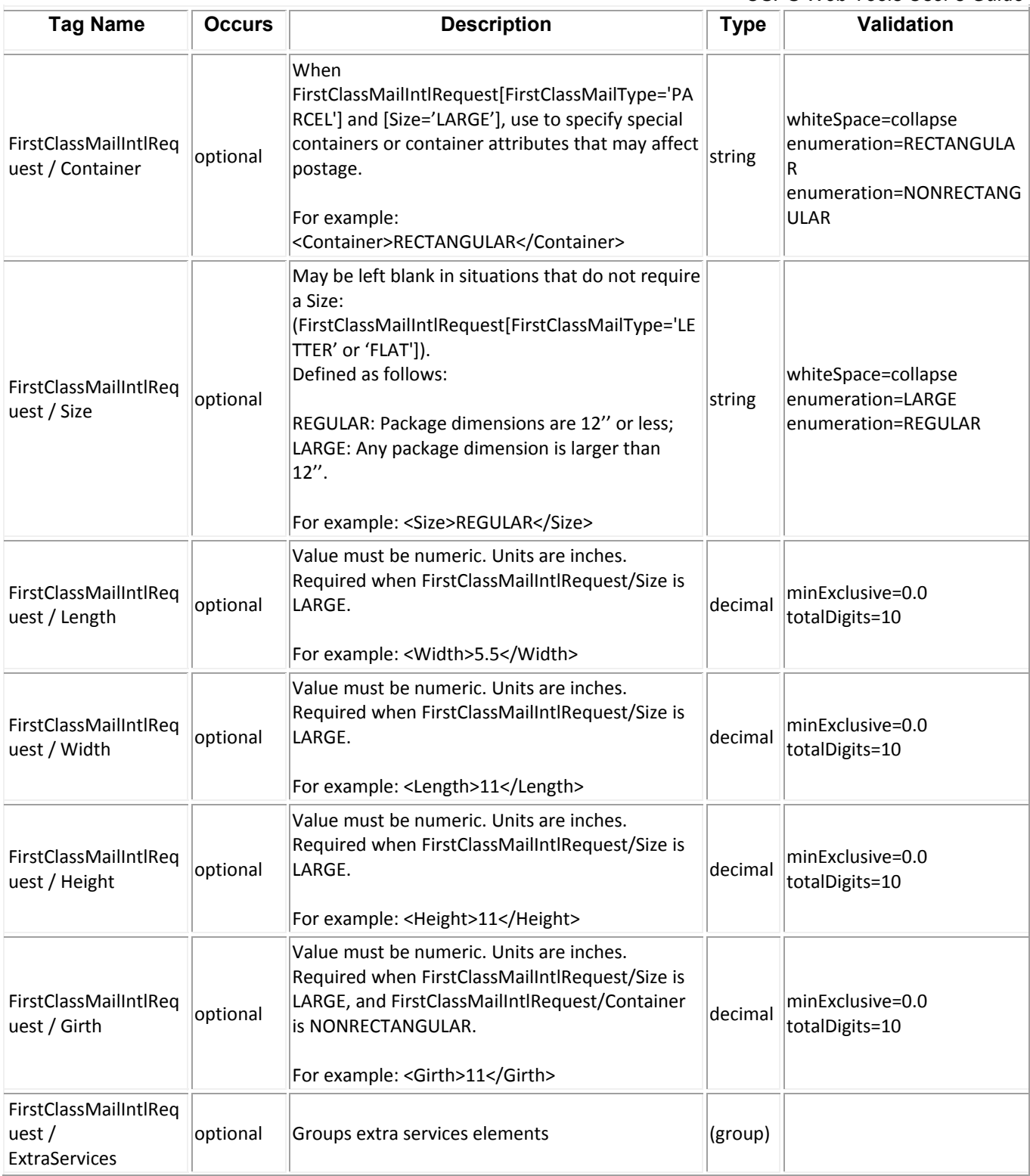

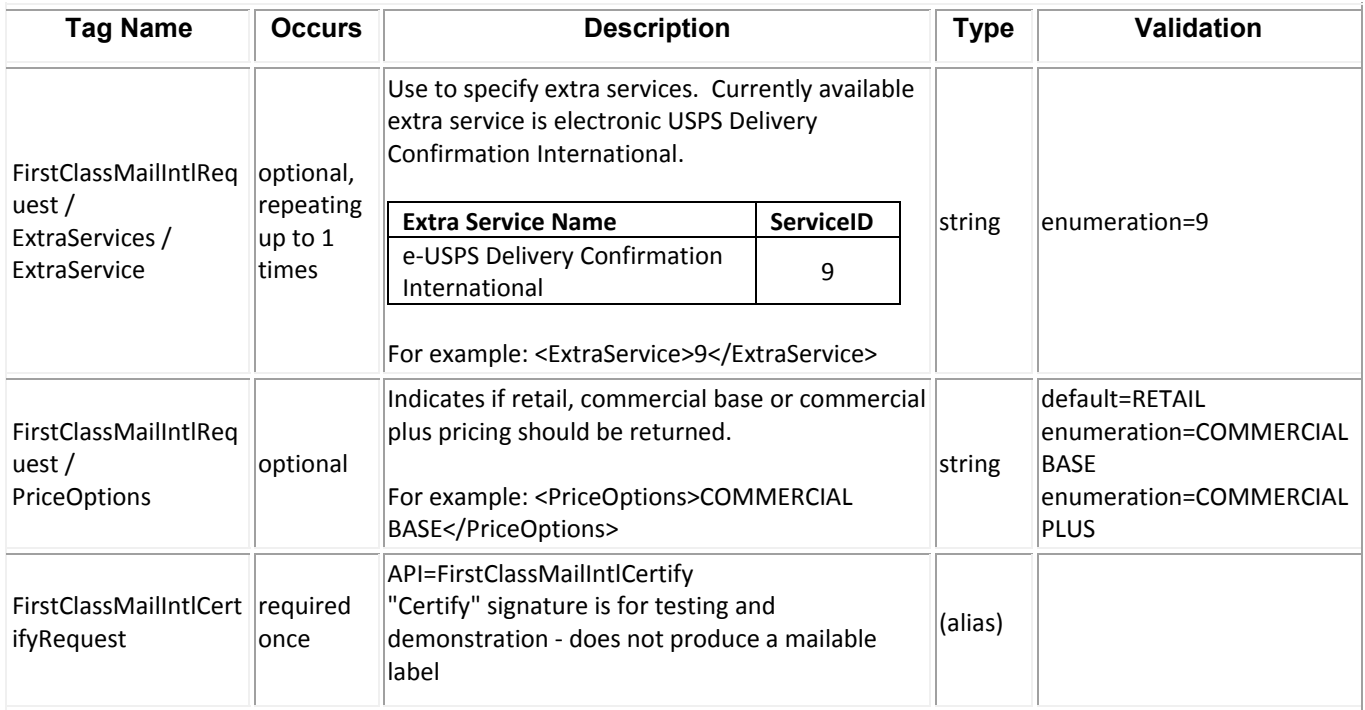

### *Sample Request*

All requests should hit the https://secure.shippingapis.com/ShippingAPI.dll end point with the API=FirstClassMailIntl or FirstClassMailIntlCertify and XML=<the sample XML request below> key value pairs using either a HTTP POST or a HTTP GET.

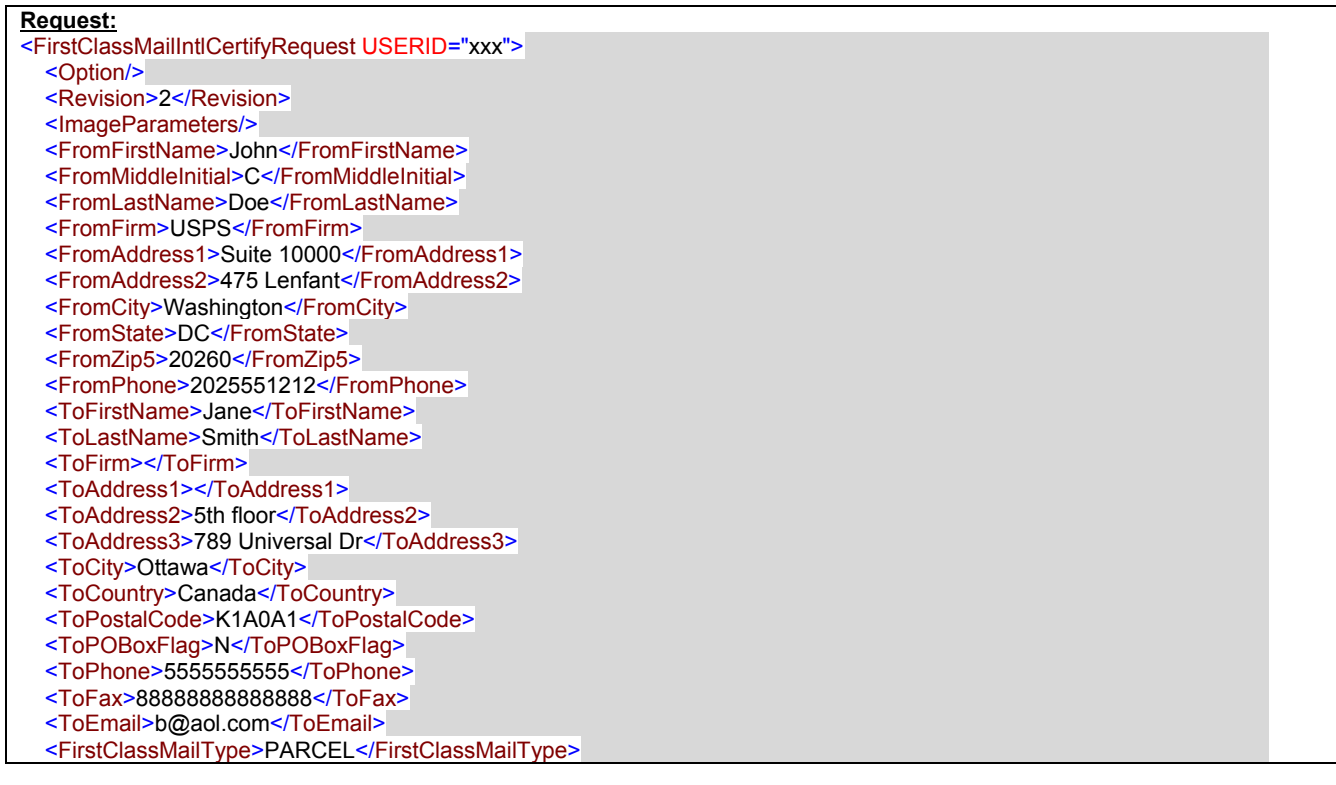

 <ShippingContents> <ItemDetail> <Description>Description 1</Description> <Quantity>1</Quantity> <Value>1.11</Value> <NetPounds>1</NetPounds> <NetOunces>1</NetOunces> <HSTariffNumber>123456</HSTariffNumber> <CountryOfOrigin>Brazil</CountryOfOrigin> </ItemDetail> <ItemDetail> <Description>Description 2</Description> <Quantity>2</Quantity> <Value>2.22</Value> <NetPounds>0</NetPounds> <NetOunces>2</NetOunces> <HSTariffNumber>234567</HSTariffNumber> <CountryOfOrigin>Canada</CountryOfOrigin> </ItemDetail> </ShippingContents> <GrossPounds>3</GrossPounds> <GrossOunces>2</GrossOunces> <Machinable>false</Machinable> <ContentType>GIFT</ContentType> <Agreement>Y</Agreement> <Comments>FirstClassMailIntl Comments</Comments> <ImageType>TIF</ImageType> <ImageLayout>ONEPERFILE</ImageLayout> <HoldForManifest>N</HoldForManifest> <EELPFC>30.37a</EELPFC> <Container>RECTANGULAR</Container> <Size>REGULAR</Size> <Length>10.5</Length> <Width>5.5</Width> <Height>5.5</Height> <Girth>5.5</Girth> </FirstClassMailIntlCertifyRequest>

### *Response Descriptions*

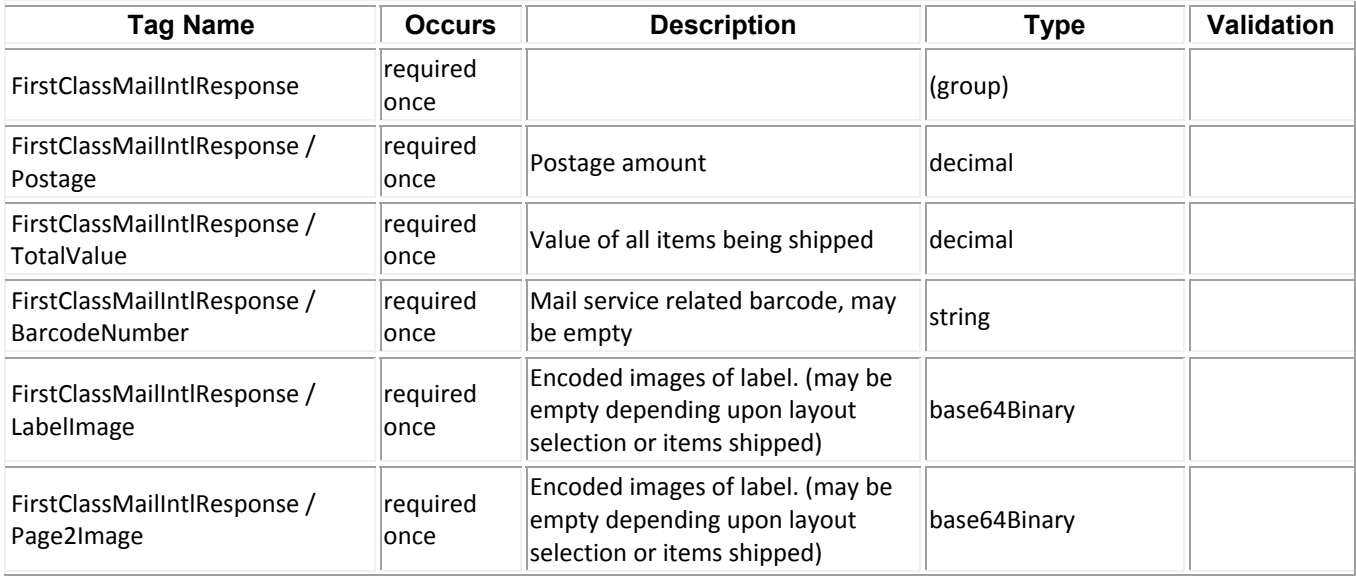

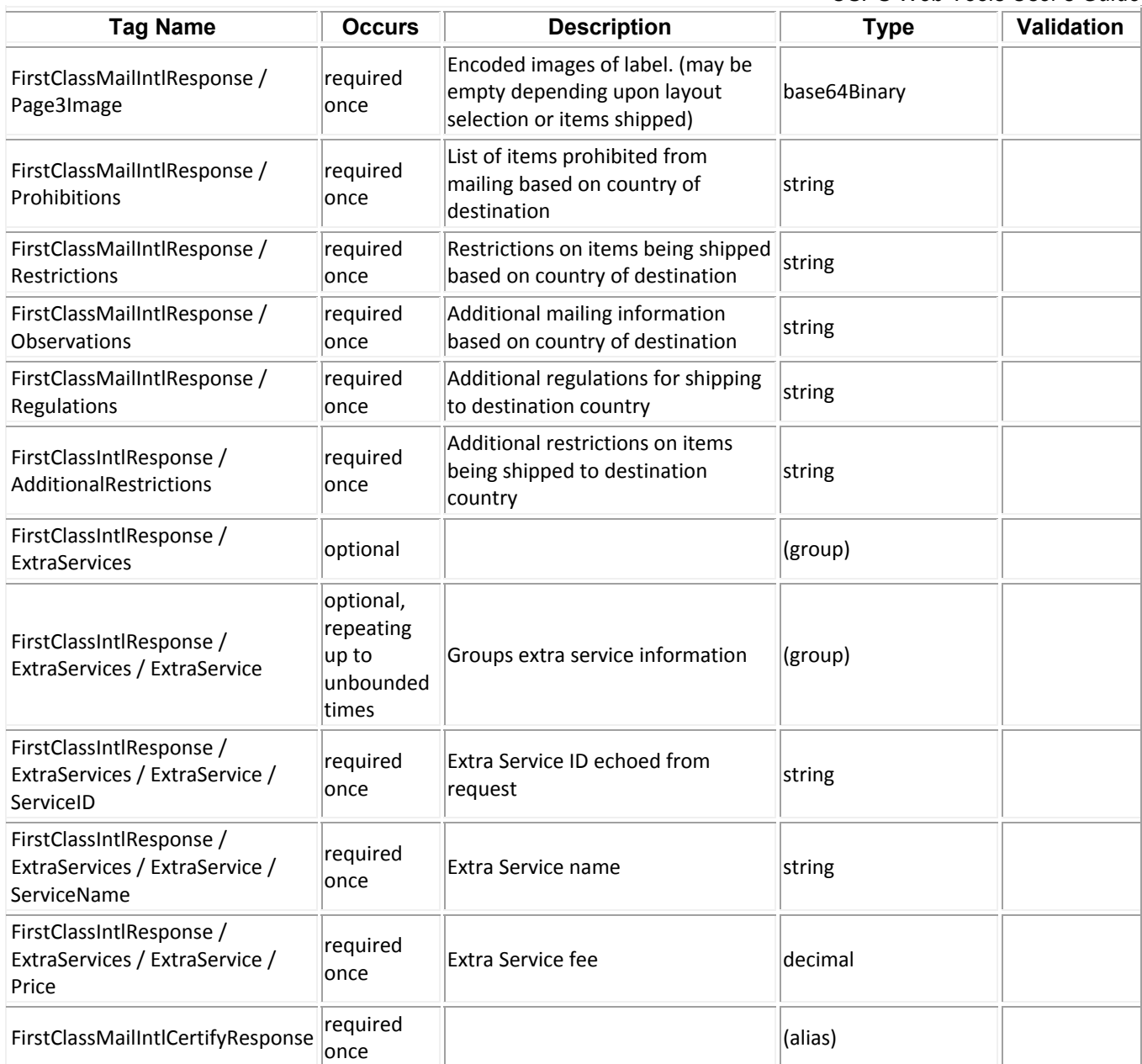

### *Sample Response*

All requests should hit the https://secure.shippingapis.com/ShippingAPI.dll end point with the API=FirstClassMailIntl or FirstClassMailIntlCertify and XML=<the sample XML request below> key value pairs using either a HTTP POST or a HTTP GET.

**Response:**  <?xml version="1.0"?> <FirstClassMailIntlCertifyResponse> <Postage>23.15</Postage> <TotalValue>3.33</TotalValue> <BarcodeNumber>LJXXXXXXXXXUS</BarcodeNumber> <LabelImage>SUkqAAgAAAASAP4ABAABAAAAAAAAAAABBAABAAAArgYAAAEBB<!--37678 suppressed--

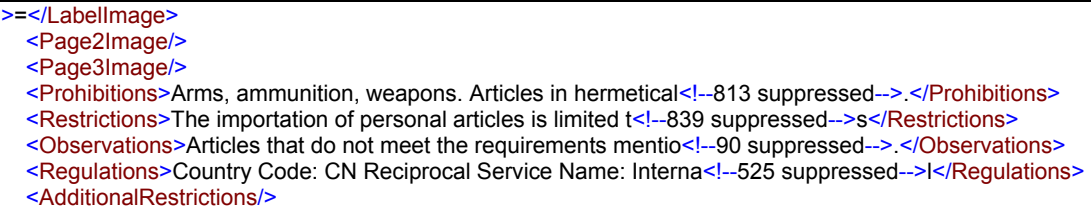

</FirstClassMailIntlCertifyResponse>

### *Label Diagram*

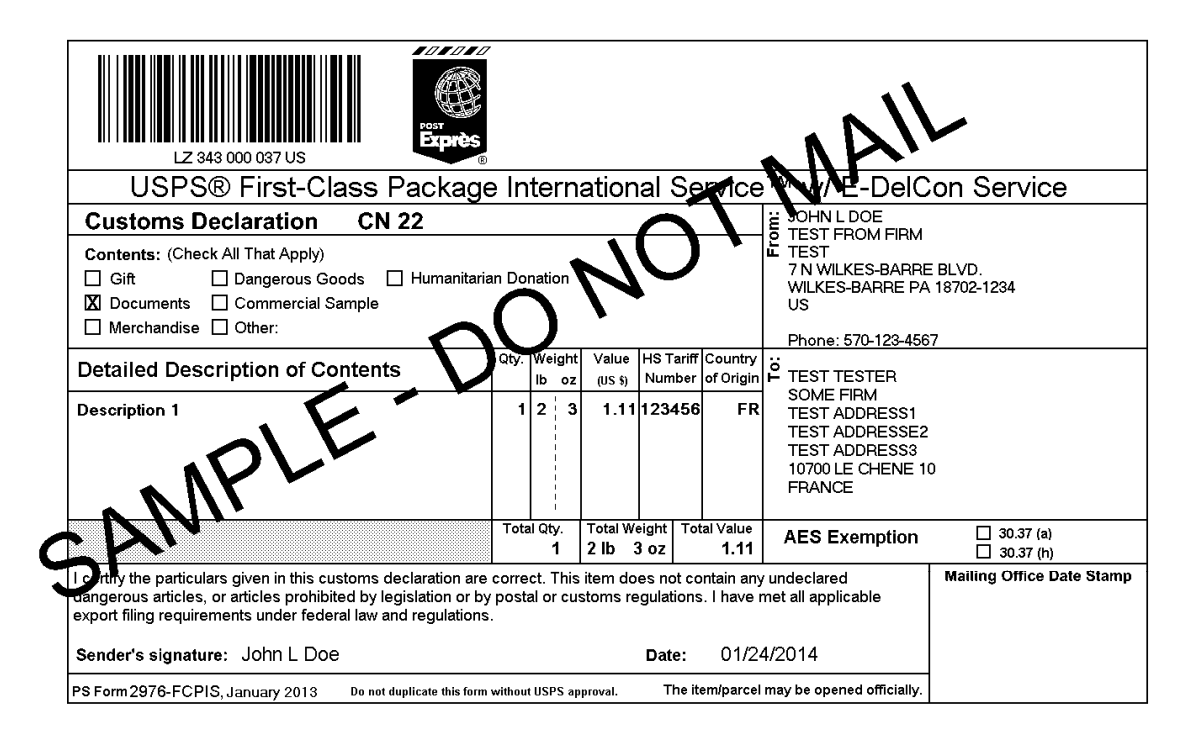

Cut on dotted line.

#### **Instructions**

Refer to the *International Mail Manual* (IMM®) at *pe.usps.com* for international shipping and mailing information

1. Do not use this form for mailpieces that: (1) Contain items valued over \$400; (2) Require an export license; (3) Contain goods (non-documents) destined to Iran, Sudan, or Syria; or (4) Contain goods destined to Cuba or North Korea, other than gift parcels or humanitarian donations as defined by 15 CFR § 740.12.

2. Verify that all information populated in the form is correct

3. Select the appropriate category of the item. If the international shipment contains dangerous goods<br>that are approved for mailing, check the box for "Dangerous Goods." Mailability information for international shipments is available in Publication 52, Hazardous, Restricted, and Perishable Mail (chapter 6), and in IMM Part 135.

4. Commercial items: Enter, if known, the 6-digit Harmonized Tariff Schedule number, which is based<br>on the Harmonized Commodity Description and Coding System developed by the World Customs<br>Organization. "Country of Origin" were produced/manufactured or assembled.

5. AES Exemption. In order to comply with the U.S. Census Bureau's Foreign Trade Regulations<br>check the box "NOEEI § 30.37(a)" or "NOEEI § 30.37(h)." Further information is available in IMM Parts 526 and 527. Use the following explainations to help determine your choice:

- NOEEI § 30.37(a): Use this AES Exemption when the value of each class of goods is \$2,500<br>or less, if an export license is not required. Do NOT use this AES Exemption for items sent to Cuba or North Korea.
- NOEEI § 30.37(h): Use this AES Exemption for gift parcels or humanitarian donations destined to certain sanctioned countries (as of September 2012, this includes Cuba and North Korea). if the package complies with the conditions set forth in 15 CFR § 740.12.

6. Adhere your label to the package and ensure it does not wrap around the edge. Be sure the edges<br>are secure. A self-adhesive label is recommended. If tape or glue is used, DO NOT TAPE OVER **BARCODE** 

7. International items bearing a computer-generated customs form with customs data that has been<br>electronically transmitted may be deposited through any of the following methods, provided postage is boat all the american the use of postage stamps: (a) Through Package Pickup Service, (b) At a<br>paid by a means other than the use of postage stamps: (a) Through Package Pickup Service, (b) At a<br>Postal Service retail counter must be mailed on the mailing date selected.

8. The shipping label is unique and can be used only once.

9. Privacy Notice: For information regarding our Privacy Policy, visit usps.com/privacypolicy.

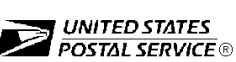

Thank you for shipping with the United States Postal Service!

#### **Online Label Record**

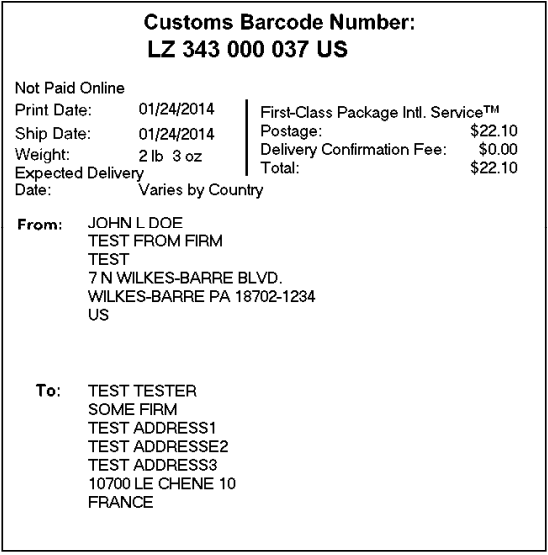

### *Tagged Label Diagram*

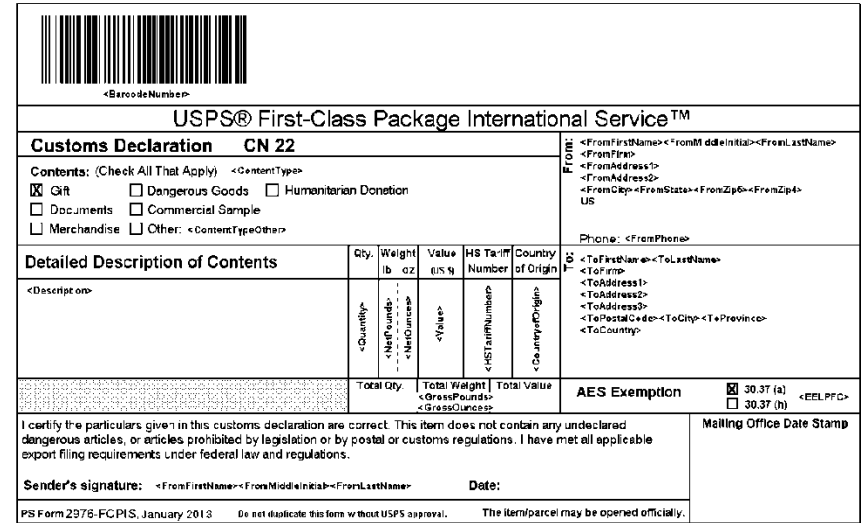

Cut on dotted line.

#### Instructions

 $-55 - - - - - -$ 

#### Refer in the *Infernational Mail Manual* (MMB) at *painspiccio*n lor international shipping and mailing.<br>Information

### 1. **Do not use this form for mailpieces that:** (1) Cortain its ms valued over \$4(0; (2) Require an export form for mailpieces that (1) contain<br>export former, (3) Contain coost, (nor documents) decimed to ran, Sudan, or By

2 Verify that all information populated in the form is correct.

### 3. Select the appropriate caregoing of the Term The triental and neutral contains dangerous puods<br>that are approved for mailing, check the box for "Dapperius Govie". Mallability information for<br>interretional shipments is a

pulsate on a numerarie and of the fight form compared Tariff Schedule number, which is based in . Comme real temps for in those in the 6 digital fight in the second of the fight of the state of the fight of the state of th

For a second control of the complex when the U.S. Census Bureau's Foreign Trape Pegulations<br>- S. AES Exemption Thiorist of complex with the U.S. Census Bureau's Foreign Trape Pegulations<br>- Parts 526 and 527, Use the follow

- the center of the state include the state measure to map case inter you is look.<br>• NOEED 5 30 3760, Use this AES Examplian when the value of each class of goods is \$2,500<br>- or eas, for export idense is not required. Do NOT
- 

• NGEE § 30 37m). Use this AES Exemption for gift parcels or "umanitarian donations desitine". To ceran single-to-<br>To ceran single-to-divide (1.9 september 3012, in is reculted SUAD and houring).<br>This procedure is part to

EMOURDE.<br>The starting of the beamsplance of propositions of the film with customs data that has been<br>the monitoly transmitten may be reproducting that the film with the provided in provided provided in the provided in<br>part

8. The shipping lacel is unique and can be used only once

9. Privacy Notice: For information regarding our Phivacy Policy, visitings a connective cyclotey

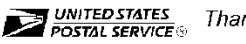

Thank you for shipping with the United States Postal Service!

#### **Online Label Record**

- - - - -

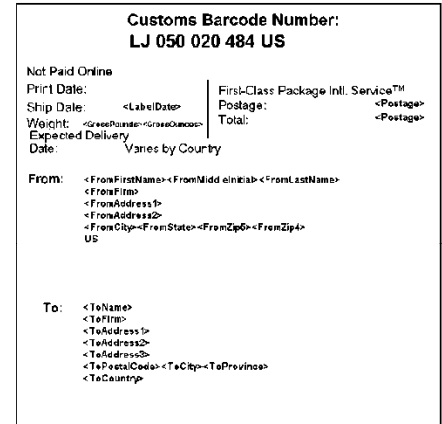

### *Error Responses*

Error conditions are handled at the main XML document level and Package node level. When parsing, it is best to check for an error document first before checking for good data. Error documents have the following format:

#### **<Error>**

```
<Number></Number> 
<Source></Source> 
<Description></Description> 
<HelpFile></HelpFile> 
<HelpContext></HelpContext>
```
#### **</Error>**

Where:

- Number = the error number generated by the Web Tools server.
- Source = the component and interface that generated the error on the Web Tools server.
- Description = the error description.
- $\bullet$  HelpFile = [reserved for future use].
- $\bullet$  HelpContext = [reserved for future use].

An <Error> element may be returned at the top (response) level if there is a problem with the syntax of the request, or if a system error occurs.

If you need assistance with an error response, contact the Internet Customer Care Center uspstechnicalsupport@mailps.custhelp.com.